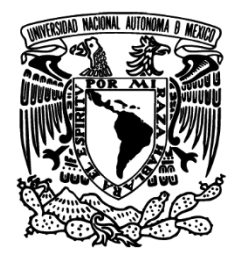

**UNIVERSIDAD NACIONAL AUTÓNOMA DE MÉXICO**

### **FACULTAD DE INGENIERÍA**

#### **"INSTALACIÓN Y CONFIGURACIÓN DE UNA GRANJA DE SHAREPOINT SERVER 2013"**

# **INFORME DE ACTIVIDADES PROFESIONALES QUE PARA OBTENER EL TÍTULO DE: INGENIERO EN COMPUTACIÓN PRESENTA**

**MIGUEL GUILLERMO LÓPEZ PERDOMO**

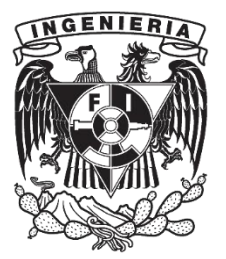

**ASESORA M.C. MA. JAQUELINA LÓPEZ BARRIENTOS 2016**

#### ii

#### ii

# <span id="page-4-0"></span>**Agradecimientos**

Gracias a la **Universidad Nacional Autónoma de México** y a la **Facultad de Ingeniería**, mi casa de estudios, gracias por la oportunidad de formar parte del legado que representa la **UNAM** en la vida, desarrollo y progreso de México.

A mi mamá, **Gaby**, por su cariño, paciencia y preocupación, consejos y regaños, ánimos y aplausos, pero sobretodo, amor incondicional. Te agradezco los ideales inculcados y los valores transmitidos, el respeto y las convicciones enseñadas hacia lo que me rodea y para mi actuar.

A mi papá, **José Guadalupe**, quien me enseñó a aprender y me inculcó el estudio no sólo como forma de desarrollo profesional sino también como desarrollo humano, se encargó de brindarme la seguridad necesaria para desarrollarme y, hasta la fecha, me proporciona lo que está a su alcance para seguir creciendo, interior y exteriormente.

A mis hermanos y hermanas: **Arturo**, **Carlos** y **Luis**, **Paulina**, **Saraí** y **Cristina**; quienes con sus opiniones, reflexiones y apoyo han sido participes de la formación de mi carácter.

**Juan Pablo**, mi gran compañero de vivencias y aventuras los últimos años, eres un gran modelo; tu dedicación, disciplina y entrega en todos los aspectos de la vida no pueden más que inspirarme pasión y anhelo por mayores logros, un millón de gracias por tu invaluable apoyo.

Gracias a todos y cada uno de mis profesores (**Doctores**, **Maestros**, **Ingenieros** y **Licenciados**), agradezco y aplaudo su vocación para con los alumnos y en la formación de profesionales de la ingeniería.

Una mención especial a una gran docente, la **M.C. Ma. Jaquelina López Barrientos**, quien ha tenido a bien guiarme los últimos pasos de este ciclo.

A mis compañeros en la universidad y a mis grandes amigos: Eli, Christian y Marco, quienes nutrieron mis conceptos de pluralidad y respeto.

Finalmente, al **Ing. Héctor Vanegas** por autorizarme usar la experiencia profesional obtenida en su empresa para elaborar este informe, y especialmente al **Ing. Julio César Leyva** por dar el visto bueno del contenido del mismo.

#### iv

# <span id="page-6-0"></span>Índice

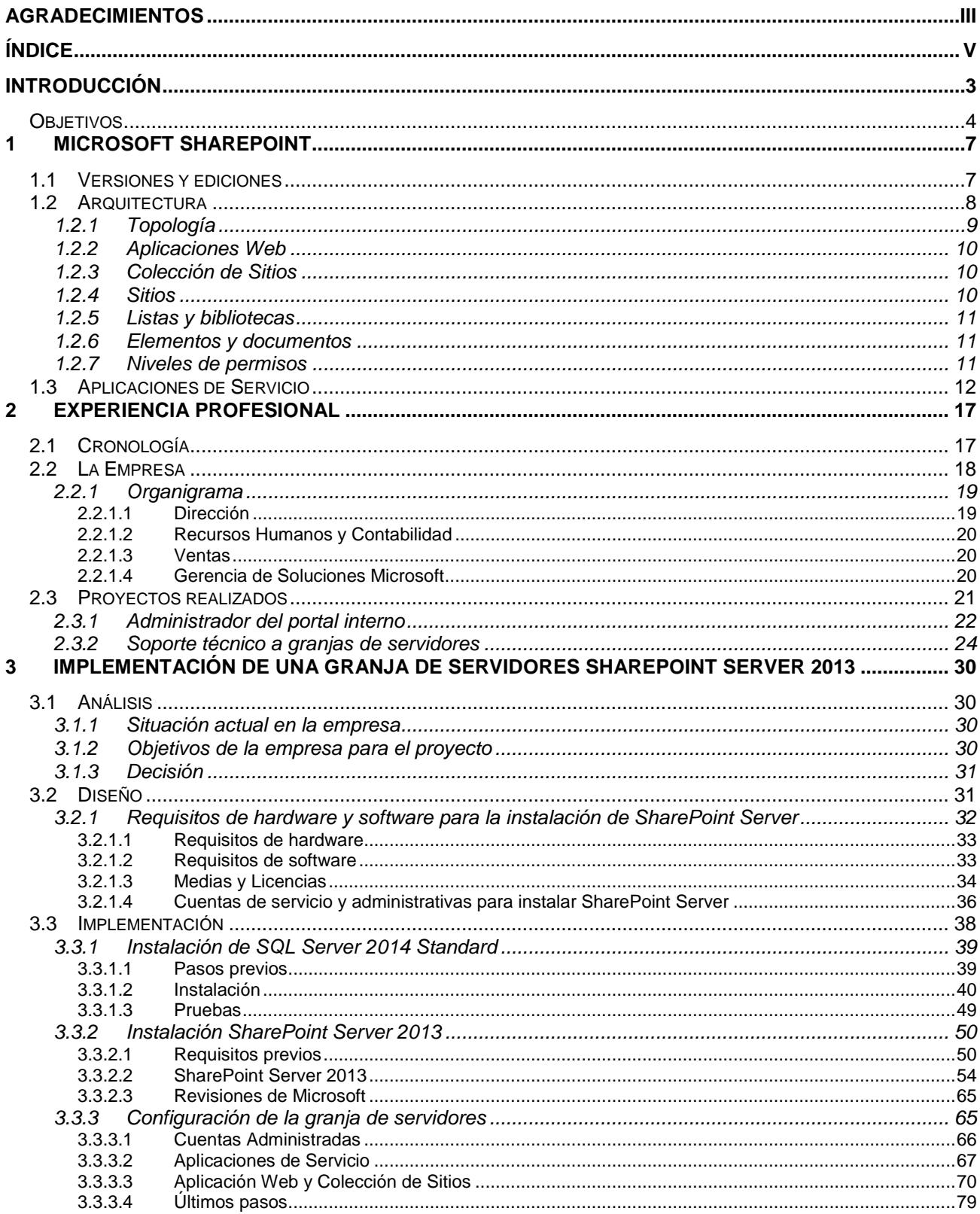

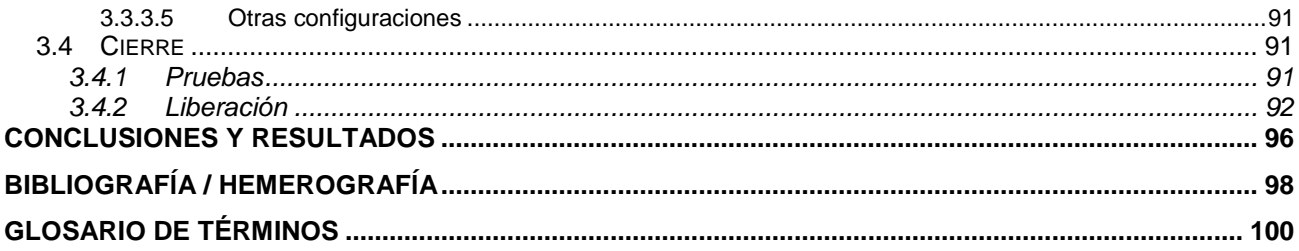

#### Índice de Figuras

#### Capítulo 1

FIGURA 1-1. CAPAS FUNCIONALES DE LA ARQUITECTURA SHAREPOINT. FIGURA 1-2. ROLES DE 3 NIVELES.

#### Capítulo 2

FIGURA 2-1. ORGANIGRAMA COSI.

#### Capítulo 3

FIGURA 3-1. GRANJA DE SERVIDORES DE 2 NIVELES.

FIGURA 3-2. AUTENTICARSE EN EL SERVIDOR DMX-SPDB-VSRV.

FIGURA 3-3. EJECUCIÓN DEL ARCHIVO SETUP.EXE DE LA MEDIA DE SQL SERVER 2014 STANDARD.

FIGURA 3-4. NUEVA INSTALACIÓN O AGREGAR UNA CARACTERÍSTICA A UNA INSTALACIÓN EXISTENTE.

FIGURA 3-5. INGRESAR CLAVE DEL PRODUCTO.

FIGURA 3-6. ACEPTAR LOS TÉRMINOS DE LA LICENCIA.

FIGURA 3-7. ACEPTAR LAS ACTUALIZACIONES DE MICROSOFT.

FIGURA 3-8. VALIDACIÓN DE REGLAS DE CONFIGURACIÓN.

FIGURA 3-9. SELECCIONAR INSTALAR UNA CARACTERÍSTICA DE SQL SERVER.

FIGURA 3-10. SELECCIONAR LAS CARACTERÍSTICAS DE SQL SERVER A INSTALAR.

FIGURA 3-11. CONFIGURACIÓN DE LA CUENTA PARA LOS SERVICIOS DE SQL SERVER.

FIGURA 3-12. ESPECIFICAR LOS CUENTAS ADMINISTRADORAS PARA LA INSTALACIÓN DE SQL SERVER.

FIGURA 3-13. ESPECIFICA EL DIRECTORIO RAÍZ PARA LA INSTALACIÓN DE DATOS.

FIGURA 3-14. COMENZAR CON LA INSTALACIÓN DE SQL SERVER.

FIGURA 3-15. RESUMEN DE LA INSTALACIÓN DE SQL SERVER.

FIGURA 3-16. SERVICIO DE WINDOWS "SQL SERVER BROWSER"

FIGURA 3-17. CUENTA LOCAL DEL SISTEMA.

FIGURA 3-18. CONECTARSE A LA INSTANCIA DE MICROSOFT SQL SERVER 2014.

FIGURA 3-19. INSTANCIA DE MICROSOFT SQL SERVER EJECUTÁNDOSE.

FIGURA 3-20. SESIÓN EN EL SERVIDOR DMX-SPAPP-VSRV.

FIGURA 3-21. EJECUCIÓN DEL ARCHIVO SPLASH.HTML EN LA MEDIA DE SHAREPOINT 2013. FIGURA 3-22. SELECCIONA LA INSTALACIÓN DE PRERREQUISITOS PARA SHAREPOINT 2013.

FIGURA 3-23. EJECUTAR LA HERRAMIENTA DE PREPARACIÓN DE PRODUCTOS SHAREPOINT 2013.

FIGURA 3-24. ACEPTAR LOS TÉRMINOS DEL ACUERDO DE LICENCIA PARA PRODUCTOS.

FIGURA 3-25. REINICIO DEL SERVIDOR SOLICITADO POR EL ASISTENTE.

FIGURA 3-26. FINAL DE LA INSTALACIÓN DE REQUISITOS PREVIOS PARA SHAREPOINT 2013.

FIGURA 3-27. INSTALACIÓN DE SHAREPOINT SERVER 2013.

FIGURA 3-28. INGRESAR LA CLAVE DEL PRODUCTO PARA INSTALAR SHAREPOINT SERVER 2013.

FIGURA 3-29. ACEPTAR LOS TÉRMINOS DE LICENCIAMIENTO PARA INSTALAR SHAREPOINT SERVER 2013.

FIGURA 3-30. SELECCIONA EL TIPO DE INSTALACIÓN "COMPLETA" PARA EL SERVIDOR.

FIGURA 3-31. INSTALACIÓN DE SHAREPOINT SERVER 2013.

FIGURA 3-32. CERRAR EL ASISTENTE DE INSTALACIÓN DE SHAREPOINT 2013.

FIGURA 3-33. ASISTENTE DE CONFIGURACIÓN DE PRODUCTOS SHAREPOINT 2013.

FIGURA 3-34. ADVERTENCIA PREVIA A LA CONFIGURACIÓN DE SHAREPOINT SERVER 2013. FIGURA 3-35. ELIGE CREAR UNA NUEVA GRANJA DE SERVIDORES.

FIGURA 3-36. PARÁMETROS DE CONFIGURACIÓN PARA LA GRANJA DE SHAREPOINT SERVER 2013.

FIGURA 3-37. FRASE DE LA GRANJA DE SHAREPOINT SERVER 2013.

FIGURA 3-38. PUERTO Y AUTENTICACIÓN PARA ADMINISTRACIÓN CENTRAL DE SHAREPOINT.

FIGURA 3-39. RESUMEN DE LA CONFIGURACIÓN DE LA GRANJA DE SERVIDORES.

FIGURA 3-40. ACCEDER AL PORTAL DE ADMINISTRACIÓN CENTRAL.

FIGURA 3-41. ASISTENTE PARA LA CONFIGURACIÓN DE LA GRANJA.

FIGURA 3-42. CARACTERÍSTICAS DE LA BASE DE DATOS DE CONTENIDO DE ADMINISTRACIÓN CENTRAL.

FIGURA 3-43. CONFIGURAR CUENTAS ADMINISTRADAS.

FIGURA 3-44. REGISTRO DE CUENTAS ADMINISTRADAS.

FIGURA 3-45. CUENTAS ADMINISTRADAS.

FIGURA 3-46. EJECUCIÓN DEL ASISTENTE DE CONFIGURACIÓN DE LA GRANJA.

FIGURA 3-47. INICIAR EL ASISTE DE CONFIGURACIÓN DE LA GRANJA.

FIGURA 3-48. ELEGIR LA CUENTA ADMINISTRADA QUE EJECUTARÁ LOS SERVICIOS DE SHAREPOINT.

FIGURA 3-49. SELECCIONAR LOS SERVICIOS DE SHAREPOINT A CONFIGURAR.

FIGURA 3-50. VENTANA DE TRABAJO DE SHAREPOINT MIENTRAS SE CONFIGURAN SERVICIOS.

FIGURA 3-51. RESUMEN DE LAS APLICACIONES DE SERVICIO CREADAS.

FIGURA 3-52. ADMINISTRAR APLICACIONES WEB.

FIGURA 3-53. NUEVA APLICACIÓN WEB.

FIGURA 3-54A. CONFIGURACIÓN DE LA APLICACIÓN WEB (PRIMERA PARTE).

FIGURA 3-54B. CONFIGURACIÓN DE LA APLICACIÓN WEB (SEGUNDA PARTE).

FIGURA 3-55. LA APLICACIÓN WEB HA SIDO CREADA.

FIGURA 3-56. CARACTERÍSTICAS DE LA BASE DE DATOS DE CONTENIDO PARA LA INTRANET.

FIGURA 3-57. CREAR UNA COLECCIÓN DE SITIOS.

FIGURA 3-58. CONFIGURACIÓN DE LA COLECCIÓN DE SITIOS.

FIGURA 3-59. COLECCIÓN DE SITIOS CREADA.

FIGURA 3-60. PÁGINA PRINCIPAL DE LA COLECCIÓN DE SITIOS.

FIGURA 3-61. ADMINISTRAR APLICACIONES DE SERVICIO.

FIGURA 3-62. ADMINISTRAR LA APLICACIÓN DE SERVICIO DE BÚSQUEDA.

FIGURA 3-63. SELECCIONAR FUENTES DE CONTENIDO.

FIGURA 3-64. SELECCIONAR LA FUENTE DE CONTENIDO EXISTENTE.

FIGURA 3-65. CONFIGURACIÓN DE RASTREOS.

FIGURA 3-66. CONFIGURACIÓN DEL RASTREO DE BÚSQUEDA INCREMENTAL.

FIGURA 3-67. CONFIGURACIÓN DEL RASTREO DE BÚSQUEDA COMPLETO.

FIGURA 3-68. INICIAR RASTREOS.

FIGURA 3-69. RASTREOS FINALIZADOS.

FIGURA 3-70. SERVICIO DE BÚSQUEDA EN FUNCIONAMIENTO.

FIGURA 3-71. INICIAR LOS SERVICIOS DE PERFILES DE USUARIO.

FIGURA 3-72. ESTABLECER CUENTA PARA INICIAR LA SINCRONIZACIÓN DE PERFILES DE USUARIO.

FIGURA 3-73. CONFIGURAR CONEXIONES DE SINCRONIZACIÓN.

FIGURA 3-74. CREAR UNA NUEVA CONEXIÓN.

FIGURA 3-75. CONFIGURACIÓN DE LA SINCRONIZACIÓN DEL SERVICIO DE PERFILES DE USUARIO.

FIGURA 3-76. INICIAR SINCRONIZACIÓN DE PERFILES.

FIGURA 3-77. INICIAR SINCRONIZACIÓN COMPLETA.

FIGURA 3-78. BÚSQUEDA DE UN PERFIL LOCALIZADO EN EL DIRECTORIO ACTIVO.

#### Índice de Tablas

#### Capítulo 1

TABLA 1-1. NIVELES DE PERMISOS PREDETERMINADOS.

TABLA 1-2. APLICACIONES DE SERVICIO EN SHAREPOINT FOUNDATION Y SHAREPOINT SERVER.

#### Capítulo 2

TABLA 2-1. CONTENIDO DE LA INTRANET.

TABLA 2-2. GRANJAS DE SERVIDORES CON SOPORTE TÉCNICO POR COSI.

#### Capítulo 3

TABLA 3-1. REQUISITOS DE HARDWARE PARA EL SERVIDOR DE APLICACIONES.

TABLA 3-2. REQUISITOS DE HARDWARE PARA EL SERVIDOR DE BASE DE DATOS.

TABLA 3-3. REQUISITOS DE SOFTWARE PARA EL SERVIDOR DE APLICACIONES.

TABLA 3-4. REQUISITOS DE SOFTWARE PARA EL SERVIDOR DE BASE DE DATOS.

TABLA 3-5. MEDIAS Y LICENCIAS NECESARIAS PARA INSTALAR SHAREPOINT SERVER 2013.

TABLA 3-6. CUENTAS DE USUARIO PARA LA INSTALACIÓN DEL SERVIDOR DE BASE DATOS.

TABLA 3-7. CUENTAS DE SERVICIO PARA LA INSTALACIÓN DEL SERVIDOR DE APLICACIONES.

TABLA 3-8. CARACTERÍSTICAS DEL SERVIDOR DE APLICACIONES.

TABLA 3-9. CARACTERÍSTICAS DEL SERVIDOR DE BASE DE DATOS.

TABLA 3-10. CONFIGURACIÓN DE LA BASE DE DATOS PARA LA GRANJA DE SHAREPOINT SERVER.

TABLA 3-11. CONFIGURACIÓN DE LA APLICACIÓN WEB PARA ADMINISTRACIÓN CENTRAL DE SHAREPOINT.

TABLA 3-12. SERVICIOS A INSTALAR EN LA GRANJA DE SHAREPOINT.

TABLA 3-13. CONFIGURACIÓN DE LA APLICACIÓN WEB.

TABLA 3-14. CONFIGURACIÓN DE LA COLECCIÓN DE SITIOS.

TABLA 3-15. CONFIGURACIÓN DE LOS RASTREOS INCREMENTAL Y COMPLETO.

TABLA 3-16. CONFIGURACIÓN DE LA SINCRONIZACIÓN DE PERFILES DE USUARIO.

TABLA 3-17. ESTRUCTURA DE 5 SITIOS CREADA POR COSI

xi

# **Introducción**

### <span id="page-16-0"></span>**Introducción**

El proceso de globalización consolidado en las últimas décadas alcanza, cada día, a un número mayor de empresas, mismas que contemplan dentro de sus objetivos: mantenerse vigentes y el crecimiento de sus utilidades. Sin embargo, no es posible concebir un incremento de las utilidades sin expandir sus operaciones e incrementar su cartera de clientes.

En consecuencia, aquellas empresas que buscan ampliar sus productos/servicios deben hacer lo propio con sus fronteras, es así que, generalmente, empresas de ámbito local buscan alcanzar un mercado nacional y aquellas que tienen un mercado nacional buscan el internacional.

Mejorar y aumentar la infraestructura instalada -o crear nueva en otras regiones/nacioneses un requerimiento esencial como parte de ese crecimiento; el incremento de la producción pasa, inevitablemente, por un mayor consumo de materias primas, instalaciones, maquinaria, tecnología y recursos humanos.

Como parte de la expansión, las tecnologías de la información se vuelven fundamentales para el éxito de la empresa porque, entre otras cosas, se demanda una fuerte concentración de información sobre sus productos/servicios, operaciones, recursos humanos y materiales, instalaciones, riesgos y amenazas, etc.

Comunicar, disponer y trabajar con información actualizada y, en la medida de lo posible, en tiempo real, permite a las empresas mejorar la interacción con sus clientes/usuarios y ofrecerles mejores servicios/productos; permite a los propietarios y directivos estar informados acerca de su situación actual, ser más productivos en sus actividades y tomar mejores decisiones en beneficio de la misma.

Entonces, la capacidad de los diferentes actores de consultar y trabajar con dicha información les permite colaborar de manera conjunta, para alcanzar las metas y objetivos comunes, de este modo, asegurar la tecnología que permita dicha colaboración se vuelve un requisito que debe ser garantizado por el área de Tecnologías de la Información y Comunicación (TIC).

Actualmente, existen una gran cantidad de empresas y compañías que ofrecen servicios o desarrollan herramientas y plataformas para el trabajo colaborativo y la gestión de contenidos, algunas de ellas son: BSCW, TribalOS, Moodle, Open-xchange, SharePoint, etcétera.

SharePoint es una herramienta empresarial para trabajo colaborativo y gestión de contenidos desarrollada por la empresa Microsoft. Al momento de realizar este informe me encuentro laborando como Consultor SharePoint para la empresa "Consultoría Organizacional y Sistemas Informáticos SC" (COSI), que ofrece actividades de consultoría sobre dicha herramienta.

#### <span id="page-17-0"></span>**Objetivos**

Los objetivos particulares del presente informe de actividades son:

- i. Explicar qué es Microsoft SharePoint, las características que ofrece dicha plataforma, los antecedentes y requisitos previos a su instalación, los elementos disponibles en la plataforma y que contribuyen a brindar su funcionalidad;
- ii. Detallar mi participación en proyectos en COSI: las actividades encomendadas y las acciones ejecutadas para realizarlas;
- iii. Presentar el análisis, diseño e implementación de un proyecto realizado, en el que se demuestra la aplicación de los conocimientos obtenidos en mi formación académica como ingeniero en computación,
- iv. Presentar las conclusiones del proyecto realizado.

# **Capítulo 1**

### <span id="page-20-0"></span>**1 Microsoft SharePoint**

SharePoint Server 2013 ofrece una solución muy completa para mantener conectada la información. Los usuarios pueden transformar sus procesos de trabajo y, al mismo tiempo, conservar las ventajas de los procesos ya estructurados, las características de cumplimiento y las inversiones en TI existentes.

SharePoint Server 2013 se ha optimizado pensando en cómo trabajan los usuarios, y ofrece una perspectiva familiar y coherente de la información, la colaboración y los procesos. Al mismo tiempo, la TI se beneficia de una plataforma completa, integrada y fácilmente administrable, capaz de satisfacer las necesidades profesionales<sup>1</sup>.

SharePoint es un entorno de trabajo desarrollado por la empresa Microsoft que permite a sus usuarios colaborar y comunicarse entre ellos; administrar contenido, implementar soluciones y aplicaciones, además de incrementar la eficiencia de procesos empresariales, todo ello a través del uso de sitios web. Este entorno está pensado para que empresas y organizaciones compartan información fácilmente.

#### <span id="page-20-1"></span>**1.1 Versiones y ediciones**

SharePoint 2013 es la última versión<sup>2</sup> de la familia de productos SharePoint y tiene como antecesoras a:

- Microsoft SharePoint 2010
- Microsoft SharePoint 2007

l

• Microsoft Portal Server 2003

Cada miembro de la familia de productos SharePoint tiene diferentes opciones de licenciamiento (ediciones), SharePoint 2013 no es la excepción y cuenta con los siguientes esquemas de licencia:

- **SharePoint Online**. Servicio basado en la nube, es parte de Microsoft Office 365 por lo que viene incluido en la contratación de ese plan, aunque también puede comprarse en forma independiente.
- **SharePoint Foundation**. Es el núcleo de la tecnología SharePoint, es gratuita si se tiene una licencia de Windows Server 2008/2012. Proporciona características de colaboración basada en web: organizar contenido y participar en discusiones mediante espacios de trabajo como blogs, wikis, listas y bibliotecas de documentos.

<sup>1</sup> Microsoft Corporation (2012). SharePoint Server 2013 Guía del revisor para profesionales de TI.

<sup>2</sup> Aunque en Agosto de 2015 ya fue liberada la versión previa de SharePoint 2016, al momento de la elaboración de éste informe, 2013 sigue considerada la última versión comercial por Microsoft.

 **SharePoint Server**. Incluye las características de SharePoint Foundation pero añade características adicionales para la búsqueda y administración de contenido empresarial, inteligencia de negocios y sitios personales, entre otras. La versión servidor cuenta a su vez con esquemas de licenciamiento: **Standard** y **Enterprise**.

#### <span id="page-21-0"></span>**1.2 Arquitectura**

Una instancia de SharePoint se comporta como una unidad, sin embargo, su arquitectura<sup>3</sup> está compuesta por las siguientes capas funcionales:

- Servidores físicos
- Servidores virtuales (Aplicaciones Web)
- Colección de Sitios
- Sitios de Nivel Superior
- Sitios Web
- Listas y librerías
- Elementos y documentos

La jerarquía de estas capas se muestra en la figura 1-1.

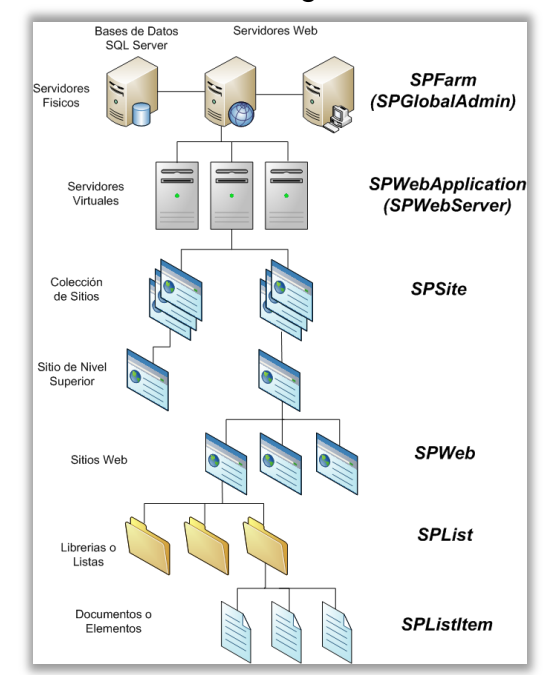

FIGURA 1-1. CAPAS FUNCIONALES DE LA ARQUITECTURA SHAREPOINT<sup>4</sup>.

l

<sup>&</sup>lt;sup>3</sup> El diseño global de SharePoint y la forma de interacción entre sus componentes.

<sup>&</sup>lt;sup>4</sup> SkunkWorks SharePoint Portal (2015). Arquitectura básica de SharePoint o1. Arquitectura. Recuperado en septiembre de 2015 de <http://www.gavd.net/servers/sharepointv4/spsv4\_item.aspx?top=art&itm=1056>.

#### <span id="page-22-0"></span>1.2.1 Topología

En la capa más alta, la capa física (granja o conjunto de servidores), SharePoint maneja roles de 3 niveles<sup>5</sup>, mismos que pueden estar implementados en un único servidor (ambientes de evaluación o desarrollo) o en varios (ambientes productivos).

Los roles de 3 niveles (figura 1-2) son:

- Rol Servidor web. Responde a las solicitudes de páginas web y equilibra la carga
- Rol Servidor de aplicaciones. Ofrece las aplicaciones de servicio de SharePoint
- Rol Servidor de bases de datos. Almacena todo el contenido y los datos de servicio

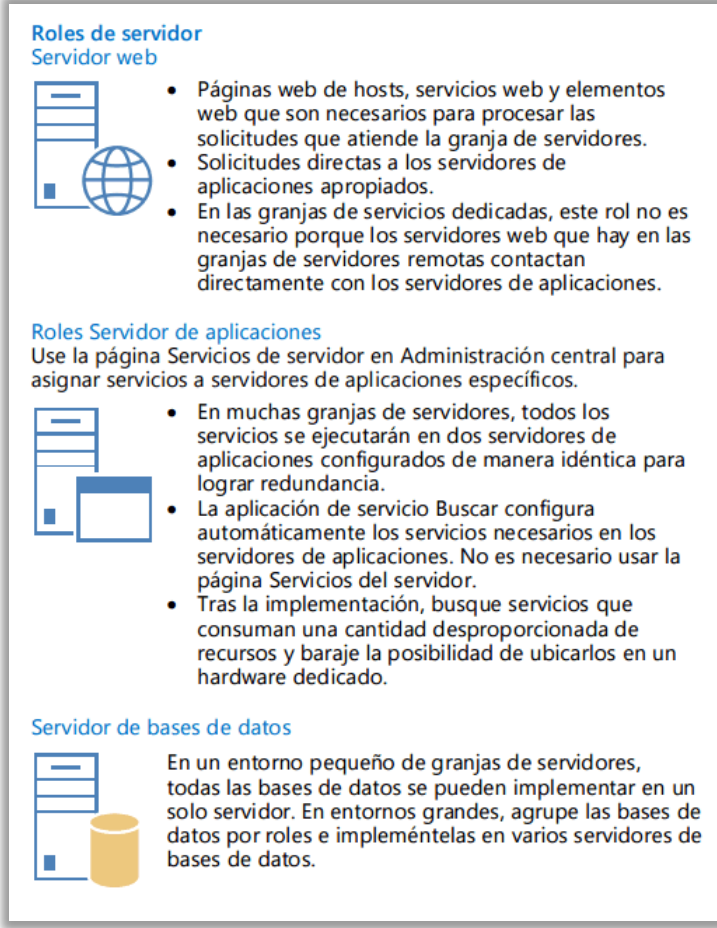

FIGURA 1-2. ROLES DE 3 NIVELES<sup>6</sup>.

l

<sup>5</sup> Microsoft Virtual Academy (2013). SharePoint 2013 - Introducción, arquitectura e implementación, Topologías tradicionales para SharePoint 2013 Recuperado en septiembre de 2015 de <https://www.microsoftvirtualacademy.com/es-es/training-courses/sharepoint-2013-introducci-n-arquitecturae-implementaci-n--11655>.

 $6$  Microsoft Virtual Academy (2013). Op. Cit.

En función del tamaño de la granja y el ambiente al que será destinada, cada uno de los tres roles puede estar instalado en uno o en varios servidores, puede compartir servidor con otro, e incluso, pueden estar albergados en un solo servidor.

#### <span id="page-23-0"></span>1.2.2 Aplicaciones Web

Las aplicaciones web pertenecen a la capa 'Servidores virtuales' de la arquitectura de SharePoint, esto significa que actúan como una unidad lógica para alojar colecciones de sitios. Entre sus características están:

- Mantienen su propio sistema de autenticación
- Son sitios de Internet Information Services (IIS) que se ejecutan en un puerto específico
- Mantienen sus propias configuraciones generales
- Tienen su(s) propia(s) base(s) de dato(s) de contenido
- Suponen el punto de entrada para que los usuarios interactúen con el sistema y su información

Una aplicación web no necesita de una colección de sitios para existir, pero si requiere, al menos, un sitio web para que el usuario tenga una dirección Uniform Resource Locator (URL) para su acceso.

#### <span id="page-23-1"></span>1.2.3 Colección de Sitios

Las colecciones de sitios son una agrupación jerárquica de sitios web, compuestas por un sitio de nivel superior y sitios debajo de él. Algunas características de las colecciones son:

- Utilizan la autenticación configurada para la aplicación web
- Tienen configuraciones propias
- Dividen su contenido en unidades de información con una estructura de árbol

#### <span id="page-23-2"></span>1.2.4 Sitios

Los sitios de SharePoint son sitios web hospedados en un directorio virtual, son contenedores de información para que sus usuarios colaboren, se comuniquen y almacenen contenidos de forma centralizada; esto facilita el trabajo en equipo y simplifica el acceso a la información. Los sitios tienen, entre otras características, las siguientes:

- Pueden heredar la configuración del sitio superior o tener una propia
- Pueden ser creados desde la propia interfaz de usuario SharePoint
- Una administración centralizada
- Navegación personalizable

#### <span id="page-24-0"></span>1.2.5 Listas y bibliotecas

Las listas y bibliotecas son la penúltima capa funcional en la arquitectura SharePoint, son los contenedores finales de la información, contienen elementos y documentos, respectivamente. Las listas y bibliotecas pueden heredar la configuración de seguridad de su sitio o tener una propia.

En realidad SharePoint sólo tiene un tipo de listas personalizadas, todas las plantillas heredan de estas, incluso las bibliotecas, que son listas personalizadas que permiten contener documentos de cualquier tipo y sus metadatos.

#### <span id="page-24-1"></span>1.2.6 Elementos y documentos

Los elementos y documentos representan la unidad básica de contenido en el sistema, aquellos que guardan la información que los usuarios desean preservar. Son la última capa funcional de la arquitectura.

Al igual que listas y bibliotecas, elementos y documentos pueden heredar la configuración de seguridad de su lista o configurar la propia.

#### <span id="page-24-2"></span>1.2.7 Niveles de permisos

"Un nivel de permisos es una combinación de permisos de SharePoint. Los niveles de permisos especifican qué permisos tienen los usuarios para un sitio o una lista y, por lo tanto, si las personas pueden ver, cambiar o administrar un sitio"<sup>7</sup> .

La tabla 1-1 muestra los nivel de permisos predefinidos en SharePoint, que en realidad son un conjunto de permisos granulares agrupados en un "nivel", no pueden ser editados pero se pueden crear niveles personalizados.

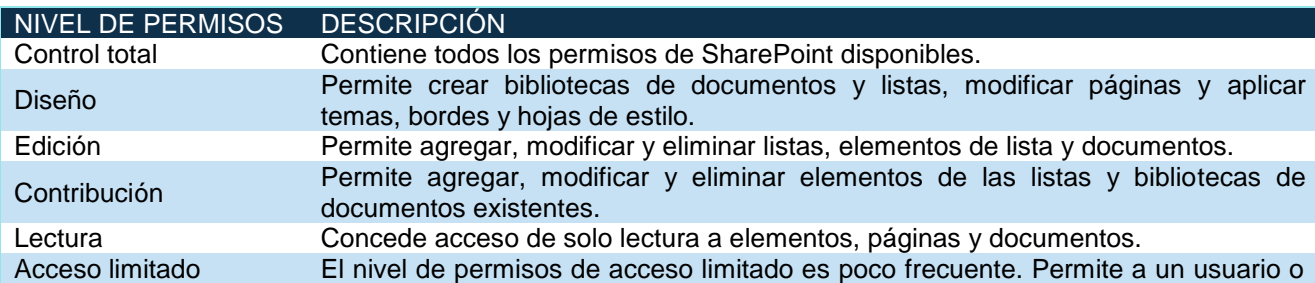

 $\,$ TABLA 1-1.  $\,$ NIVELES DE PERMISOS PREDETERMINADOS $^{8}.$ 

l

<sup>7</sup> Support Office (2015). Información sobre los niveles de permisos. Recuperado en septiembre de 2015 de [https://support.office.com.](https://support.office.com/) 

<sup>&</sup>lt;sup>8</sup> Support Office (2015). Op. Cit.

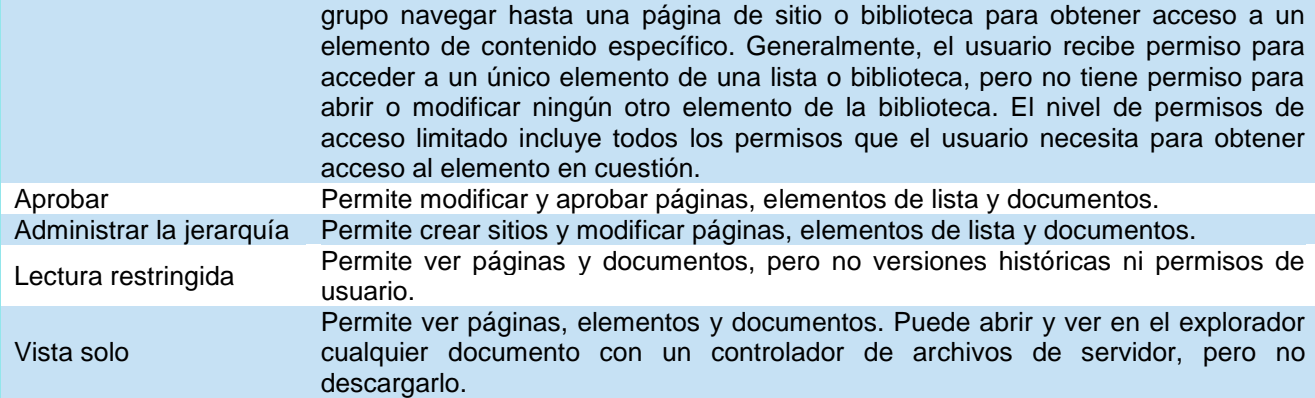

#### <span id="page-25-0"></span>**1.3 Aplicaciones de Servicio**

"Las Aplicaciones de Servicio forman parte del núcleo de la plataforma, suponen un modelo de servicios muy flexible y se caracterizan por su extensibilidad, su escalabilidad en escenarios de gran demanda... están pensadas para compartir recursos y capacidades entre diferentes sitios y servidores en la misma granja o incluso en granjas diferentes, siempre de acuerdo a la arquitectura de software que se haya diseñado<sup>"5</sup>.

En función de la versión de SharePoint que se instale serán las aplicaciones de servicio que estarán disponibles en nuestra granja. Se puede actualizar desde SharePoint Foundation a SharePoint Server y desde Standard hacia Enterprise.

En la tabla 1-2 se muestran las aplicaciones de servicio disponibles en SharePoint Foundation y SharePoint Server.

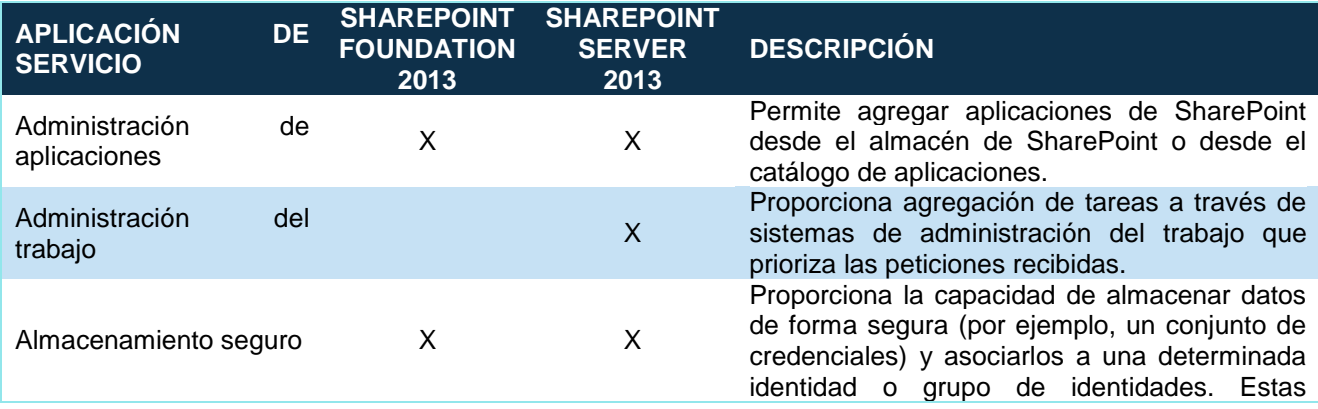

TABLA 1-2. APLICACIONES DE SERVICIO EN SHAREPOINT FOUNDATION Y SHAREPOINT SERVER<sup>10</sup>.

l

<sup>9</sup> MSDN Microsoft (2015). Aplicaciones de servicio en SharePoint 2013: Introducción y funcionalidad. Recuperado en septiembre de 2015 de <https://msdn.microsoft.com/es-es/library/dn195886.aspx>.

<sup>&</sup>lt;sup>10</sup> MSDN Microsoft (2015). Op. Cit.

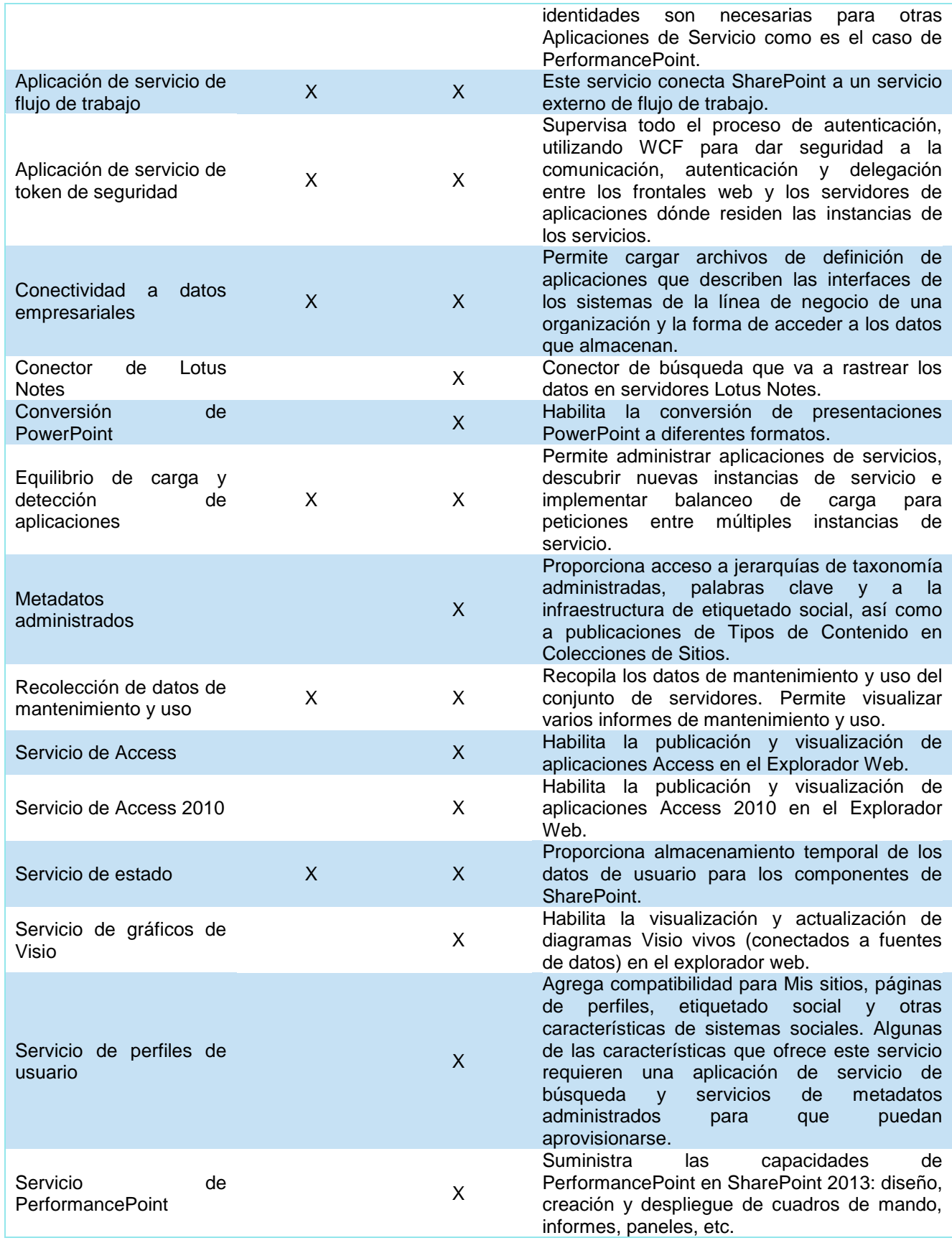

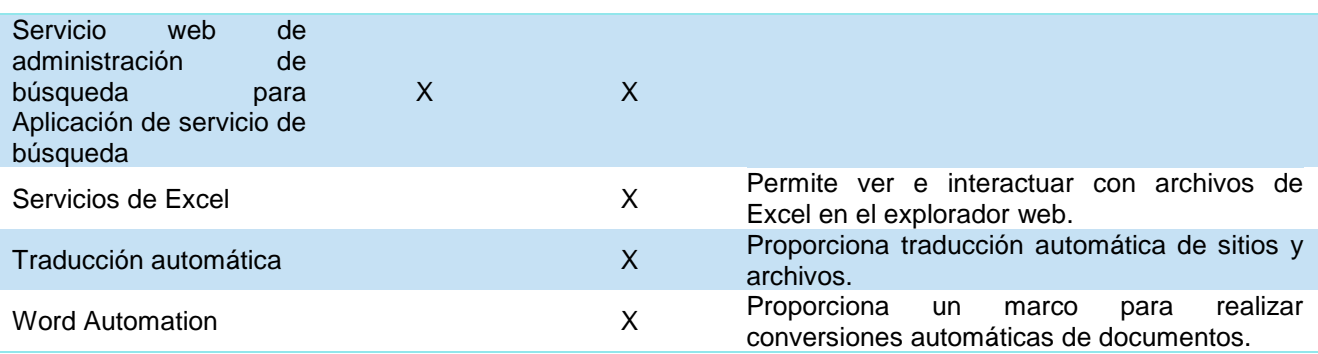

# **Capítulo 2**

## <span id="page-30-0"></span>**2 Experiencia profesional**

En el presente capítulo detallo mi experiencia profesional en la empresa "Consultoría Organizacional y Sistemas Informáticos SC" (COSI), sus integrantes y actividades, así como, mi participación dentro de esta.

#### <span id="page-30-1"></span>**2.1 Cronología**

- i. En agosto del año 2013 comencé a realizar mi servicio social en la Dirección General de Tecnologías de la Información del Consejo de la Judicatura Federal, dependiente del Poder Judicial de la Federación. En esta dependencia tuve mi primer contacto con la plataforma de trabajo Microsoft SharePoint;
- ii. En febrero de 2014 terminé mi servicio social y en marzo de ése mismo año tuve una entrevista laboral en COSI, la entrevista versó acerca de mi experiencia laboral, mi experiencia con SharePoint y conocimientos generales de computación. Después de la entrevista me fue ofrecido laborar en la empresa por un periodo de prueba de tres meses, mismo que acepté;
- iii. Ingresé a COSI en marzo del año en cuestión y estuve en proceso de inducción a las actividades de consultoría y a la plataforma. En el mes de abril fui asignado para reemplazar al consultor que, temporalmente, se encontraba realizando actividades de administración y soporte técnico SharePoint en las instalaciones de un importante grupo financiero, el cual tiene operaciones en el mercado nacional e internacional;
- iv. En el periodo comprendido del 2 de abril y hasta el 31 de diciembre del 2014 di seguimiento a las necesidades del grupo financiero sobre SharePoint en 2 vertientes: la administración de la intranet y, soporte técnico y atención de problemas en granjas de servidores;
- v. En diciembre del 2014, al finalizar el contrato entre el grupo financiero y COSI, realicé la entrega de la información y de los recursos asignados a las actividades de consultoría y regresé a las oficinas de la empresa;
- vi. En enero de 2015 fui asignado para realizar la implementación de una granja de servidores para la División de productos tubulares de una empresa del sector minero y metalúrgico, cuya sede se localiza en la ciudad de Monterrey, Nuevo León. Durante el mes de febrero y marzo de 2015 realicé la instalación de la granja de SharePoint Server 2013 en los servidores proporcionados por el cliente;
- vii. En agosto de 2015 modifiqué el formulario de alta de nuevos productos que COSI había implementado para una importante empresa que fabrica utensilios de cocina. Dicha empresa solicitó agregar una funcionalidad al formulario para que un usuario administrador cambiara al responsable del seguimiento en caso que el segundo no

pudiera completar el proceso de alta. Desarrollé las modificaciones en el ambiente de desarrollo y cuando fueron validadas por el líder de proyecto realicé el pase al ambiente productivo;

viii. En octubre de 2015 comencé a dar seguimiento a la propuesta de desarrollo de un formulario y su correspondiente flujo de trabajo para el alta de incidentes de trabajo de la empresa de productos tubulares que se localiza en la ciudad de Monterrey. La implementación del formulario comenzó en el mismo mes y fui designado como el responsable de realizarla.

#### <span id="page-31-0"></span>**2.2 La Empresa**

COSI es una empresa mexicana<sup>11</sup> en el ramo de la consultoría que se especializa en ofrecer servicios en el sector de las tecnologías de la información, para ello cuenta con un equipo de profesionales con más de 10 años de experiencia en diversas industrias, lo que le permite ofrecer soluciones de alto valor a sus clientes. Las áreas de negocio de COSI comprenden:

- Administración del Portafolio de Proyectos
- Portales y Colaboración
- Inteligencia de Negocios
- Administración de las relaciones con el cliente (CRM por sus siglas en inglés)

La misión de COSI es ofrecer las mejores relaciones costo-beneficio a sus clientes, a través de soluciones de negocio creativas e innovadoras. Como respaldo de su capacidad y preparación, la empresa cuenta con las certificaciones "Microsoft Partner Gold" y "Oracle Partner Gold'.

COSI trabaja con las siguientes herramientas de software:

- Microsoft SharePoint Server 2007, 2010, 2013 y Online
- Microsoft Project Server 2007, 2010 y Online
- Office 365
- Microsoft Exchange Server y Online
- Siebel Systems de Oracle

l

 $\frac{11}{10}$  COSI. 'Empresa'. Extraído en Mayo de 2015 de <http://www.cosi.com.mx/empresa>

#### <span id="page-32-0"></span>2.2.1 Organigrama

La organización en COSI se muestra en la figura 2-1:

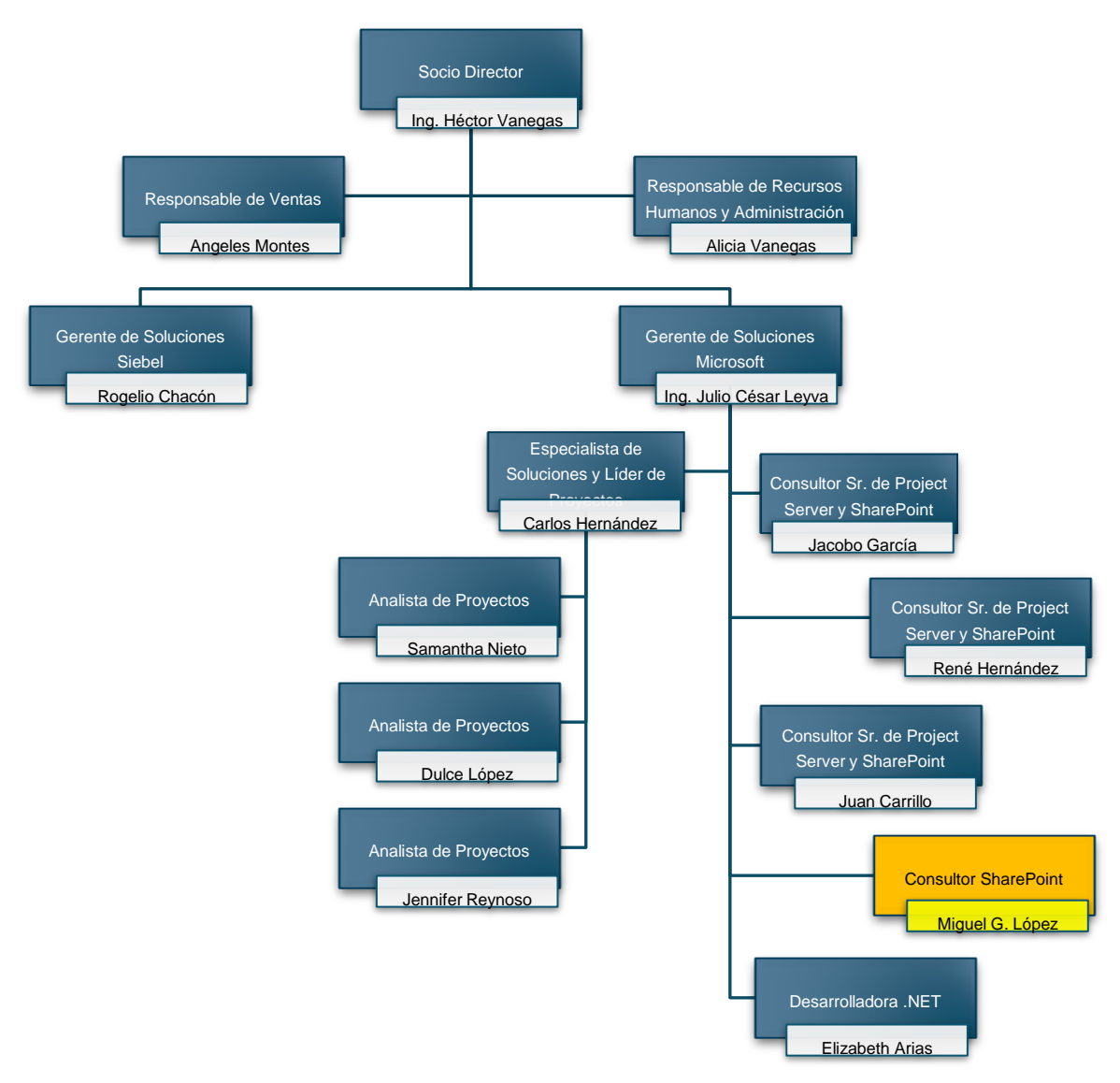

FIGURA 2-1. ORGANIGRAMA COSI.

#### <span id="page-32-1"></span>2.2.1.1Dirección

A la cabeza de COSI se encuentra el Ing. Héctor Vanegas, que como Socio Director, se encarga de realizar el acercamiento con los clientes potenciales, para ofrecer los servicios de consultoría en las diversas áreas de negocio de la empresa.

Bajo la dirección de la empresa están las siguientes áreas:

- Área de Recursos Humanos y Contabilidad
- Área de Ventas
- Gerencias de Soluciones: Microsoft y Siebel

#### <span id="page-33-0"></span>2.2.1.2Recursos Humanos y Contabilidad

El área está encargada de administrar al personal; el control de contratos y medios de identificación, vacaciones y licencias médicas, la capacitación que los miembros de COSI realizan (certificaciones) y mantener actualizado el currículo de cada uno. Adicionalmente, se encarga de abastecer los diferentes insumos que se requieren. La administración de la nómina, emisión de facturas a los clientes, pago y facturación de las certificaciones de los miembros de COSI y, comprobación y pago de viáticos en los proyectos.

#### <span id="page-33-1"></span>2.2.1.3Ventas

Una vez que el director establece contacto con un cliente potencial, el área de ventas se encarga de definir y cotizar los proyectos. Básicamente, de la siguiente manera:

- i. En conjunto con un gerente de soluciones, se hace el análisis del proyecto, considerando las necesidades particulares del cliente y los objetivos por alcanzar;
- ii. Envía el diseño y la propuesta de costo del proyecto: el nivel y número de recursos que serán asignados, la duración y la infraestructura (hardware y software) necesaria para implementarlo, y
- iii. Finalmente, cuando el cliente da el visto bueno del proyecto, el área de ventas se encarga de gestionar la orden de compra y entrega el proyecto a la gerencia de soluciones.

#### <span id="page-33-2"></span>2.2.1.4Gerencia de Soluciones Microsoft

Al frente de la Gerencia de Soluciones Microsoft está el Ing. Julio César Leyva, quien se encarga de conducir la planeación, diseño, desarrollo e implementación de los proyectos, de inicio a cierre; seguimiento de cambios, desviaciones o adiciones que impacten significativamente su desarrollo.

Por otro lado, está a cargo de la administración y asignación de consultores a los proyectos, de entrevistar y dar el visto bueno del personal que ingresará a la gerencia y de supervisar el desarrollo profesional del personal que es parte de COSI.

El gerente de soluciones, para el desarrollo e implementación de proyectos, cuenta con el apoyo de Carlos Hernández, Especialista de Soluciones y Líder de Proyectos, quien ayuda a revisar la parte técnica en el diseño de las propuestas de proyectos (hardware, software, recursos, capacitación, etc.). Para el seguimiento de inicio, ejecución, control y cierre de proyectos, supervisa a los analistas de proyectos y se coordina con los consultores.

Las analistas de proyectos: Samantha Nieto, Dulce López y Jennifer Reynoso, dan seguimiento a las reuniones de trabajo, minutas, actividades, y entregables de proyectos, además, están encargadas de la elaboración y ejecución de scripts de pruebas. Cada una cuenta con la certificación para administración de proyectos en Project Server 2010.

Forma parte de la Gerencia de Soluciones Microsoft un fuerte equipo de consultores con el matemático Jacobo García como líder técnico, Arquitecto en SharePoint y en Project Server; René Hernández y Juan Carrillo, consultores Senior en SharePoint y en Project Server 2007, 2010, 2013 y online. Ellos se encargan de diseñar, desarrollar, implementar y administrar soluciones para SharePoint y Project, en las versiones servidor y online.

Elizabeth Arias también es parte del equipo de consultores, trabaja en el desarrollo de aplicaciones para SharePoint a través de .NET.

Finalmente, otro integrante de la empresa soy yo, me desempeño como Consultor en SharePoint Server, actualmente estoy incursionando en el desarrollo de soluciones y flujos de trabajo para la plataforma, Microsoft Project y Office 365.

Soy importante para COSI por mi experiencia con clientes en sitio y porque el enfoque de mi capacitación va dirigido hacia la administración de SharePoint, esto debido a que los clientes que apuestan por la plataforma como el medio para potenciar la colaboración empresarial, además del desarrollo de soluciones para procesos -actividad en la que nuestros consultores más especializados están enfocados- pueden contemplar un administrador si amplían el uso de la herramienta.

En la medida que los clientes utilizan los sitios web de SharePoint en sus áreas de negocio y los usuarios aumentan, o se conectan con otros productos de Microsoft (Project Server, Exchange, Office Web Apps, Office 365, etc.) se requiere de la administración para explotar al máximo los recursos y funcionalidades de la plataforma.

#### <span id="page-34-0"></span>**2.3 Proyectos realizados**

Durante el periodo que fui asignado al grupo financiero trabajé en dos proyectos, el primero fue la administración de la colección de sitios que contiene la intranet y el segundo dando soporte técnico a granjas de servidores SharePoint Server 2010.

#### <span id="page-35-0"></span>2.3.1 Administrador del portal interno

La colección de sitios que aloja la intranet fue creada con la plantilla 'Sitio de publicación', la opción adecuada para un portal interno. El contenido de la intranet se muestra en la tabla 2-1.

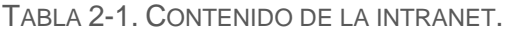

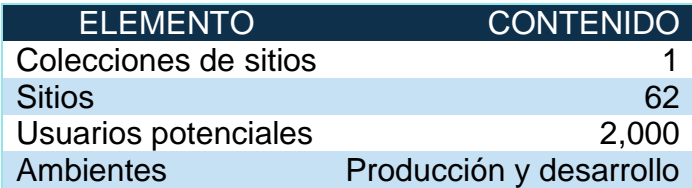

Como administrador de la colección de sitios que aloja el portal intranet realicé actividades en las siguientes áreas:

#### Administración de Permisos

Los permisos controlan el acceso a los sitios y a su contenido. Como administrador de la intranet me encargué de:

- i. Consultar, agregar, modificar y eliminar permisos de usuarios y grupos de SharePoint: sitios, listas y bibliotecas, carpetas, registros y documentos;
- ii. Agregar o remover usuarios administradores de la colección de sitios;
- iii. Diagnosticar y resolver problemas de 'Acceso Denegado' que se presentaban a los usuarios;
- iv. Evaluar y sugerir la conveniencia de utilizar grupos de seguridad del Directorio Activo sobre grupos de SharePoint, de acuerdo a las necesidades particulares de los usuarios, y
- v. Hacer un registro de los permisos de cada elemento de la colección de sitios asignados a los usuarios. Informar el resultado y presentar una propuesta para optimizarlos y suprimir aquellos sin vigencia.

#### Colecciones de Sitios

Una colección de sitios aloja la intranet del cliente. Como administrador, me encargué de:

- i. Activar características a nivel de la colección de sitios;
- ii. Mantener actualizada la colección de la intranet en el ambiente de desarrollo con los avances realizados en el ambiente productivo, y
- iii. Desproteger, editar y publicar los cambios previstos por el área de Comunicación Digital a la página maestra de la colección de sitios. Realizar, probar y validar cambios en el ambiente de desarrollo para su posterior pase a producción.
#### Informes de análisis web

Conjunto de características que permite recopilar y analizar el uso y la eficacia de la implementación de colecciones de sitios. Utilicé esta funcionalidad para obtener y entregar estadísticas de uso a través de los sitios de la colección.

#### Informes de Auditoría

Generé informes de auditoría para obtener el detalle de las actividades que realizaron determinados usuarios sobre los elementos de la colección de sitios (lectura, descarga, edición, eliminación, etc.).

#### Listas y Bibliotecas

Estuve a cargo de la administración de listas y bibliotecas de documentos en toda la colección: crear, editar y eliminar; modificar columnas, vistas y filtros, configurar alertas, etc.

#### Manuales y tutoriales

Generé ayudas visuales para realizar o administrar diversas actividades, mismas que fueron difundidas a los usuarios encargados de las mismas.

#### Páginas

La biblioteca de páginas es muy importante en un sitio porque aloja las diferente páginas ASP que muestran la información a los usuarios, en la intranet me encargué de crear, editar (presentar contenido a través de elementos web, lenguaje de marcas de hipertexto (HTML por sus siglas en inglés) y hojas de estilo en cascada (CSS por sus siglas en inglés)) y eliminar, además de administrar sus permisos.

#### **Sitios**

Administración de sitios, permisos y características. Fui responsable de:

- i. Crear, configurar, eliminar, respaldar y/o reubicar sitios;
- ii. Configurar la navegación en los sitios;
- iii. Revisar, proponer y dar seguimiento a los requerimientos de sitios;
- iv. Conducir demostraciones de funcionamiento, y
- v. Activar características de sitio.

# 2.3.2 Soporte técnico a granjas de servidores

Las granjas de servidores con las que trabajé se enlistan en la tabla 2-2:

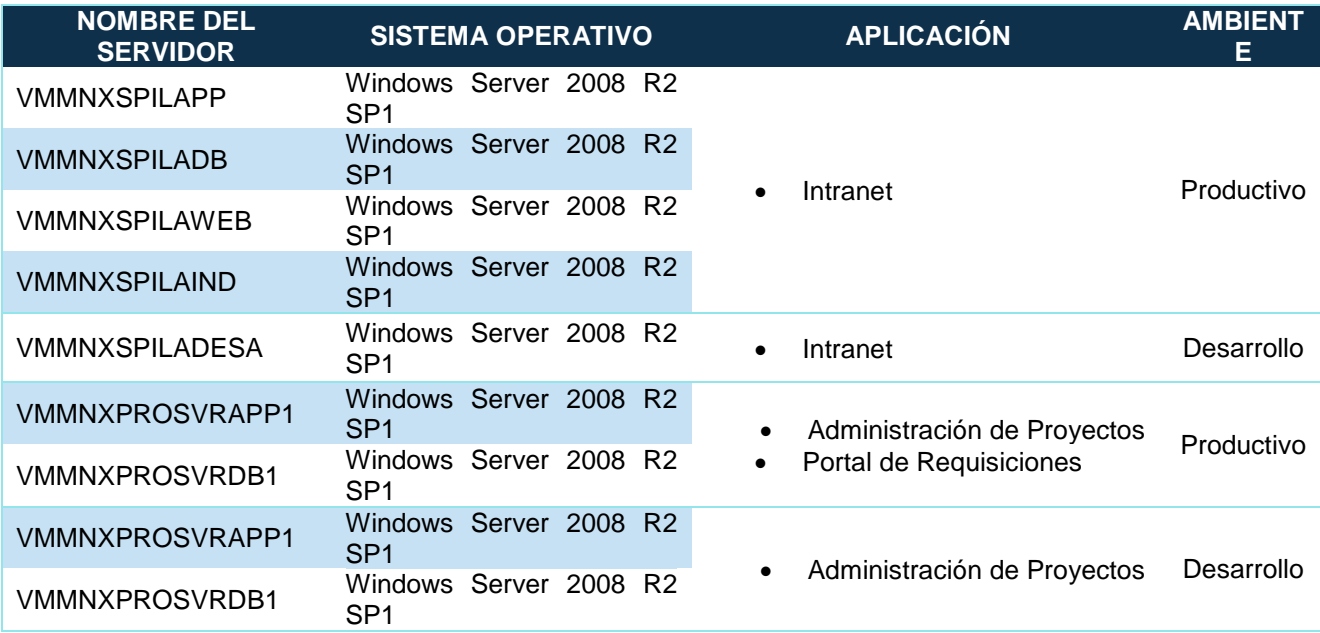

TABLA 2-2. GRANJAS DE SERVIDORES CON SOPORTE TÉCNICO POR COSI.

Las actividades de soporte técnico que realicé fueron las siguientes:

# Administración de proyectos en Project Server

Edité y publiqué proyectos del módulo "Administración de Proyectos de TI" (APTI) en Project Server, para la aplicación de cambios realizados por COSI.

# Aplicación 'Control de Requisiciones'

El grupo financiero contrató una Consultoría para el desarrollo de una aplicación denominada ´Portal de Requisiciones", y decidió alojarla en la granja de servidores SharePoint del módulo de administración de proyectos. Al ser el administrador de los servidores, me correspondió ejecutar la implantación de la aplicación en ellos, para lograrlo realicé las siguientes actividades:

- i. Levantamiento de condiciones de hardware en la granja de servidores donde corre la aplicación web "APTI" previo a la presentación del proyecto;
- ii. Estudio y análisis del plan de implantación de la aplicación;
- iii. El plan de trabajo estimado para la implantación, de acuerdo a la documentación del proyecto entregada por el proveedor;
- iv. Presenté la propuesta para el aumento de recursos en los servidores que alojarían la aplicación, basándome en los requerimientos del proveedor y del módulo de administración de proyectos ya alojado en ellos;
- v. Implementación:
	- a. Creación de la Aplicación Web para el "Portal Requisiciones"
	- b. Publicación de plantillas que usa la aplicación
	- c. Creación de listas basadas en las plantillas
	- d. Creación de grupos de SharePoint que agruparán los permisos de usuario de la aplicación
	- e. Configuración de la aplicación en Internet Information Services (IIS)
	- f. Instalación de bibliotecas de enlace dinámico (DLL por sus siglas en inglés)
	- g. Configuración del servicio de Búsqueda
	- h. Creación y configuración del servicio de almacenamiento seguro para el aplicativo
	- i. Creación de tipos de contenido externos
	- j. Instalación del componente para manejo de gráficos que usa la aplicación
	- k. Creación de colección de sitios
	- l. Validación de la Instalación
- vi. Como administrador, participé en reuniones previas a la implantación del aplicativo en la granja de servidores, en las reuniones para informar el inicio y avances del plan de trabajo y, finalmente, en las sesiones donde se realizaron pruebas finales y la entrega de cambios;
- vii. En cada entrega de cambios, tras la implementación, realicé las siguientes acciones:
	- a. Respaldar archivos de la aplicación, eliminar listas, desinstalar DLL y actualizar código compilado
	- b. Instalar DLL, cargar plantillas, crear listas y reiniciar el IIS
	- c. Validar disponibilidad tras las actualizaciones
- viii. Dar acceso y supervisar la solución de inconsistencias del aplicativo dentro de la granja de servidores de SharePoint por parte del proveedor.

### Aplicaciones Web

En la administración de aplicaciones web de las granjas de SharePoint estuve encargado de crear y eliminar aplicaciones en el ambiente de desarrollo.

# Monitoreo de archivos de registro

Algo que ocasionalmente causa problemas es el crecimiento de los archivos de registro (también conocidos como archivos log) de SharePoint, así que realicé el monitoreo de estos archivos en las granjas de servidores del ambiente productivo.

# **CheckList**

El checklist se refiere a un documento que enlistaba diversos elementos en las granjas de servidores del portal intranet (servicios locales, aplicaciones de servicio, rendimiento de los servidores, cantidad de espacio en los medios de almacenamiento, etcétera) y que estuve encargado de monitorear a primera hora del día.

#### **Manuales**

Actualicé el archivo "Checklist" usado para el monitoreo de los servidores de la granja de SharePoint que aloja la intranet y elaboré una guía que mostraba cómo apagar/iniciar los servicios locales y de SharePoint para ser incorporada al plan de recuperación ante desastres (DRP por sus siglas en inglés).

# Respaldos

Realicé respaldos a nivel de la colección de sitios, sitios, listas y bibliotecas mediante línea de comandos y en Administración Central de SharePoint.

### Servicios

Una actividad importante de soporte se refiere a atender contingencias o revisar errores con los servicios locales y servicios de SharePoint, por lo que fue necesario realizar un registro de todos los servicios y las cuentas que los ejecutaban, tanto en los servidores de web/aplicaciones como de bases de datos.

### Servidores

Tuve acceso a los servidores de la granja para aplicar supervisiones, administrar contenido, revisar bases de datos, configurar herramientas e instalar características y, realizar el Checklist.

# Trabajos del temporizador

Supervisé los trabajos del temporizador de SharePoint para evaluar su correcta ejecución y detectar posibles errores, iniciarlos manualmente o reconfigurarlos.

# **Capítulo 3**

# **3 Implementación de una granja de servidores SharePoint Server 2013**

En este capítulo expongo el proyecto de diseño e implementación de una granja de SharePoint Server 2013 Enterprise que realicé para la División de productos tubulares de una empresa catalogada como el principal productor siderúrgico y minero a nivel mundial. En México, esta división está localizada en la ciudad de Monterrey, Nuevo León.

Con operaciones en 60 países y con presencia industrial en 19 de ellos, esta empresa tiene como filosofía la producción de acero de manera segura y sostenible; hoy en día es considerada proveedor líder de productos de acero en los principales mercados; automotriz, de la construcción, de electrodomésticos y de envases.

# **3.1 Análisis**

En el último bimestre del año 2014, la División de esta empresa y el director de COSI establecieron contacto para la evaluación de un proyecto a fin de cubrir sus necesidades:

# 3.1.1 Situación actual en la empresa

- i. El portal intranet de la División fue implementado en la plataforma Microsoft Portal Server 2003 (antecesor de SharePoint Server) y desde entonces no se ha realizado ninguna actualización a la plataforma;
- ii. Actualmente se tienen problemas de espacio de almacenamiento y de desempeño en el servidor que aloja la plataforma, así como problemas de compatibilidad con versiones recientes de diversos productos de Microsoft, y
- iii. El flujo de trabajo 'Accidentes' ya no cuenta con soporte y la instalación actual de Portal Server se encuentra muy limitada para realizar cambios e implementar nuevos requerimientos en dicho flujo.

# 3.1.2 Objetivos de la empresa para el proyecto

- i. Implementar la versión más adecuada de la plataforma Microsoft SharePoint;
- ii. Promover el uso de la intranet utilizando las nuevas funcionalidades de Microsoft SharePoint en las áreas siguientes:
	- a. Colaboración de Proyectos
	- b. Comunicación Interna
	- c. Mejora de la administración de archivos
- iii. Contar con la infraestructura para crear flujos de trabajo de manera rápida y flexible;
- iv. Eliminar problemas de compatibilidad y de desempeño en el servidor, y
- v. Migrar la información del actual servidor a la nueva implementación.

Como datos adicionales, el equipo de COSI consultó con el cliente la siguiente información:

- i. Tamaño del Directorio Activo de la empresa: cuenta con cerca de 300 usuarios;
- ii. La empresa destinaría servidores virtuales para la implementación del proyecto;
- iii. La vigencia de la información en el servidor actual debe ser revisada para evitar la migración innecesaria de datos;
- iv. La nueva implementación será accesible a los usuarios una vez finalizada la migración de los primeros 5 sitios, y
- v. La granja de servidores se implementaría únicamente para el ambiente productivo, la empresa evaluará, posteriormente, crear uno para desarrollo.

# 3.1.3 Decisión

A partir de la situación actual y los objetivos del cliente, el Gerente de Soluciones Microsoft, el área de ventas y el líder de proyectos, determinaron:

- i. Versión de SharePoint más adecuada para satisfacer los requerimientos de la División: SharePoint Server 2013 Enterprise (on-premise). La decisión fue tomada porque la empresa desea utilizar el explorador de Microsoft Excel, Microsoft Access y las funcionalidades de búsqueda más avanzadas que ofrece SharePoint, mismas que sólo se ofrecen en ella;
- ii. Recursos que debía proporcionar el cliente para la implementación del proyecto;
- iii. Costos, recursos y tiempo que dispondría COSI para la implementación del proyecto;
- iv. Métodos de acceso a la infraestructura de la División: vía red privada virtual (VPN por sus siglas en inglés);
- v. Actividades y omisiones dentro del alcance del proyecto;
- vi. Roles y responsabilidades;
- vii. Los compromisos y entregables en el inicio, durante y al cierre del proyecto, y
- viii. Vigencia de la garantía ofrecida por COSI una vez finalizada la implementación.

Se envió el documento de propuesta al cliente y una vez aceptada fui asignado como responsable de implementar el proyecto. Para el seguimiento de avance debí coordinarme con un líder técnico de proyectos y con el Gerente de Soluciones Microsoft.

# **3.2 Diseño**

Basándose en las necesidades y objetivos del cliente, y a partir de información como el número de usuarios, la proyección del contenido a alojar y la infraestructura que dispondría el cliente, se recomendó una implementación de dos niveles, tal como lo muestra la figura 3-1. Esta topología, también conocida como limitada, consta de 2 servidores; uno para los roles web y de aplicaciones (Capa de aplicaciones)<sup>12</sup>, y otro para la base de datos (Capa de datos) $^{13}$ .

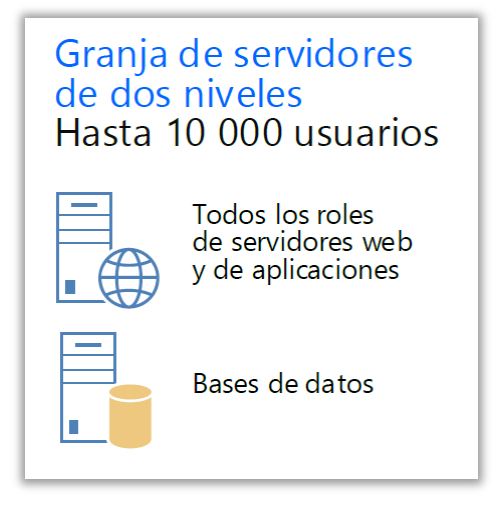

FIGURA 3-1. GRANJA DE SERVIDORES DE 2 NIVELES<sup>14</sup>.

Este par de servidores son suficientes para instalar la granja en un ambiente productivo, sin embargo, se deben recordar las siguientes características:

- El número de usuarios se encuentra limitado
- No hace uso de la tolerancia a errores

Mi primera tarea en la implementación del proyecto fue establecer, en detalle, los recursos mínimos de hardware y software para cada servidor destinado a la instalación de la granja.

# 3.2.1 Requisitos de hardware y software para la instalación de SharePoint Server

Basándome en la documentación oficial de Microsoft<sup>15</sup> y en la experiencia propia de la empresa, determiné e hice llegar al cliente, los requisitos mínimos de hardware y software para la instalación de SharePoint Server 2013, mismos que se especifican en las siguientes secciones.

l

<sup>&</sup>lt;sup>12</sup> El servidor de aplicaciones (también conocido como servidor SharePoint), desempeña las tareas front-end; administra las peticiones del usuario y las procesa, usando las aplicaciones de servicio configuradas por SharePoint.

<sup>&</sup>lt;sup>13</sup> El servidor de Base de Datos desempeña las tareas back-end; procesa las solicitudes de datos realizadas por SharePoint, así como, el intercambio de información.

<sup>&</sup>lt;sup>14</sup> Microsoft Virtual Academy (2013). Op. Cit.

<sup>&</sup>lt;sup>15</sup> Microsoft (2015). Requisitos de hardware y software para SharePoint 2013. Recuperado en septiembre de 2015 de [<https://technet.microsoft.com/es-MX/library/cc262485.aspx>](https://technet.microsoft.com/es-MX/library/cc262485.aspx).

# 3.2.1.1Requisitos de hardware

Las tablas 3-1 y 3-2 muestran los requisitos de hardware mínimos para los servidores: web y de aplicaciones, y de base de datos, respectivamente.

| <b>ESCENARI</b><br>O        | <b>TIPO Y ESCALA</b><br><b>DE</b><br><b>IMPLEMENTACIÓ</b><br>N                                                | <b>PROCESADO</b><br>R | <b>RA</b><br>M | <b>UNIDAD DE</b><br><b>ALMACENAMIENT</b><br>O(C:1) | <b>UNIDAD DE</b><br><b>ALMACENAMIENT</b><br>O(D:1) |
|-----------------------------|----------------------------------------------------------------------------------------------------|-----------------------|----------------|----------------------------------------------------|----------------------------------------------------|
| Servidor de<br>Aplicaciones | Implementación del<br>ambiente de<br>producción para<br>Microsoft Office<br><b>SharePoint Server</b><br>2013. | 64-bit<br>(4 núcleos) | 12<br>GB       | 80 GB                                              | 80 GB                                              |

TABLA 3-1. REQUISITOS DE HARDWARE PARA EL SERVIDOR DE APLICACIONES

TABLA 3-2. REQUISITOS DE HARDWARE PARA EL SERVIDOR DE BASE DE DATOS.

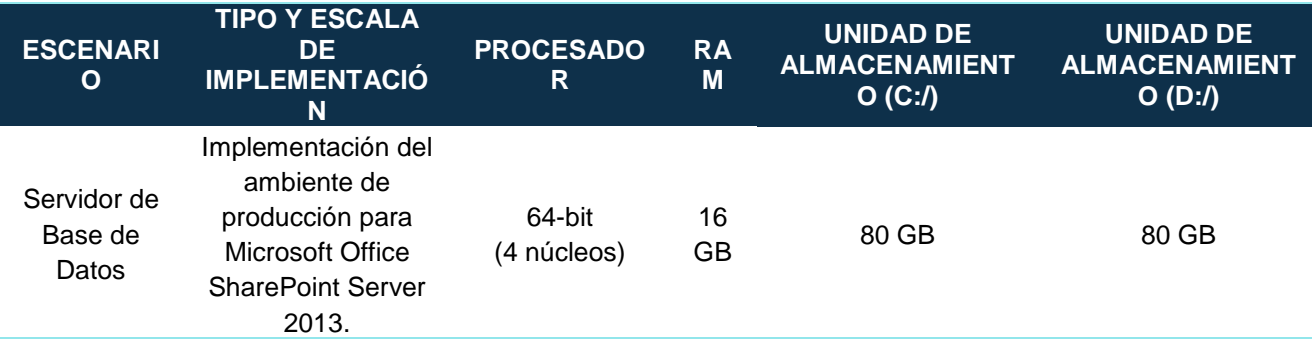

Recomendé utilizar unidades de almacenamiento exclusivas: en el servidor SharePoint para alojar los archivos de registro (archivos log); y en el servidor de base de datos para almacenar, exclusivamente, las bases de datos de contenido, de configuración y de registros.

### 3.2.1.2Requisitos de software

Los requisitos de software mínimos para los servidores: web y de aplicaciones, y de base de datos, se muestran en las tablas 3-3 y 3-4, respectivamente.

| <b>COMPONENTE</b>         | <b>REQUERIDO</b>                                                                                                    |
|---------------------------|----------------------------------------------------------------------------------------------------|
| Sistema Operativo         | La edición de 64 bits de Windows Server 2008 R2 Service Pack 1 (SP1) Standard,<br>Enterprise o Datacenter, o la edición de 64 bits de Windows Server 2012 Standard o<br>Datacenter.                                                                    |
| <b>Requisitos Previos</b> | La herramienta de preparación de Productos de Microsoft SharePoint instala los<br>siguientes requisitos previos para servidores web front-end y servidores de<br>aplicaciones en una granja:<br>Rol Servidor web (IIS)<br>Rol Servidor de aplicaciones |

TABLA 3-3. REQUISITOS DE SOFTWARE PARA EL SERVIDOR DE APLICACIONES.

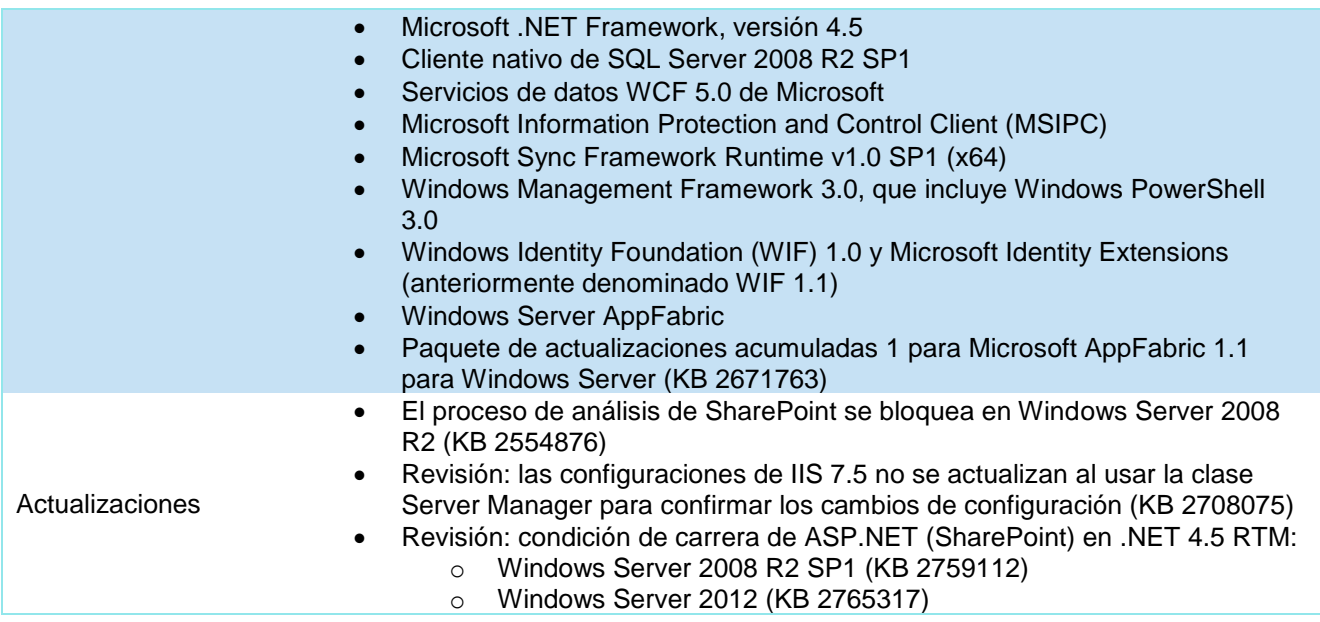

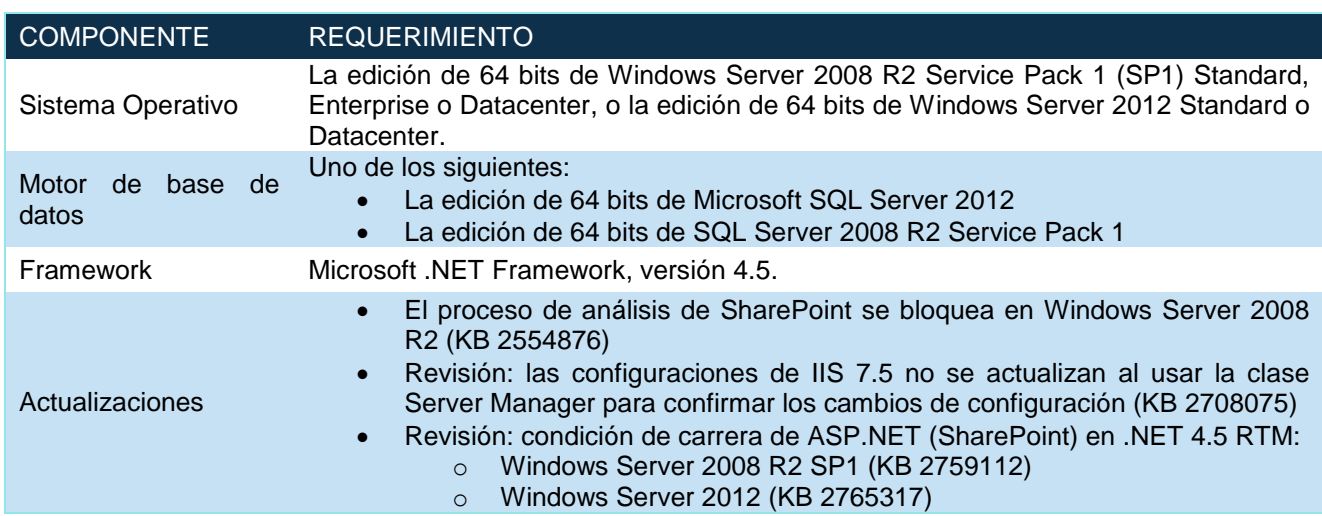

#### TABLA 3-4. REQUISITOS DE SOFTWARE PARA EL SERVIDOR DE BASE DE DATOS.

# 3.2.1.3Medias y Licencias

En el documento de propuesta signado por el cliente y COSI, se estableció que la División proporcionaría las medias y licencias que especifica la tabla 3-5.

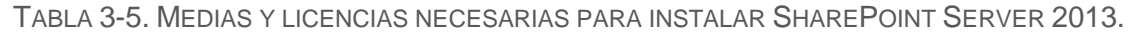

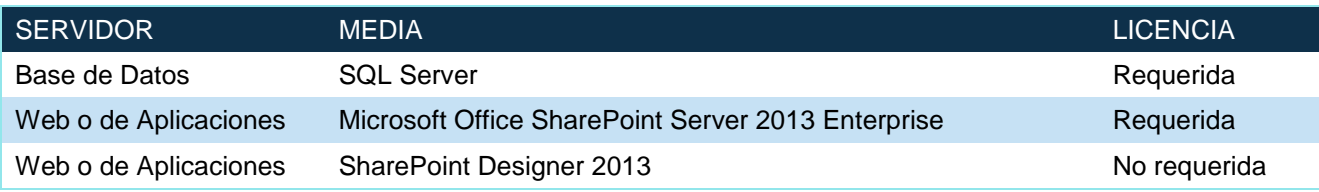

Cabe mencionar que estas licencias son adicionales a las necesarias para los sistemas operativos de los servidores (Windows Server 2008 R2).

#### 3.2.1.4Cuentas de servicio y administrativas para instalar SharePoint Server

Una buena práctica al momento de instalar SharePoint Server para un ambiente productivo es utilizar diversas cuentas de usuario para ejecutar servicios locales de Windows y aplicaciones de servicio de SharePoint. Estas cuentas deben pertenecer al dominio<sup>16</sup> y contar con una serie de permisos sobre él, o localmente en los servidores donde se instala la granja.

Las tablas 3-6 y 3-7 muestran estas cuentas, su propósito y sus permisos, para ambos servidores; bases de datos y, web y de aplicaciones, respectivamente.

TABLA 3-6. CUENTAS DE USUARIO PARA LA INSTALACIÓN DEL SERVIDOR DE BASE DATOS.

| <b>NOMBRE</b>        | <b>DESCRIPCIÓN</b>                                                              | <b>PERMISOS</b><br><b>LOCALES</b>             | <b>PERMISOS DE</b><br><b>DOMINIO</b> |
|----------------------|---------------------------------------------------------------------------------|-----------------------------------------------|--------------------------------------|
| DOMINIO\SQL Admin    | Administrador de SQL Server. Usada<br>para instalar SQL Server.                 | Administrador<br>Local<br>en el servidor SQL. | Usuario<br>de<br>Dominio.            |
| DOMINIO\SQL_Services | Usada para ejecutar los servicios de<br>Windows SQL Agent y Database<br>Engine. | Ninguno.                                      | Usuario<br>de<br>Dominio.            |

Detalle de las cuentas de usuario necesarias para el servidor de base de datos:

**SQL\_Admin**: Cuenta principal para el Administrador SQL. Necesita permisos de Administrador Local para instalar SQL Server.

**SQL\_Services**: Esta cuenta no necesita permisos locales; solo es usada para ejecutar los Servicios de Windows *SQL Agent*" y *Database Engine*.

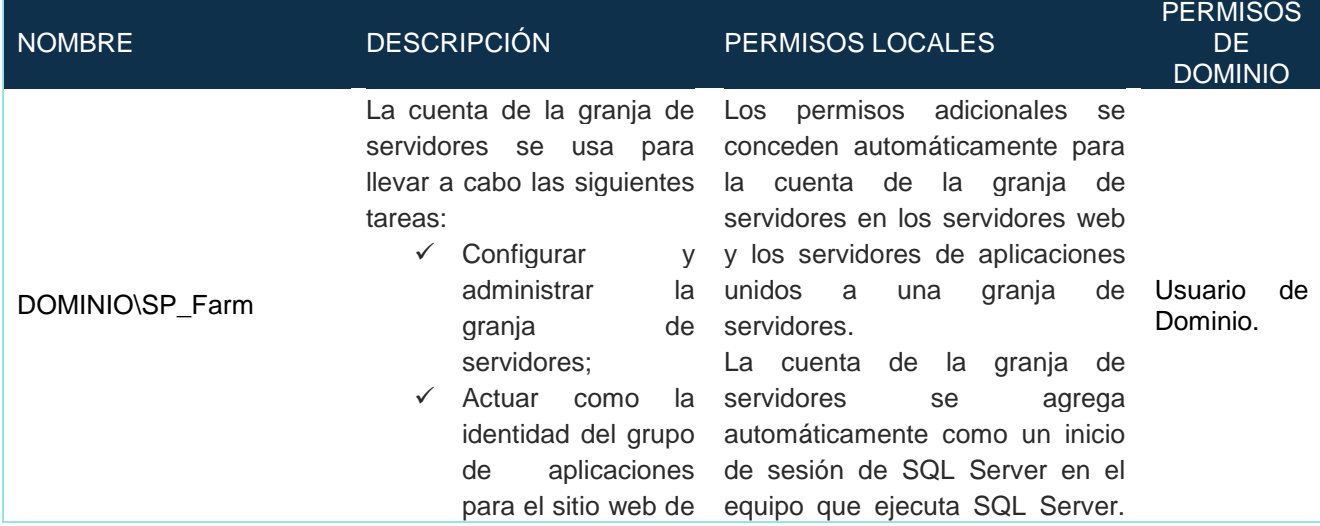

TABLA 3-7. CUENTAS DE SERVICIO PARA LA INSTALACIÓN DEL SERVIDOR DE APLICACIONES.

l

<sup>&</sup>lt;sup>16</sup> El dominio representa una agrupación de equipos y cuentas de usuario que facilita su administración al realizarse de forma centralizada.

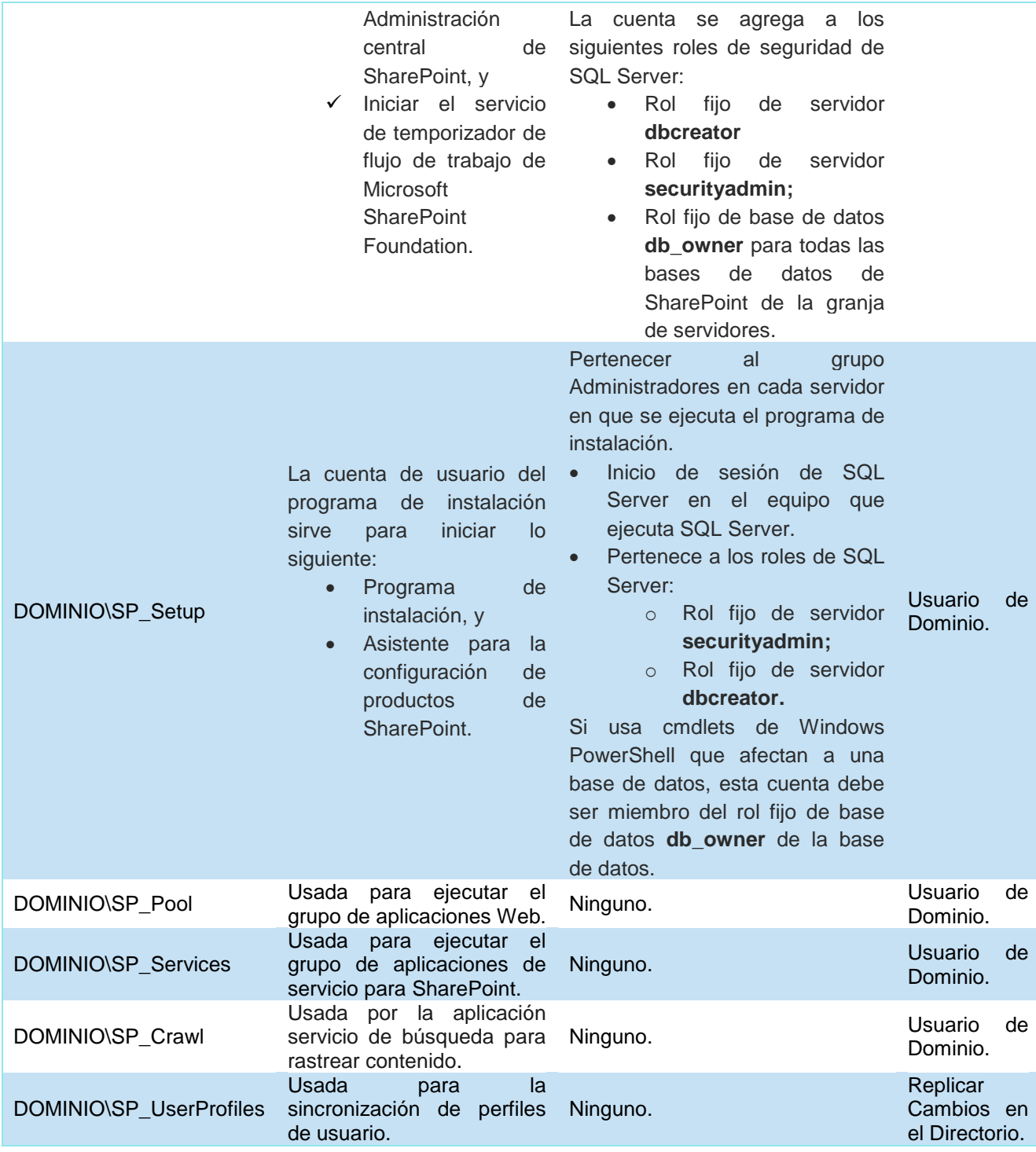

Detalle de las cuentas de usuario necesarias para el servidor web y de aplicaciones:

**SP\_Farm** es una cuenta de dominio que el servicio de temporizador de SharePoint y la aplicación web de Administración Central utilizan para acceder a la base de datos de contenido de SharePoint. Esta cuenta no tiene por qué ser un

administrador local. El asistente de configuración de SharePoint otorga el privilegio mínimo adecuado en el servidor de base de datos.

**SP\_Setup** es una cuenta de dominio que se utiliza para instalar y configurar la granja. Es la cuenta utilizada para ejecutar el Asistente de configuración para SharePoint 2013. Es la única cuenta que requiere derechos de administrador local.

**SP\_Pool** es una cuenta de dominio utilizada para manejar la identidad en la ejecución del grupo de aplicaciones web.

**SP\_Services** funciona de igual manera que **SP\_Pool** pero para las aplicaciones de servicio.

**SP\_Crawl** se utiliza en el servicio de búsqueda de aplicaciones para rastrear contenido. La aplicación de servicio de búsqueda concederá automáticamente a esta cuenta el acceso de lectura en todas las aplicaciones web.

**SP\_UserProfiles** es la cuenta utilizada para la sincronización de perfiles de usuario entre la aplicación de servicio de SharePoint y Active Directory. Esta cuenta no necesita ningún permiso local; sin embargo, es necesario permitirle replicar cambios en el directorio activo con el fin de permitir la sincronización.

# **3.3 Implementación**

Elaboré el plan de trabajo para la implementación de la granja de servidores, con el visto bueno del líder técnico de proyectos y Arquitecto SharePoint, Jacobo García, el cuál fue enviado al cliente para su conocimiento y aprobación. Esta comenzó cuando el área de infraestructura de la División entregó los requisitos mencionados en la sección anterior.

En las tablas 3-8 y 3-9 se muestran las características de los servidores virtuales proporcionados por la División.

TABLA 3-8. CARACTERÍSTICAS DEL SERVIDOR DE APLICACIONES.

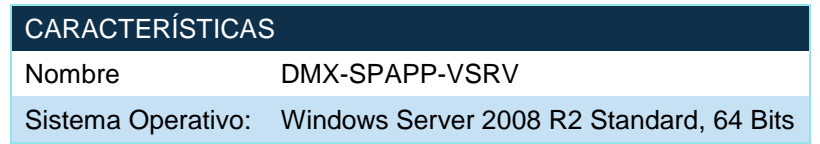

TABLA 3-9. CARACTERÍSTICAS DEL SERVIDOR DE BASE DE DATOS.

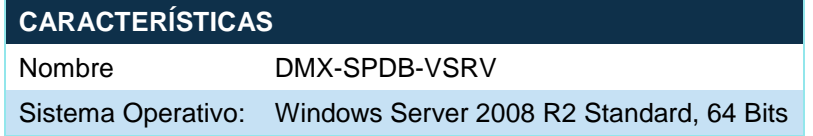

# 3.3.1 Instalación de SQL Server 2014 Standard

La División optó por utilizar la versión de Microsoft SQL Server 2014 Standard, la cual se encuentra por encima de los requerimientos mínimos establecidos en la sección anterior.

#### 3.3.1.1Pasos previos

Antes de instalar SQL Server 2014 en el servidor de Base de Datos (DMX-SPDB-VSRV) tomé en consideración lo siguiente:

• Instalaciones previas

Microsoft SQL Server 2014 hace uso de Windows Installer 4.1 y .Net Framework 3.5 SP1, el asistente de instalación de SQL Server las instalará si no las encuentra pero recomiendo instalarlas manualmente antes de la siguiente consideración.

- Búsqueda e instalación de actualizaciones de Microsoft Hacer esto permite al sistema contar con las últimas revisiones que Microsoft ha aplicado para la solución de errores, tanto al sistema operativo como al software requerido para este proceso.
- Validación de permisos en las cuentas de usuario para la instalación y configuración vistos en la sección 3.2.1.4.

Es importante validar que la cuenta de usuario "SQL\_admin" tenga permisos como administrador local, de lo contrario la instalación se verá afectada.

# 3.3.1.2Instalación

Realicé la instalación de forma remota por lo que inicié sesión en el servidor DMX-SPDB-VSRV a través de la red privada virtual (VPN por sus siglas en inglés) proporcionada por la División

(Figura 3-2).

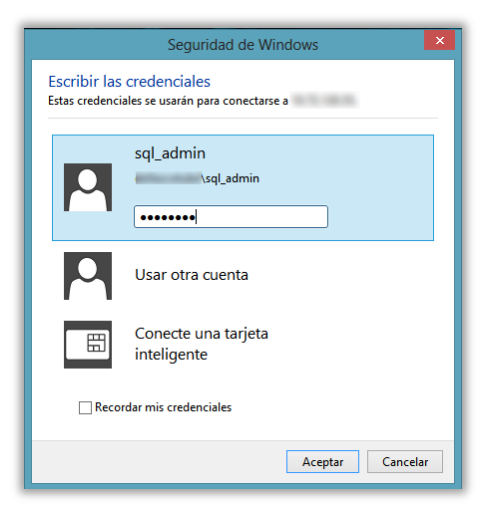

FIGURA 3-2. AUTENTICARSE EN EL SERVIDOR DMX-SPDB-VSRV.

Ejecuté el archivo SETUP.EXE de la media de SQL Server (Figura 3-3) proporcionada por la División.

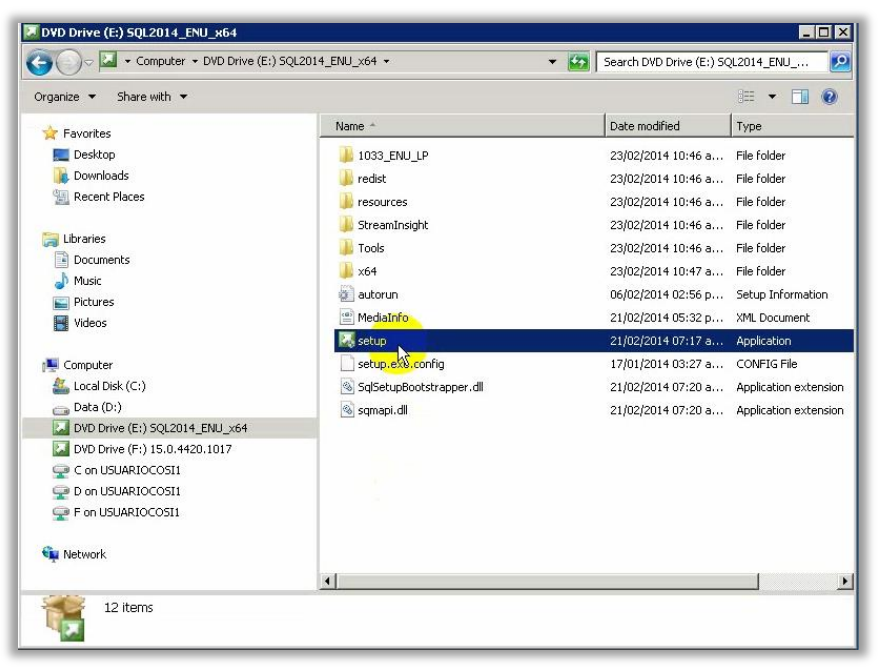

FIGURA 3-3. EJECUCIÓN DEL ARCHIVO SETUP.EXE DE LA MEDIA DE SQL SERVER 2014 STANDARD.

En el menú INSTALLATION elegí NEW SQL SERVER STAND-ALONE INSTALLATION OR ADD FEATURES TO AN EXISTING INSTALLATION (Figura 3-4).

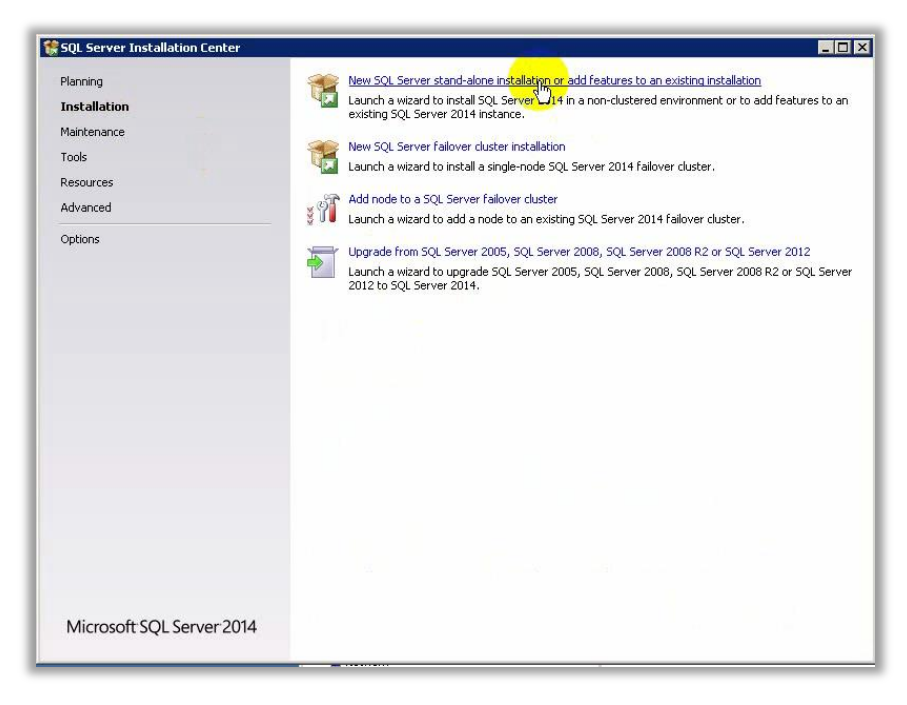

FIGURA 3-4. NUEVA INSTALACIÓN O AGREGAR UNA CARACTERÍSTICA A UNA INSTALACIÓN EXISTENTE.

Aunque existe una versión Express de SQL Server, la instalación requiere de la versión completa del software, la cual es licenciada Microsoft. Utilicé la clave de producto que la División me proporcionó (Figura 3-5).

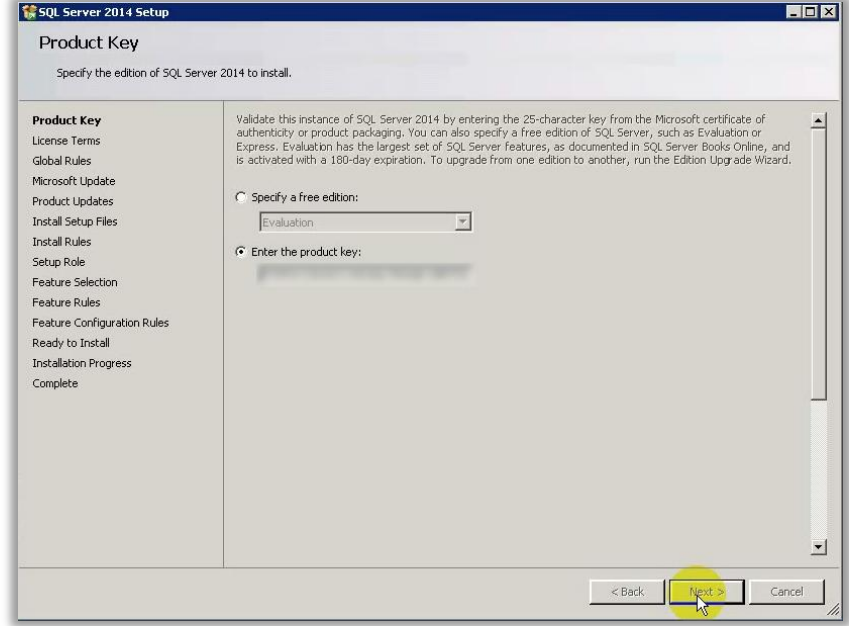

FIGURA 3-5. INGRESAR CLAVE DEL PRODUCTO.

Los términos de la licencia de SQL Server con Microsoft fueron el siguiente paso. Antes de continuar, hay que tomar conciencia de los términos que aceptamos al instalar el software; conocer los beneficios que obtenemos y las obligaciones que adquirimos (Figura 3-6).

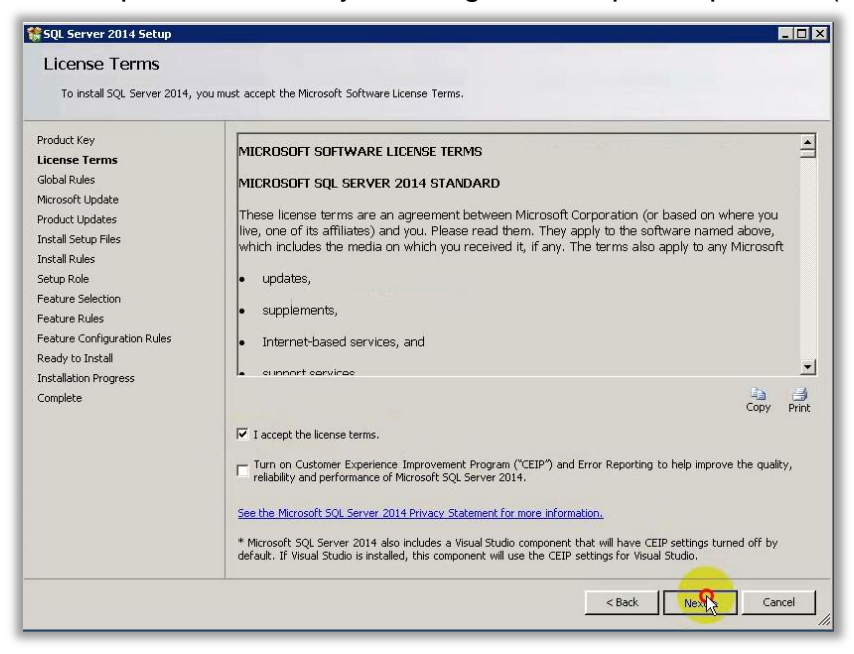

FIGURA 3-6. ACEPTAR LOS TÉRMINOS DE LA LICENCIA.

Unir SQL Server al servicio de actualización de Microsoft es recomendable por las revisiones que se emiten para la solución de errores de funcionamiento (Figura 3-7).

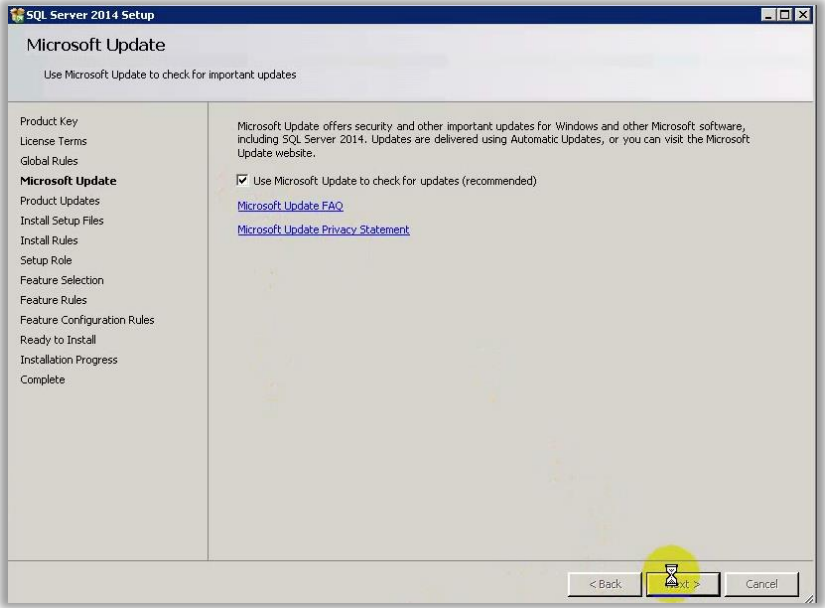

FIGURA 3-7. ACEPTAR LAS ACTUALIZACIONES DE MICROSOFT.

La validación de un conjunto de reglas relacionadas con servicios y/o características se realizó para evitar que la instalación se interrumpa ( $\bullet$ ) durante el proceso, si alguna falla es necesario ver la razón, detener el asistente y solucionarla, antes de reiniciar el proceso (Figura 3-8).

Nota: El "Warning" para el firewall no representa un problema para nuestra instalación.

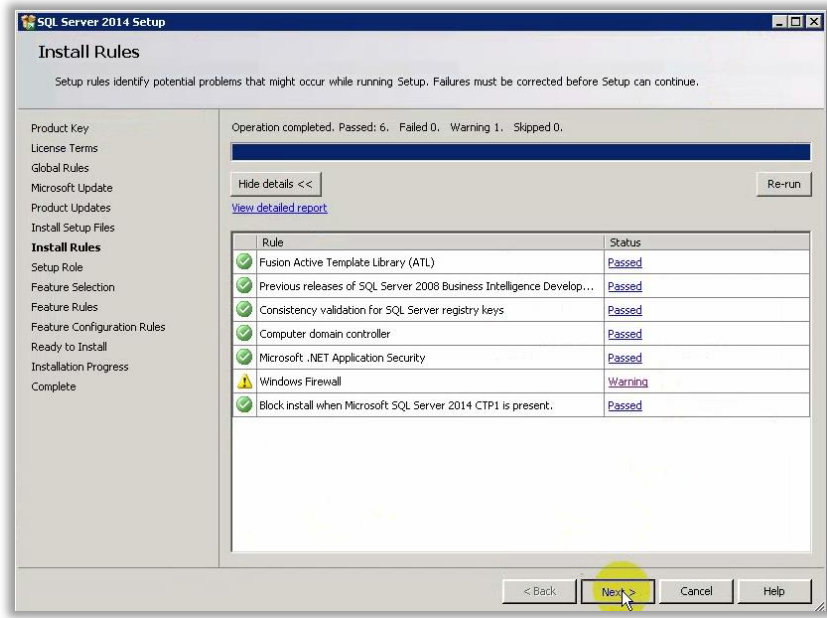

FIGURA 3-8. VALIDACIÓN DE REGLAS DE CONFIGURACIÓN.

Para la instalación de la granja no era necesario instalar todas las características de SQL Server, por esa razón elegí la opción SQL SERVER FEATURE INSTALLATION (Figura 3-9).

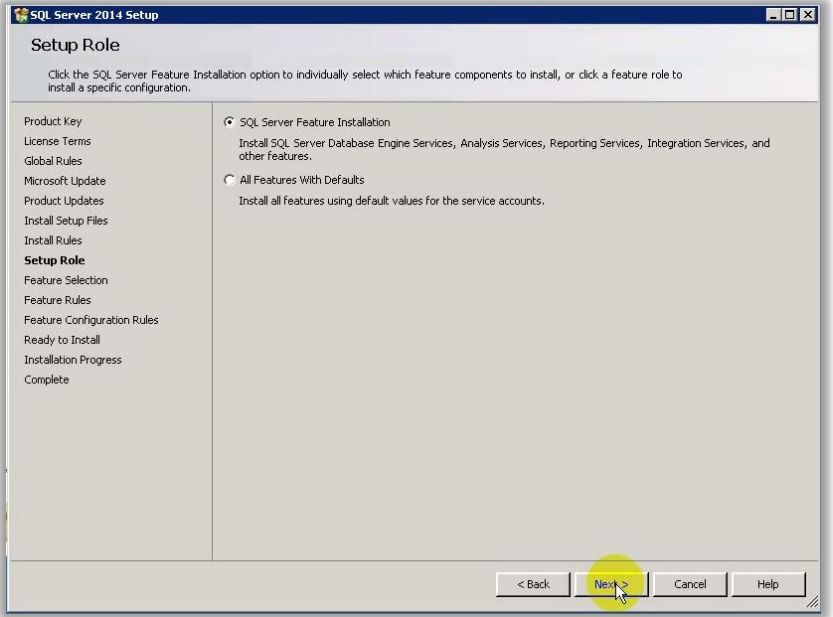

FIGURA 3-9. SELECCIONAR INSTALAR UNA CARACTERÍSTICA DE SQL SERVER.

Seleccioné las caracterísiticas 'Data Engine Services', 'Management Tools Basic', 'Management Tools Complete' para la granja de servidores (Figura 3-10). La característica "SQL Server Data Tools" se descarga e instala de manera independiente para SQL Server 2014.

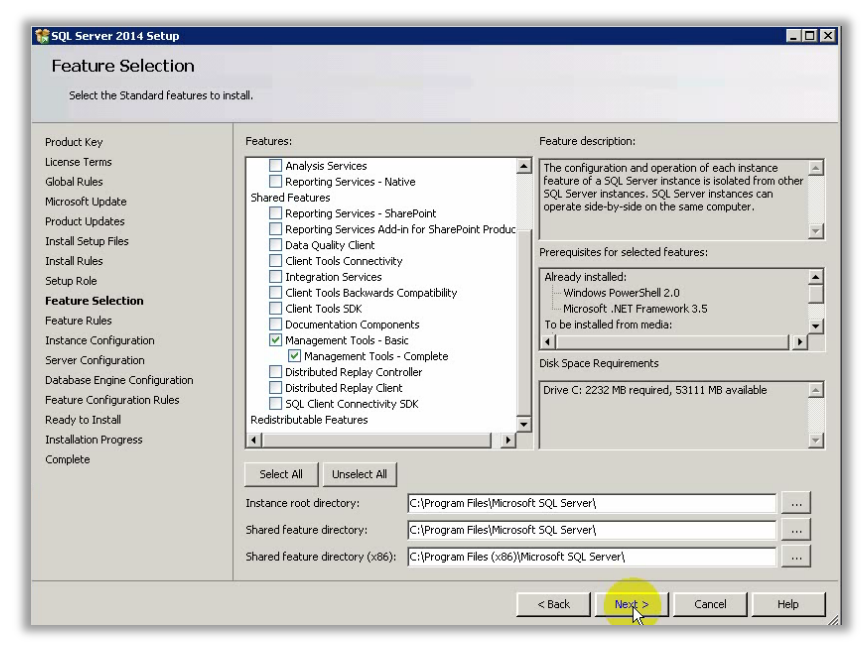

FIGURA 3-10. SELECCIONAR LAS CARACTERÍSTICAS DE SQL SERVER A INSTALAR.

El siguiente paso fue configurar la cuenta de usuario que ejecutaría los servicios locales de Windows dedicados a SQL Server. La cuenta "dominio\SQL\_Services" se usó para "Database Engine" y "Agent" (Figura 3-11). Esto garantiza mayor seguridad e independencia a SQL Server.

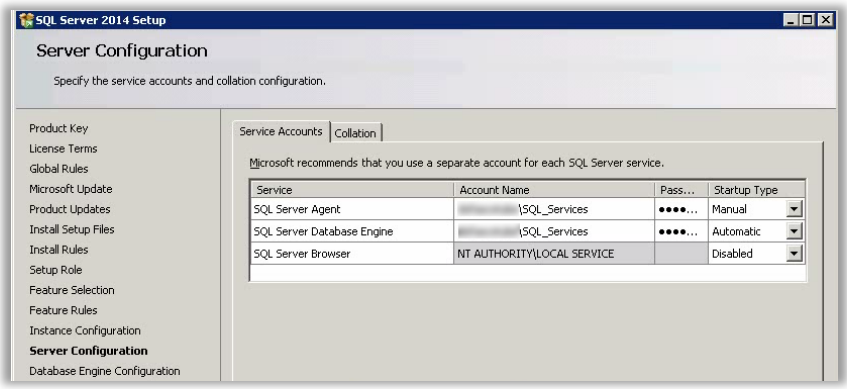

FIGURA 3-11. CONFIGURACIÓN DE LA CUENTA PARA LOS SERVICIOS DE SQL SERVER.

Seleccioné la autenticación de Windows<sup>17</sup> en la configuración del servidor y agregué las cuentas "SQL\_Admin" y "SP\_Farm" como administradoras de la instancia (Figura 3-12). Por seguridad, el uso de ambas cuentas debe ser altamente exclusivo.

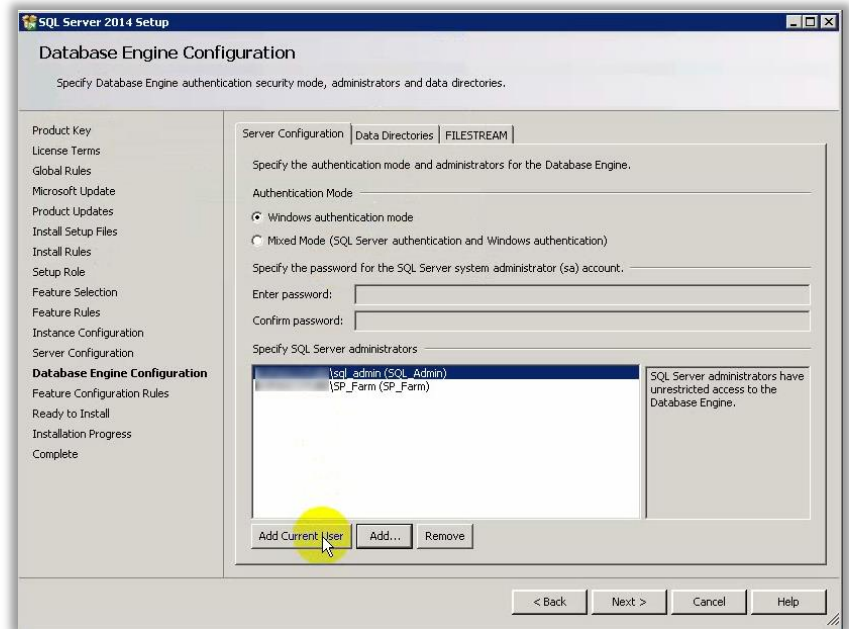

FIGURA 3-12. ESPECIFICAR LOS CUENTAS ADMINISTRADORAS PARA LA INSTALACIÓN DE SQL SERVER.

Si bien seleccioné la autenticación de Windows para acceder a la base de datos fue necesario asegurar un acceso irrestricto ante cualquier emergencia o actividad, por lo que definí administradores. Agregué la cuenta de la granja para futuras configuraciones.

l

<sup>&</sup>lt;sup>17</sup> Utiliza la cuenta de Windows como identificación para que el usuario inicie sesión e ingrese a SOL Server, no se requiere utilizar credenciales adicionales.

Cambié la ubicación de los directorios de datos a la unidad de almacenamiento D:\ (Figura 3-13).

Nota: Ubicar las bases de datos de la instancia de SQL en una unidad de almacenamiento adicional permite dar seguimiento al crecimiento de las mismas de una manera ágil, ya que no se ve afectado por el espacio utilizado por los bits del sistema operativo y del propio manejador.

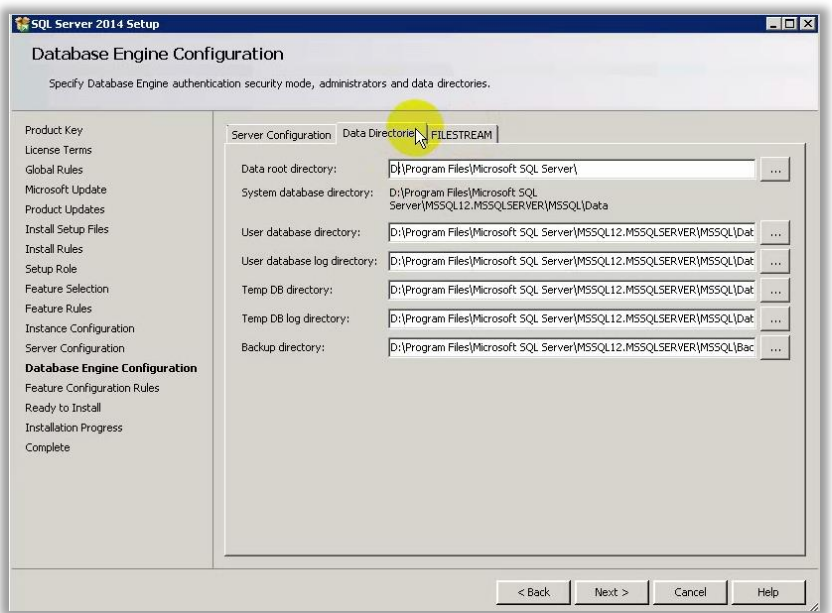

FIGURA 3-13. ESPECIFICA EL DIRECTORIO RAÍZ PARA LA INSTALACIÓN DE DATOS.

Finalmente, antes de comenzar, un último resumen da cuenta de las características a instalarse. Es importante revisarlo con detalle para validar, al final, que se instaló todo como lo que necesitamos (Figura 3-14).

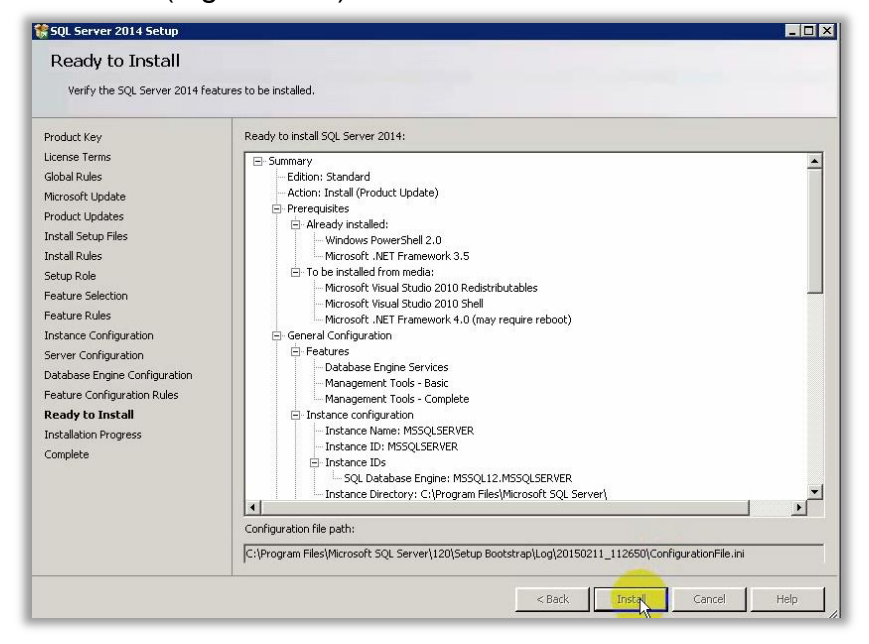

FIGURA 3-14. COMENZAR CON LA INSTALACIÓN DE SQL SERVER.

La ventana COMPLETE desplegó, al finalizar, un resumen detallado de las características instaladas (Figura 3-15). Es importante revisar que el estatus de cada característica instalada exitoso exitoso sea exitoso exitoso exitoso exitoso exitoso exitoso exitoso exitoso exitoso exitoso

 $\odot$ ), de lo contrario debemos ubicar el problema y resolverlo antes de continuar.

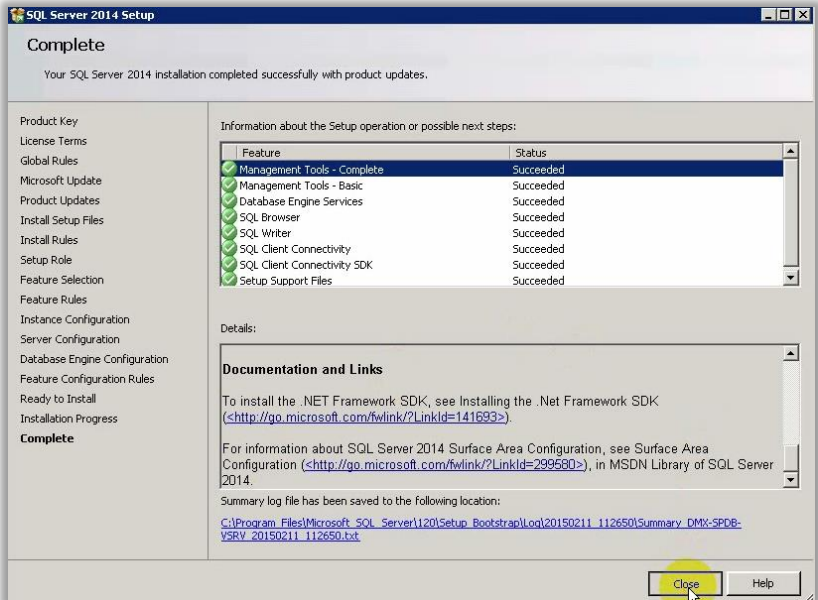

FIGURA 3-15. RESUMEN DE LA INSTALACIÓN DE SQL SERVER.

Finalmente, una vez terminado el proceso de instalación, me aseguré que el servicio local de Windows, "SQL Server Browser", estuviera iniciado. Este servicio es muy importante porque está encargado de escuchar las peticiones a la instancia de SQL Server, como las que hará SharePoint.

Nota: En caso de estar deshabilitado, se debe configurar su ejecución automática con la cuenta "Local System account" y reiniciar el servidor (Figuras 3-16 y 3-17).

| SOL Server (MSSOLSERVER)<br>SQL Server Agent (MSSQLSER |                   | Provides st<br>Executes i | Started            | Automatic<br>Manual          | dofasco<br>dofasco    |
|--------------------------------------------------------|-------------------|---------------------------|--------------------|------------------------------|-----------------------|
| SQL Server Broj<br>SOL Server VSS                      | Start             | Provides S<br>ovides th   | Started            | <b>Disabled</b><br>Automatic | Local Sel<br>Local Sy |
| SSDP Discovery                                         | Stop<br>Pause     | scovers                   |                    | Disabled                     | Local Se              |
| System Event N<br><b>C</b> . Task Scheduler            | Resume<br>Restart | bnitors s…<br>hables a …  | Started<br>Started | Automatic<br>Automatic       | Local Sv<br>Local Sy  |
| C. TCP/IP NetBIOS<br><b>C</b> . Telephony              | All Tasks         | ovides s<br>Start<br>٠    | Started            | Automatic<br>Manual          | Local Se<br>Network   |
| <b>C</b> . Thread Orderin<br><b>C</b> TPM Base Servi   | <b>Refresh</b>    | Stop<br>Pause             |                    | Manual<br>Manual             | Local Se<br>Local Se  |
| UPnP Device Ho                                         | <b>Properties</b> | Resume                    |                    | Disabled                     | Local Se              |
| <b>CAUser Profile Ser</b><br>Virtual Disk              | Help              | Restart<br>lovides m      | tarted             | Automatic<br>Manual          | Local Sv<br>Local Sy  |

FIGURA 3-16. SERVICIO DE WINDOWS "SQL SERVER BROWSER'.

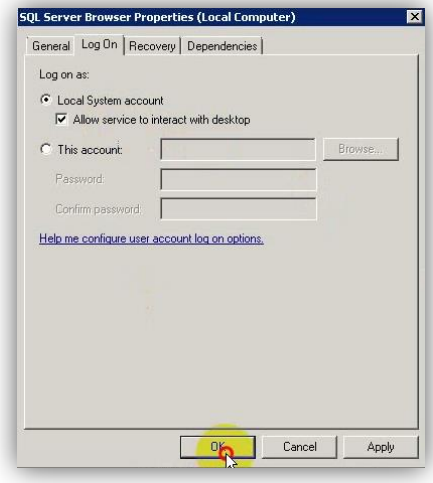

FIGURA 3-17. CUENTA LOCAL DEL SISTEMA.

#### 3.3.1.3Pruebas

l

Para verificar la instalación; abrí MICROSOFT SQL SERVER MANAGEMENT STUDIO y me conecté utilizando la autenticación de Windows y la cuenta de usuario SQL\_Admin (Figura 3-18).

"Cuando un usuario se conecta a través de una cuenta de usuario de Microsoft Windows, SQL Server valida el nombre de cuenta y la contraseña con el token de la entidad de seguridad de Windows del sistema operativo. Esto significa que Windows confirma la identidad del usuario. SQL Server no pide la contraseña y no realiza la validación de identidad. La autenticación de Windows es mucho más segura que la autenticación de SQL Server"<sup>18</sup>.

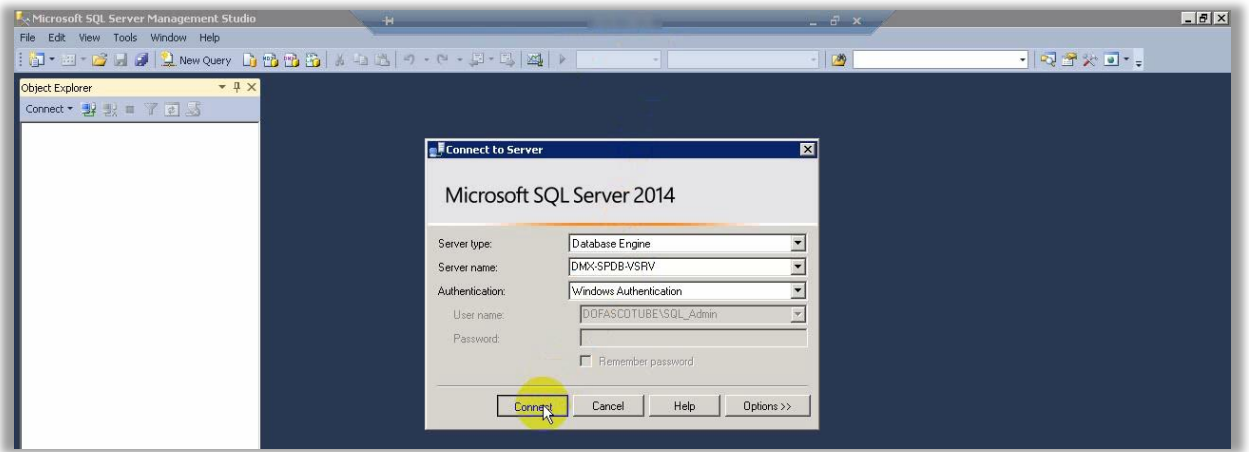

FIGURA 3-18. CONECTARSE A LA INSTANCIA DE MICROSOFT SQL SERVER 2014.

Como resultado, Management Studio mostró el contenido de la instancia (Figura 3-19).

| Microsoft SQL Server Management Studio                                                                                                    |        | EDX     |
|----------------------------------------------------------------------------------------------------|--------|---------|
| Edit View Debug Tools Window Help<br>File                                                                                                    |        |         |
| $\left  \left[ \begin{array}{c c} 1 & 0 & 0 \\ 0 & 1 & 0 \end{array} \right  \right $ . New Query $\left  \begin{array}{c c} 0 & 0 & 0 \\ 0 & 0 & 0 \end{array} \right $ , and $\left  \begin{array}{c c} 0 & 0 & 0 \\ 0 & 1 & 0 \end{array} \right $ | $-129$ | ・同学次回・。 |
| $-4x$<br>Object Explorer                                                                                                    |        |         |
| Connect · 製製 I 了 a 适                                                                                                    |        |         |
| DMX-SPDB-VSRV (5QL Server 12.0.2000 - 0                                                                                                    |        |         |
| E Databases                                                                                                    |        |         |
| E Security                                                                                                    |        |         |
| E Server Objects                                                                                                    |        |         |
| E Replication                                                                                                    |        |         |
| El AlwaysOn High Availability                                                                                                    |        |         |
| E Management                                                                                                    |        |         |
| <b>Fig. 2</b> Integration Services Catalogs                                                                                                    |        |         |
| SQL Server Agent (Agent XPs disabled)                                                                                                    |        |         |
|                                                                                                    |        |         |

FIGURA 3-19. INSTANCIA DE MICROSOFT SQL SERVER EJECUTÁNDOSE.

<sup>&</sup>lt;sup>18</sup> Microsoft (2015). Elegir un modo de autenticación. Recuperado en septiembre de 2015 de [<https://msdn.microsoft.com/es-es/library/ms144284\(v=sql.120\).aspx>](https://msdn.microsoft.com/es-es/library/ms144284(v=sql.120).aspx)

## 3.3.2 Instalación SharePoint Server 2013

Después de instalar el manejador de base de datos, tocó el turno a la instalación de SharePoint.

#### 3.3.2.1Requisitos previos

Al igual que para el servidor de base de datos, revisé que las cuentas de usuario destinadas para realizar la instalación de SharePoint tuvieran asignados los permisos establecidos en la sección 3.2.1.4. Ingresé al servidor DMX-SPDB-VSRV con la cuenta de usuario "SP\_Setup" (Figura 3-20).

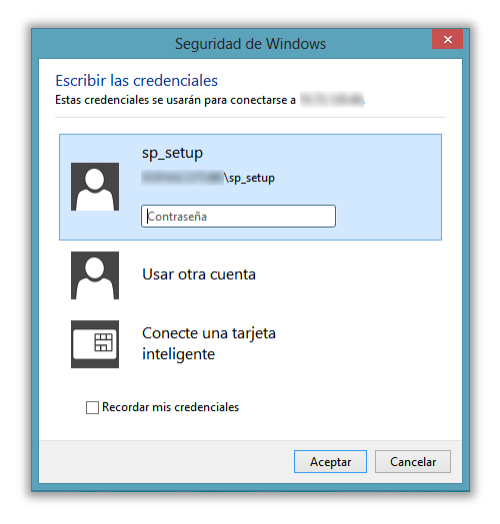

FIGURA 3-20. SESIÓN EN EL SERVIDOR DMX-SPAPP-VSRV.

Ejecuté el archivo SPLASH.HTML de la media de SharePoint 2013 (Figura 3-21).

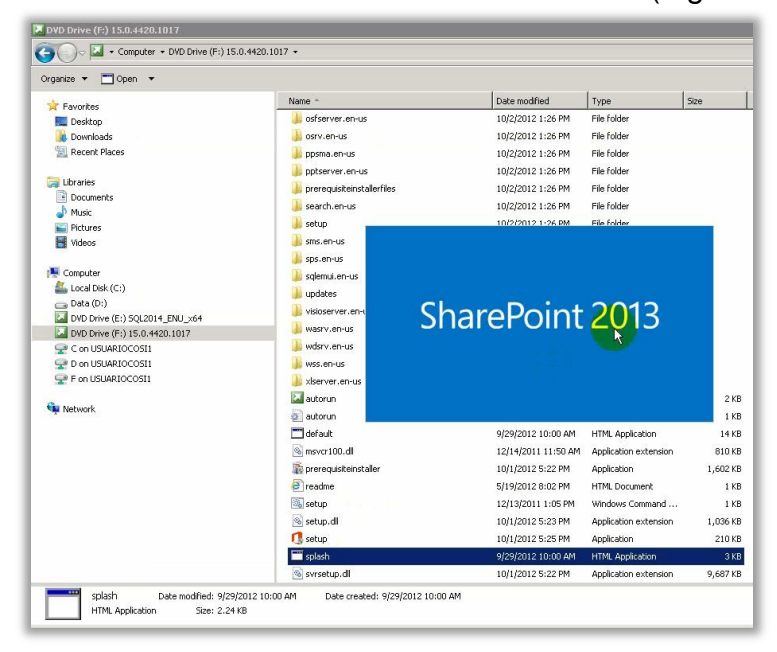

FIGURA 3-21. EJECUCIÓN DEL ARCHIVO SPLASH.HTML EN LA MEDIA DE SHAREPOINT 2013.

El primer paso fue la instalación de los requisitos previos, en la ventana SHAREPOINT 2013 seleccioné la opción INSTALL SOFTWARE PREREQUISITES (Figura 3-22)*.*

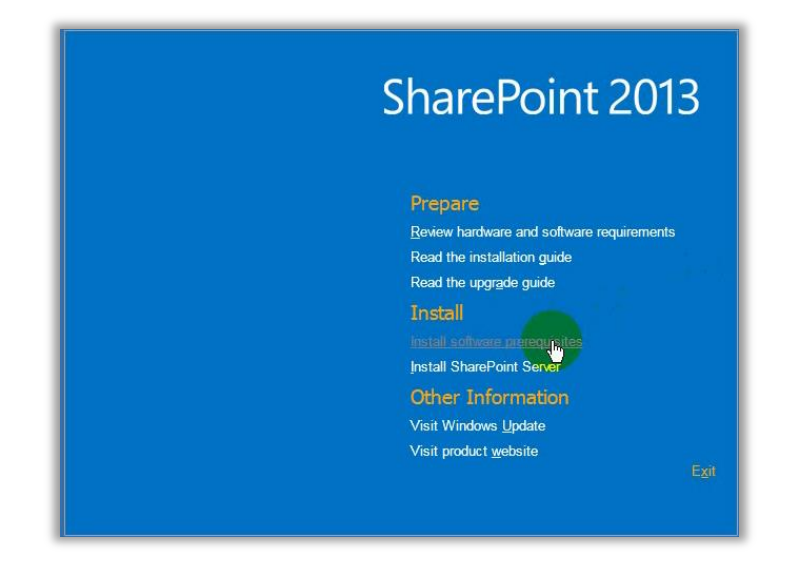

FIGURA 3-22. SELECCIONA LA INSTALACIÓN DE PRERREQUISITOS PARA SHAREPOINT 2013.

La ventana MICROSOFT SHAREPOINT 2013 PRODUCTS PREPARATION TOOL muestra una lista de los productos y actualizaciones necesarias por SharePoint 2013 (Figura 3-23), de igual manera que con SQL Server, es necesario revisar qué se va a instalar, para validar al final que se cuenta con lo necesario.

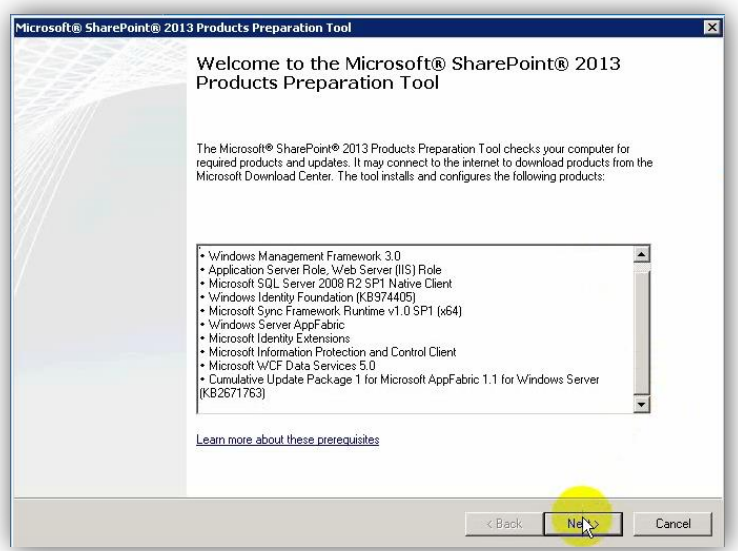

FIGURA 3-23. EJECUTAR LA HERRAMIENTA DE PREPARACIÓN DE PRODUCTOS SHAREPOINT 2013.

En el caso de una instalación nueva no hay riesgos con estos productos pero si se trata de un servidor en el que ya se ejecuta una aplicación esta lista se vuelve más importante, ayuda a saber cómo puede verse afectado el contenido ya instalado.

SharePoint es un software licenciado por Microsoft, al instalarlo se debe aceptar un acuerdo (Figura 3-24) que establece los beneficios y las obligaciones adquiridas al hacerlo. Antes de continuar es necesario revisar cuidadosamente los alcances y la disponibilidad<sup>19</sup> de lo que se instala.

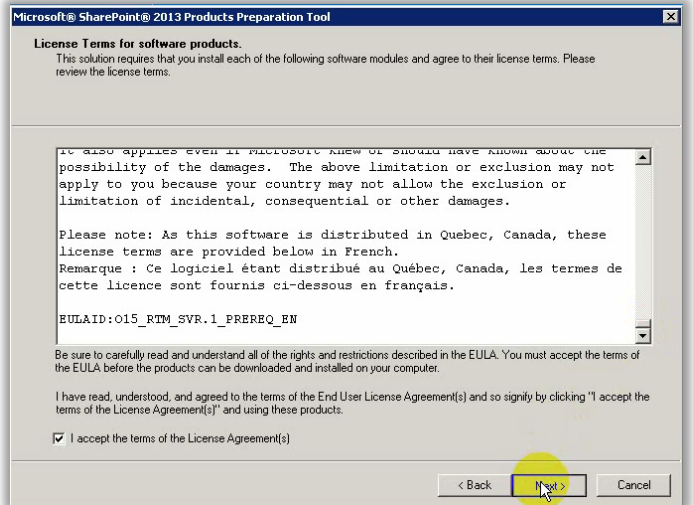

FIGURA 3-24. ACEPTAR LOS TÉRMINOS DEL ACUERDO DE LICENCIA PARA PRODUCTOS.

Cada software se instala en el orden determinado por Microsoft, si alguno requiere reiniciar el servidor para completar su configuración se notifica al usuario. Antes de reiniciar se muestra el avance de la instalación (Figura 3-25).

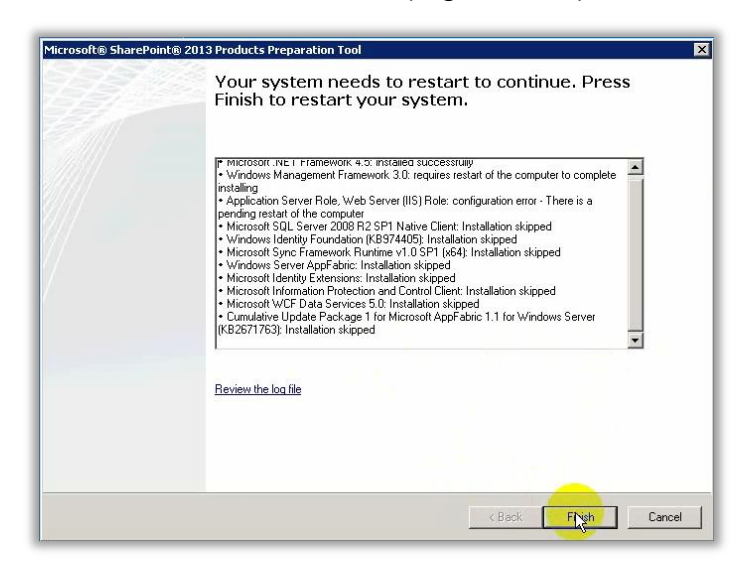

FIGURA 3-25. REINICIO DEL SERVIDOR SOLICITADO POR EL ASISTENTE.

l

 $19$  El software puede no estar disponible en determinadas regiones por motivos legales.

Al finalizar la instalación, el asistente mostró los detalles de los requisitos instalados (Figura 3-26).

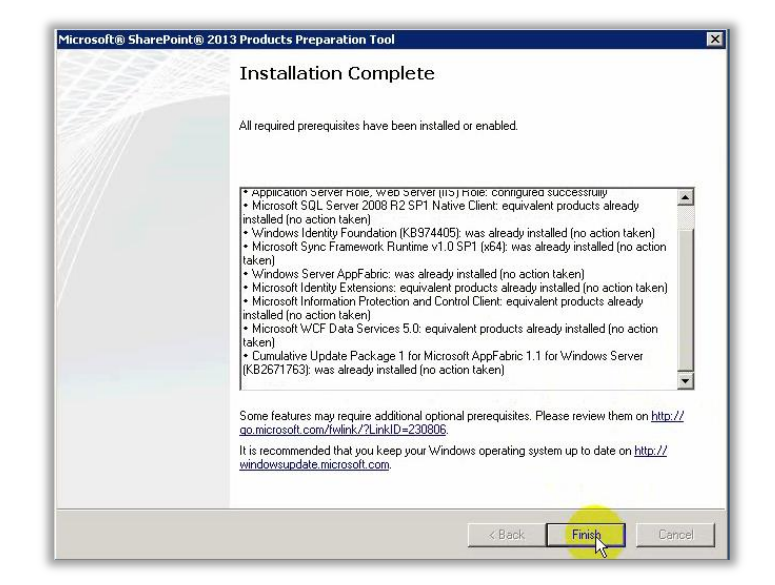

FIGURA 3-26. FINAL DE LA INSTALACIÓN DE REQUISITOS PREVIOS PARA SHAREPOINT 2013.

El detalle muestra qué requisitos se instalaron y cuales ya estaban configurados. La mayor funcionalidad de este resumen es darse cuenta si hubo errores y subsanarlos manualmente. La lista de archivos está disponible también en la documentación oficial de Microsoft<sup>20</sup>.

#### 3.3.2.2SharePoint Server 2013

En la ventana SHAREPOINT 2013, ahora seleccioné la opción INSTALL SHAREPOINT SERVER (Figura 3-27)*.*

l

<sup>&</sup>lt;sup>20</sup> Microsoft (2015). Requisitos de hardware y software para SharePoint 2013. Recuperado en septiembre de 2015 de [https://technet.microsoft.com/es-MX/library/cc262485.aspx.](https://technet.microsoft.com/es-MX/library/cc262485.aspx)

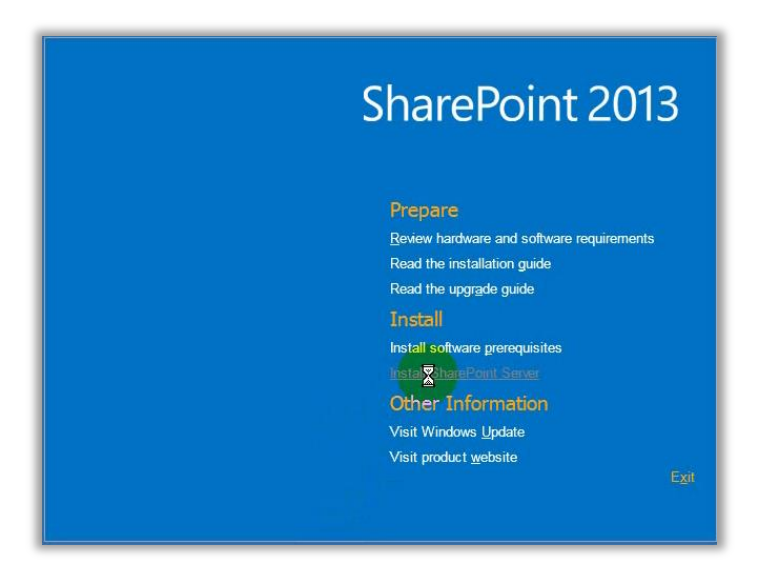

FIGURA 3-27. INSTALACIÓN DE SHAREPOINT SERVER 2013.

La segunda y última licencia acordada con la División correspondía a SharePoint, ingresé la clave de producto entregada por ellos (Figura 3-28).

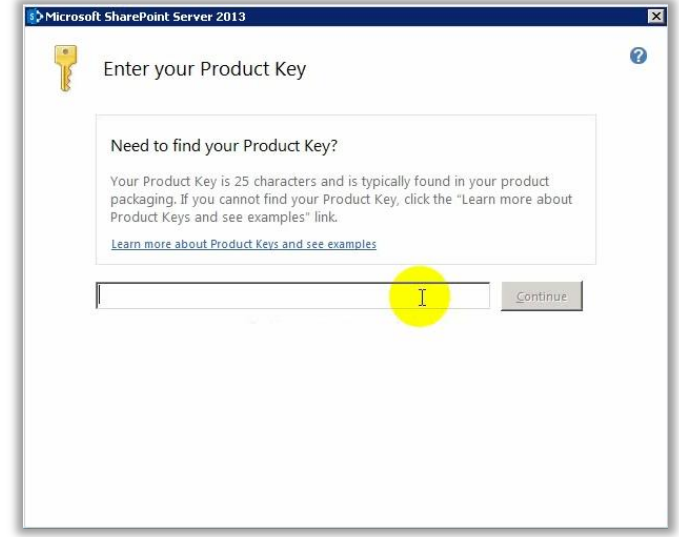

FIGURA 3-28. INGRESAR LA CLAVE DEL PRODUCTO PARA INSTALAR SHAREPOINT SERVER 2013.

La versión de SharePoint Server 2013 que se instala depende de la clave ingresada, es decir, la clave define sí se instala la versión Standard o Enterprise.

La instalación de SharePoint Server genera un tercer acuerdo entre Microsoft y el usuario. Los términos en este acuerdo incluyen todos los posibles esquemas al instalar el software pero sólo aplica el relativo a la licencia ingresada (Figura 3-29).

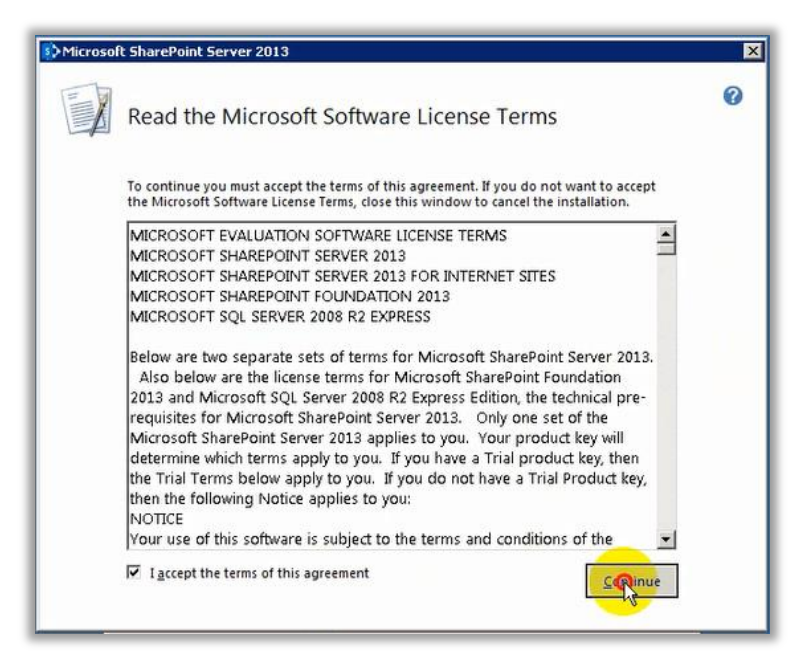

FIGURA 3-29. ACEPTAR LOS TÉRMINOS DE LICENCIAMIENTO PARA INSTALAR SHAREPOINT SERVER 2013.

Seleccioné la instalación "Completa" porque nuestra granja de servidores es un ambiente productivo (Figura 3-30).

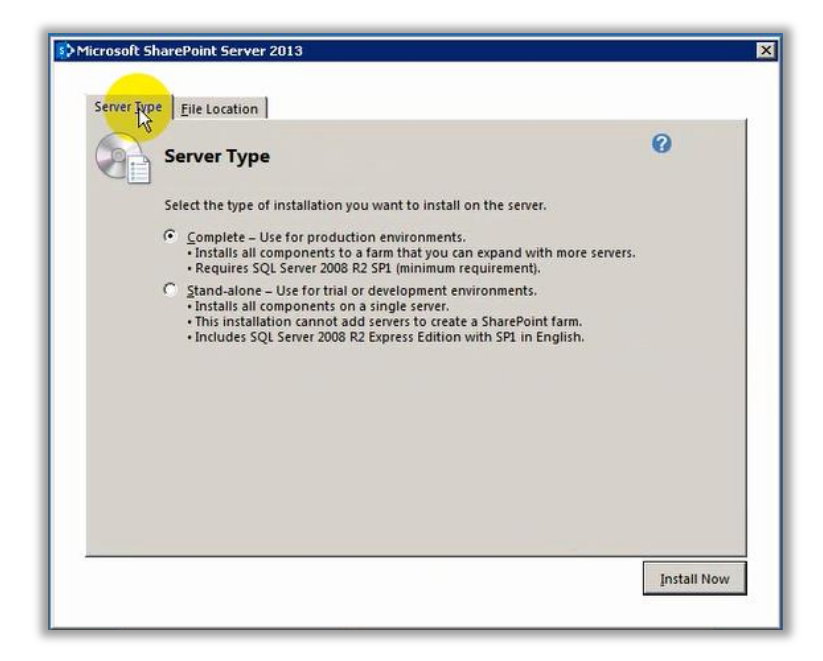

FIGURA 3-30. SELECCIONA EL TIPO DE INSTALACIÓN "COMPLETA" PARA EL SERVIDOR.

No realicé cambios en la ubicación de instalación de los bits de SharePoint, el proceso de instalación duró algunos minutos (Figura 3-31).

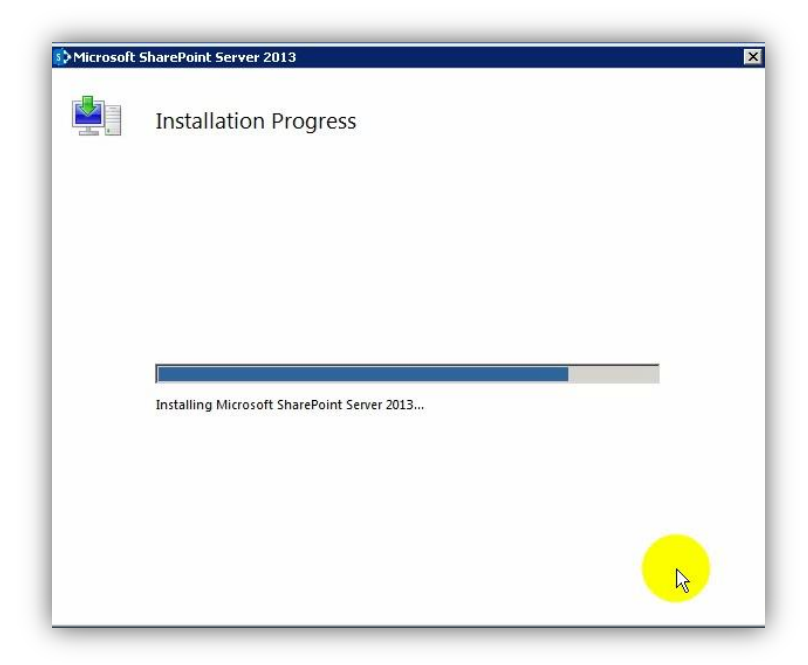

FIGURA 3-31. INSTALACIÓN DE SHAREPOINT SERVER 2013.

Finalizada la instalación, usé el asistente de configuración de productos Microsoft (Figura 3-32).

Nota: El Asistente de Configuración de Productos SharePoint puede ejecutarse también desde el menú Start > All Programs > Microsoft SharePoint 2013 Products.

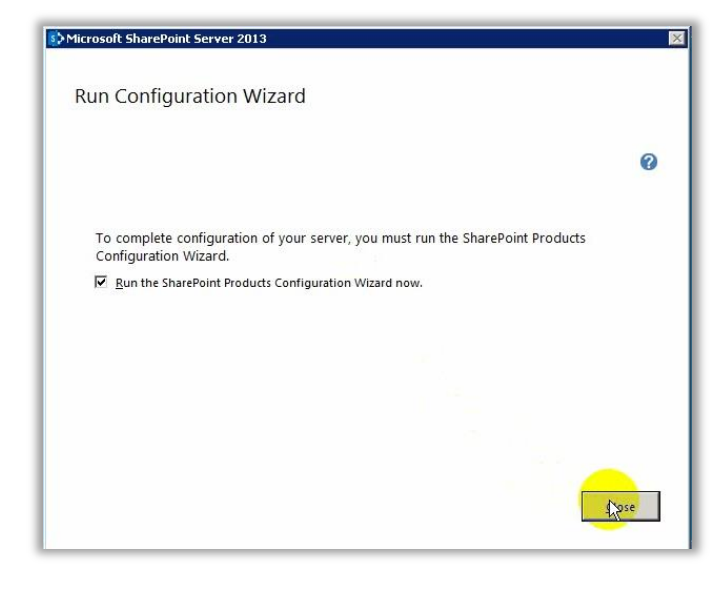

FIGURA 3-32. CERRAR EL ASISTENTE DE INSTALACIÓN DE SHAREPOINT 2013.

Este asistente permite configurar los primeros aspectos de SharePoint como son la base de datos y la aplicación web para administrarlo (Figura 3-33).

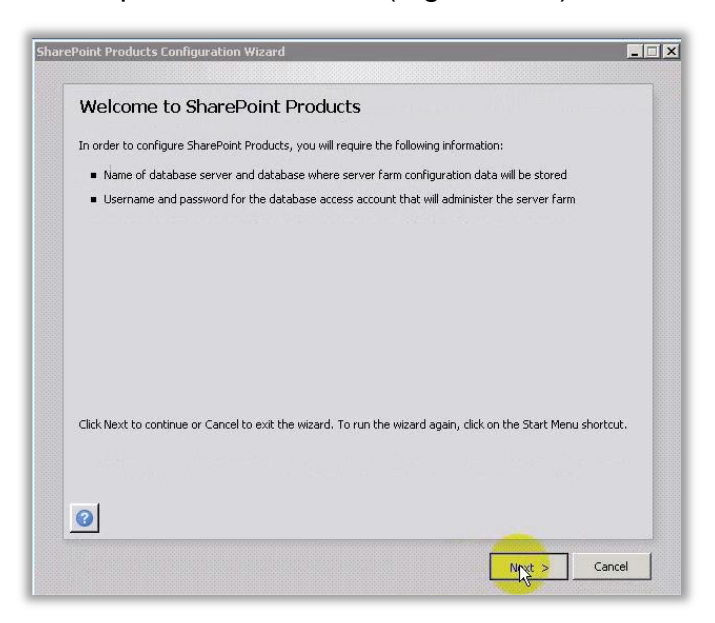

FIGURA 3-33. ASISTENTE DE CONFIGURACIÓN DE PRODUCTOS SHAREPOINT 2013.
Un mensaje emergente advierte que algunos servicios deben interrumpirse para configurar SharePoint Server 2013, en mi caso, por tratarse de la instalación, no tuvo impacto. (Figura 3-34).

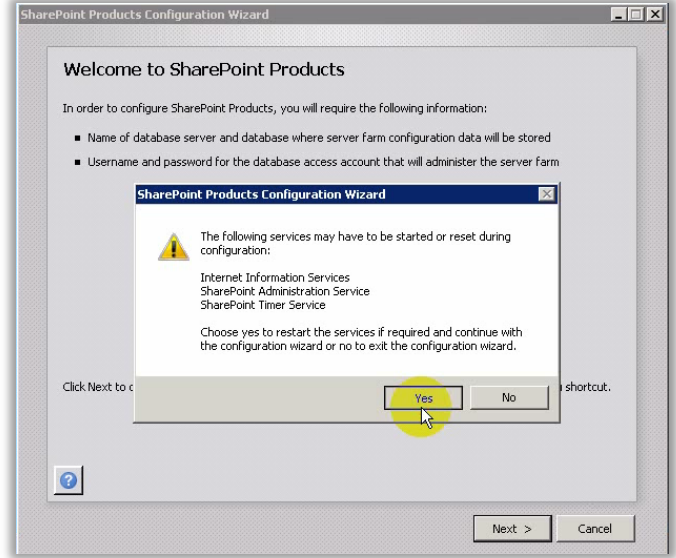

FIGURA 3-34. ADVERTENCIA PREVIA A LA CONFIGURACIÓN DE SHAREPOINT SERVER 2013.

Este asistente puede ser usado para dar mantenimiento a la granja de servidores pero debe programarse su ejecución porque se detendrán los servicios y el portal no estará disponible.

Elegí crear una granja de servidores nueva para el servidor SharePoint, (Figura 3-35).

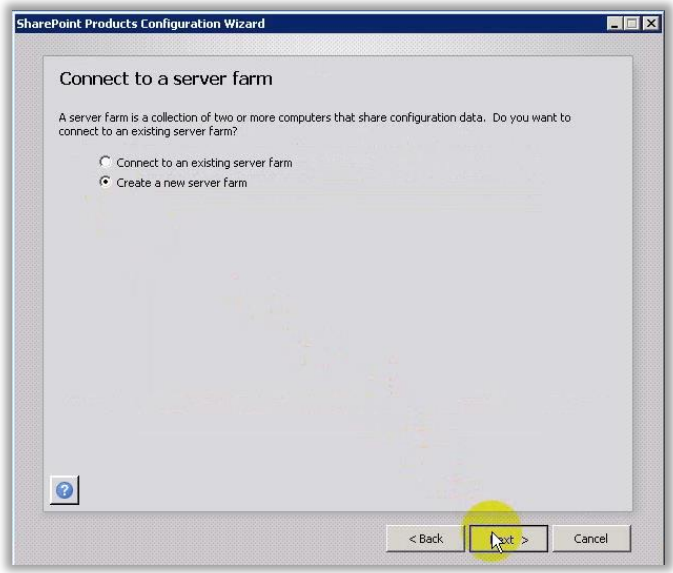

FIGURA 3-35. ELIGE CREAR UNA NUEVA GRANJA DE SERVIDORES.

Cuando se trata de un único servidor para el rol web y de aplicaciones sólo se usa está opción, en caso contrario, los demás servidores deben conectarse a la granja existente.

La primera configuración en SharePoint es relativa al servidor de base de datos:

- DATABASE SERVER: Nombre del servidor de base de datos
- DATABASE NAME: Nombre para la base de datos de configuración de la granja de servidores
- USERNAME Y PASSWORD: Usuario y contraseña correspondientes a la cuenta de dominio que será asignada como administradora de la granja

La figura 3-36 muestra la configuración que utilicé para la granja de servidores.

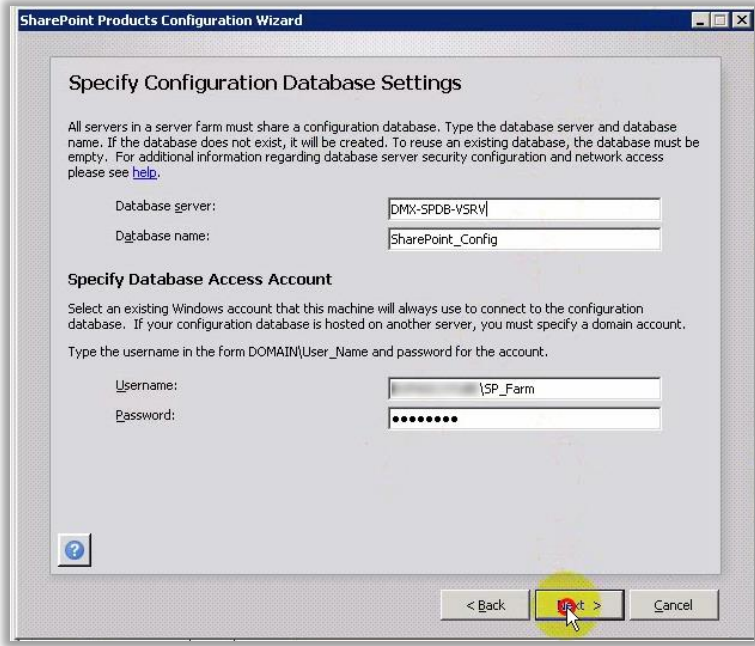

FIGURA 3-36. PARÁMETROS DE CONFIGURACIÓN PARA LA GRANJA DE SHAREPOINT SERVER 2013.

#### La tabla 3-10 contiene los parámetros que utilicé en la configuración relativa al servidor de base de datos.

TABLA 3-10. CONFIGURACIÓN DE LA BASE DE DATOS PARA LA GRANJA DE SHAREPOINT SERVER.

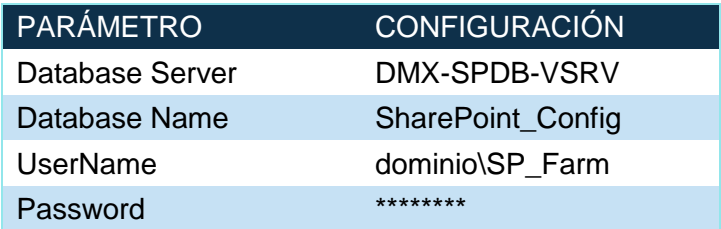

La siguiente configuración fue la frase de contraseña de la granja de servidores (Figura 3- 37).

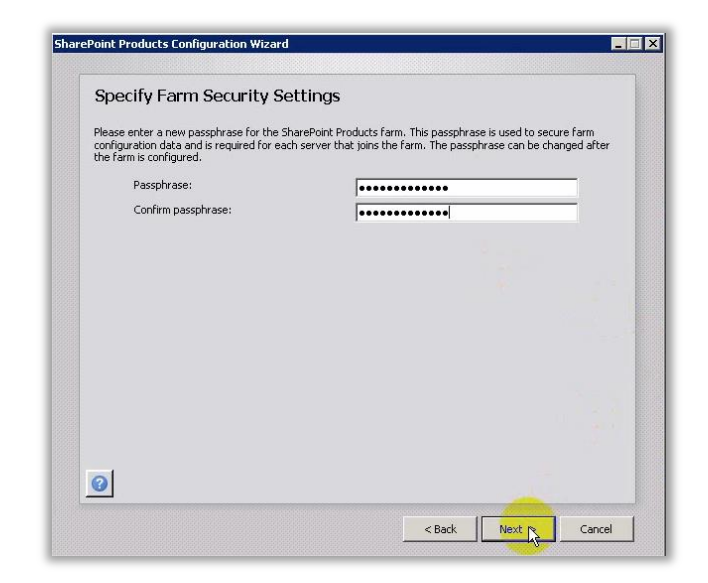

FIGURA 3-37. FRASE DE LA GRANJA DE SHAREPOINT SERVER 2013.

La frase de contraseña de la granja de servidores se vuelve importante cuando se agregan servidores web y/o de aplicación, se necesitará para añadirlos.

La última configuración del asistente corresponde a la aplicación web que alojará la Administración Central de SharePoint (Figura 3-38).

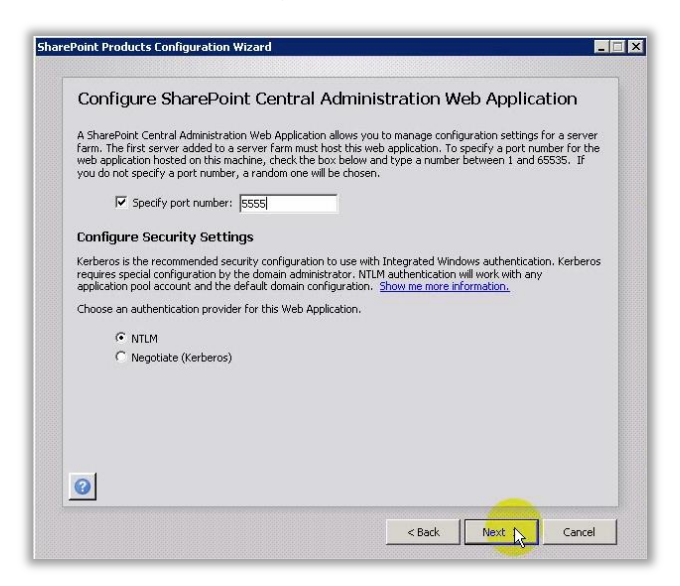

FIGURA 3-38. PUERTO Y AUTENTICACIÓN PARA ADMINISTRACIÓN CENTRAL DE SHAREPOINT.

Para configurar la Administración Central de SharePoint elegí un puerto de Internet Information Service (IIS) para ejecutar la aplicación web donde se alojó; además del tipo de autenticación para accederla.

La tabla 3-11 muestra los parámetros que utilicé.

TABLA 3-11. CONFIGURACIÓN DE LA APLICACIÓN WEB PARA ADMINISTRACIÓN CENTRAL DE SHAREPOINT.

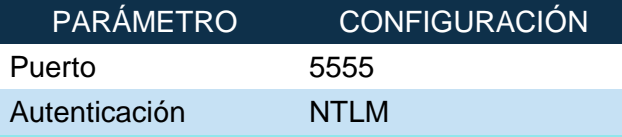

Aunque se puede elegir un puerto entre el 1 y el 65535, se debe cuidar que no sea alguno de los utilizados por defecto para otros servicios (i.e. 25, 80, 443, etc.). El asistente de configuración genera uno automáticamente y de forma aleatoria, mismo que puede ser cambiado por otro más fácil de recordar.

Existe la posibilidad de elegir la autenticación Kerberos para la aplicación web pero implica contar con el servidor que la proporciona, en mi caso descarté esa posibilidad.

La creación de la granja de servidores SharePoint finalizó tras unos minutos, la figura 3-39 muestra los detalles finales.

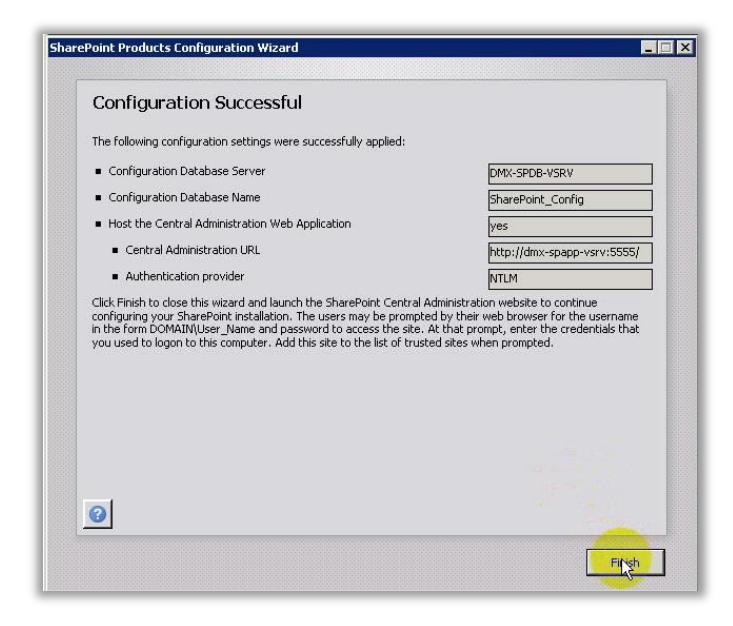

FIGURA 3-39. RESUMEN DE LA CONFIGURACIÓN DE LA GRANJA DE SERVIDORES.

Se abrió, automáticamente, el portal de Administración Central en el navegador Internet Explorer (la dirección URL refleja la configuración recién hecha: [http://dmx-spapp](http://dmx-spapp-vsrv:5555/)[vsrv:5555\)](http://dmx-spapp-vsrv:5555/), accedí a él usando la cuenta "SP\_Farm" (Figura 3-40).

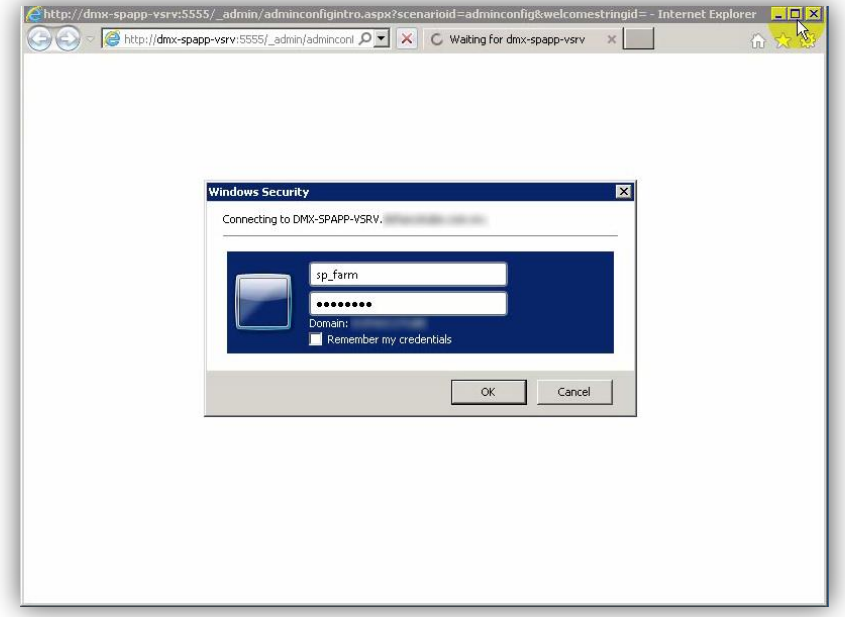

FIGURA 3-40. ACCEDER AL PORTAL DE ADMINISTRACIÓN CENTRAL.

Seleccioné la opción No, I WILL CONFIGURE EVERYTHING MYSELF ante el ofrecimiento de Administración Central de SharePoint para configurar la granja (Figura 3-41).

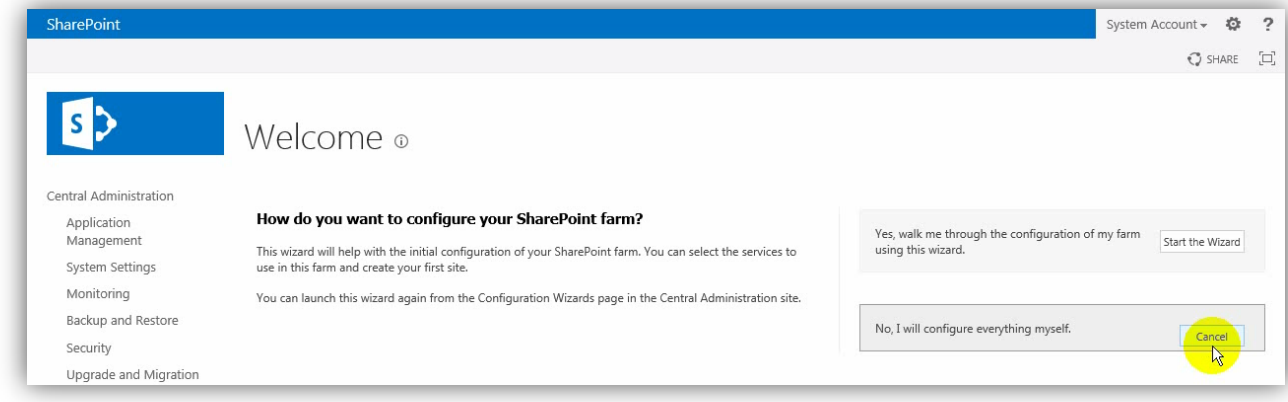

FIGURA 3-41. ASISTENTE PARA LA CONFIGURACIÓN DE LA GRANJA.

La granja de servidores ya estaba instalada y lista para configurar, sin embargo, apliqué una serie de revisiones de Microsoft, importantes porque solucionaban errores o agregaban funcionalidad a la plataforma.

Es posible consultar, desde Administración Central, diversas características de la base de datos de contenido para la aplicación web (Figura 3-42).

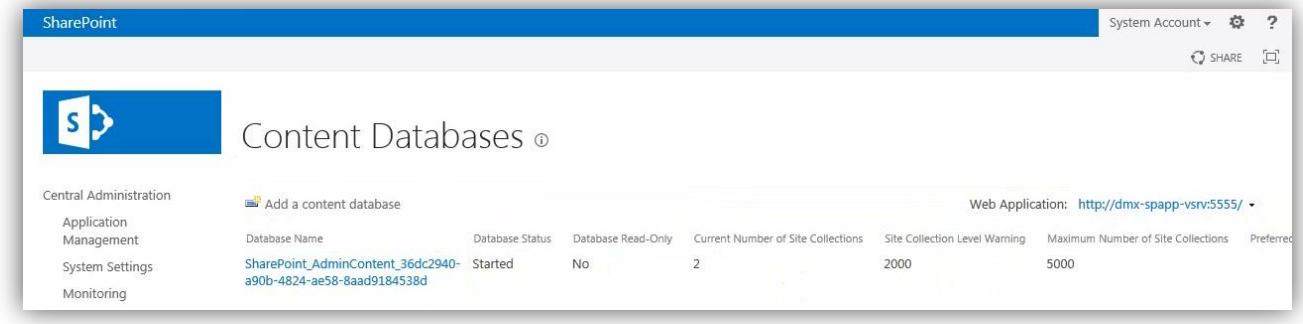

FIGURA 3-42. CARACTERÍSTICAS DE LA BASE DE DATOS DE CONTENIDO DE ADMINISTRACIÓN CENTRAL.

## 3.3.2.3Revisiones de Microsoft

Antes de realizar la configuración de las aplicaciones de servicio para la granja de servidores, descargué e instalé, secuencialmente, las siguientes revisiones (hotfixes) en el servidor de aplicaciones (DMX-SPAPP-VSRV)<sup>21</sup>:

- KB 2554876 El proceso de análisis de SharePoint se bloquea en Windows Server 2008 R2 <https://support.microsoft.com/en-us/kb/2554876>
- KB 2708075 REVISIÓN: IIS 7.5 configuraciones no se actualizan cuando se utiliza la clase ServerManager para confirmar los cambios de configuración <https://support.microsoft.com/en-us/kb/2708075>
- KB 2880552 Service Pack 1 para Microsoft SharePoint Server 2013 <http://www.microsoft.com/en-us/download/details.aspx?id=42544>, y
- Descripción del paquete de revisiones de SharePoint Server 2013 (Oserver-xnone.msp): 8 de abril de 2014 <https://support.microsoft.com/en-us/kb/2760265>

Las revisiones son la forma en que Microsoft resuelve problemas específicos que encuentra o que le reportan los usuarios, en el caso particular del Service Pack, resuelve detalles entre aplicaciones de servicio de SharePoint y la versión de SQL Server 2014 que instalé, por esa razón decliné el uso de asistente de configuración en el paso anterior.

## 3.3.3 Configuración de la granja de servidores

l

Cuando terminé de aplicar las revisiones de la sección anterior, comencé la configuración de la granja, el primer paso fue definir las cuentas de usuario para realizarla, mejor conocidas como cuentas administradas.

<sup>&</sup>lt;sup>21</sup> Reiniciar el servidor las veces que sea necesario en la instalación de estas actualizaciones.

#### 3.3.3.1Cuentas Administradas

Las cuentas administradas son aquellas que se usan para configurar la granja de servidores, hasta el momento la única reconocida por SharePoint es la cuenta administradora de la granja (SP\_Farm), porque la usé en el proceso de instalación. Sin embargo, es necesario registrar en Administración Central las cuentas definidas en la sección "Diseño" para poder utilizarlas.

Ingresé en Administración Central con la cuenta "SP\_Farm"; en el menú SECURITY seleccioné CONFIGURE MANAGED ACCOUNTS, de la sección GENERAL SECURITY (Figura 3-43).

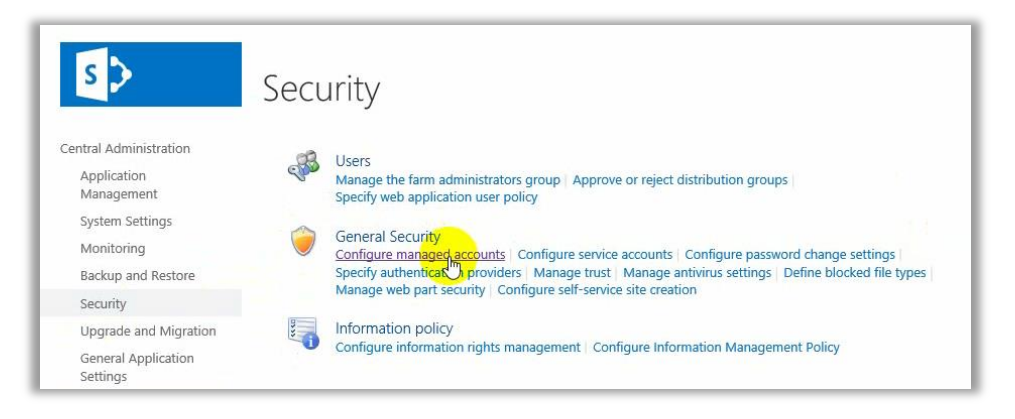

FIGURA 3-43. CONFIGURAR CUENTAS ADMINISTRADAS.

Seleccioné REGISTER MANAGED ACCOUNT y registré las cuentas con el formato "dominio\cuenta". En la figura 3-44 muestro el registro de la cuenta "SP\_Farm", USER NAME y PASSWORD.

NOTA: El cambio automático de contraseña debe deshabilitarse para estas cuentas porque estarán ligadas a servicios en ejecución, si la contraseña cambia, dejarán de funcionar esos servicios.

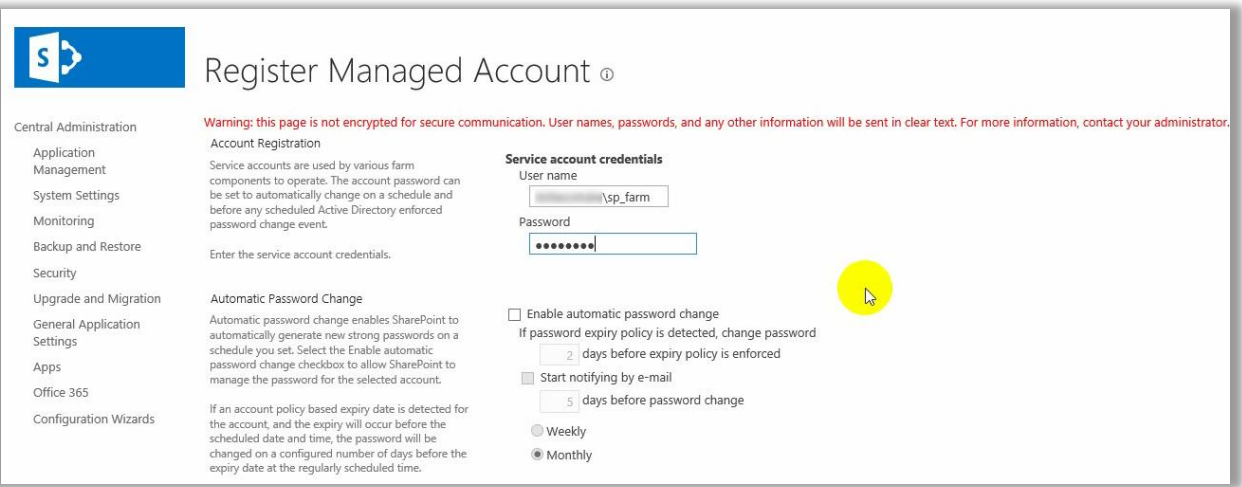

FIGURA 3-44. REGISTRO DE CUENTAS ADMINISTRADAS.

Registré en total 5 (cinco) de las cuentas de usuario establecidas en la sección 3.2.1.4: "SP\_Farm", "SP\_Pool", "SP\_Services", "SP\_Crawl" y "SP\_UserProfiles", tal como se muestra en la figura 3-45.

Nota: La cuenta "SP\_WFManager" fue registrada posteriormente para la instalación del motor de flujos de trabajo para SharePoint 2013.

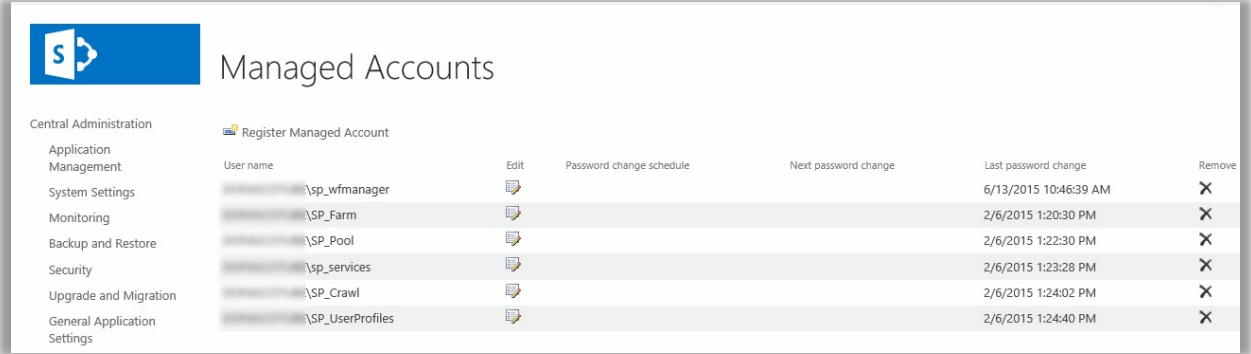

FIGURA 3-45. CUENTAS ADMINISTRADAS.

#### 3.3.3.2Aplicaciones de Servicio

Una vez registradas las cuentas administradas comencé la configuración de los servicios de SharePoint, en este punto ejecuté el asistente que decliné utilizar después de la instalación.

Elegí la opción LAUNCH THE FARM CONFIGURATION WIZARD en el menú CONFIGURATION WIZARDS de Administración Central (Figura 3-46).

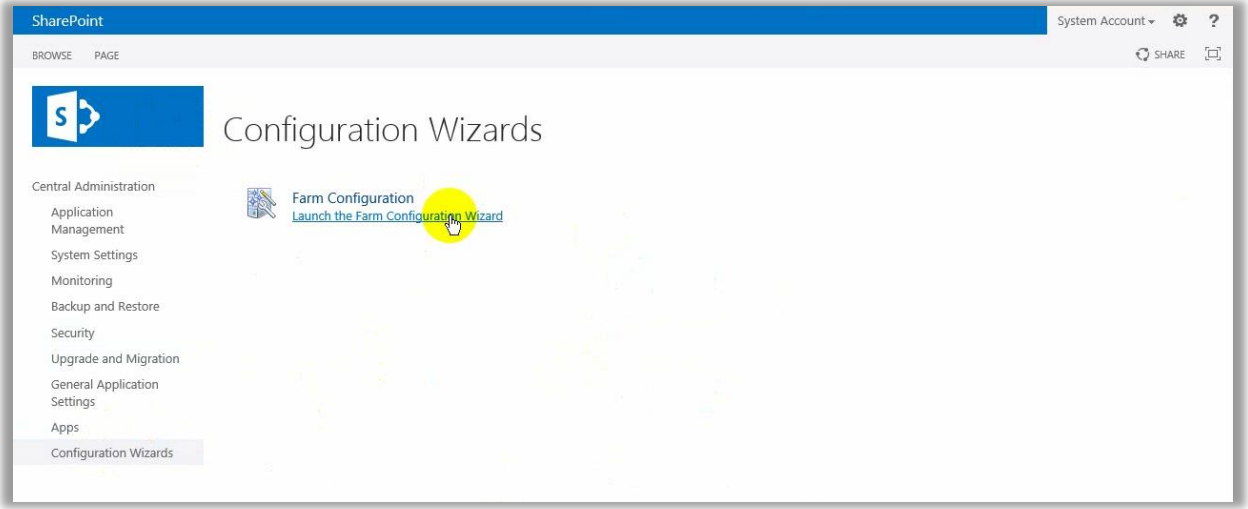

FIGURA 3-46. EJECUCIÓN DEL ASISTENTE DE CONFIGURACIÓN DE LA GRANJA.

El asistente activa rápidamente los servicios que se ejecutarán en los servidores de la granja.

#### Seleccioné START THE WIZARD (Figura 3-47).

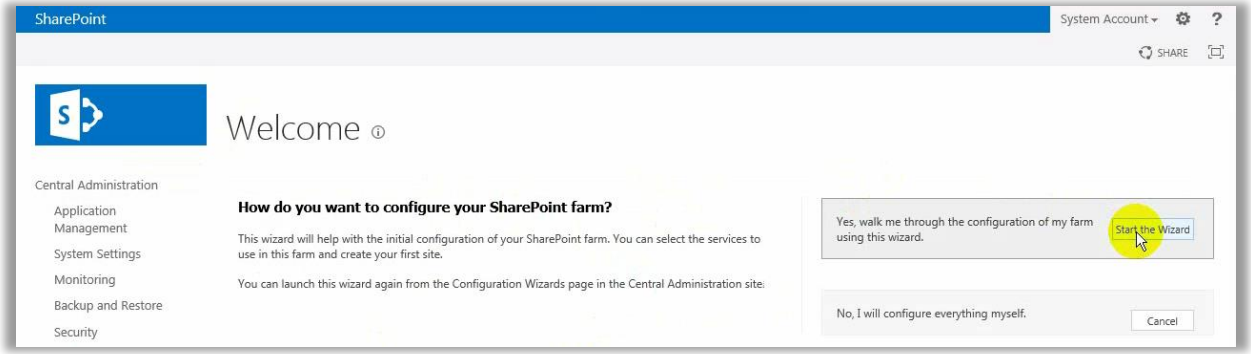

FIGURA 3-47. INICIAR EL ASISTE DE CONFIGURACIÓN DE LA GRANJA.

El primer paso fue definir la cuenta administrada que ejecutaría los servicios, de acuerdo a lo establecido en la sección 3.1.2.4 es la cuenta: "**sp\_services'** (Figura 3-48).

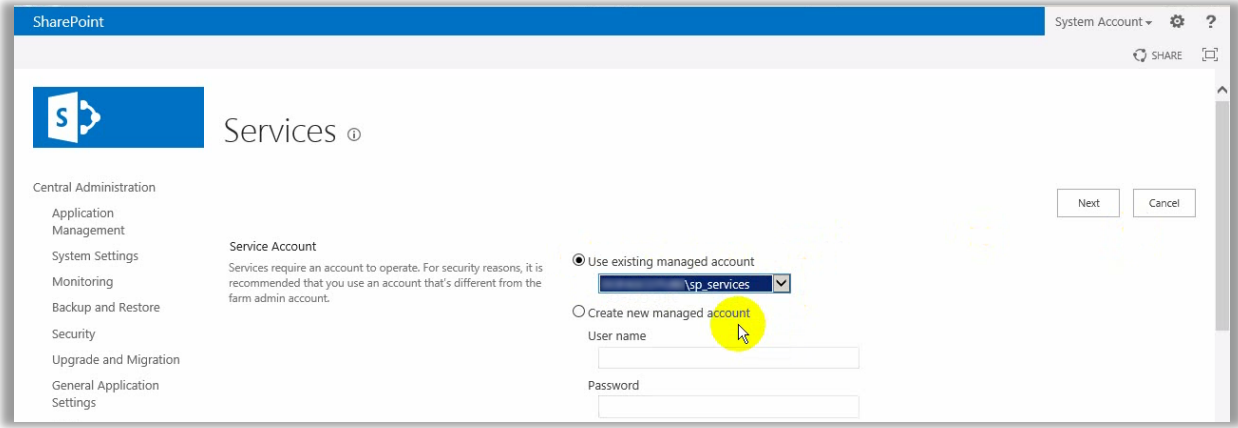

FIGURA 3-48. ELEGIR LA CUENTA ADMINISTRADA QUE EJECUTARÁ LOS SERVICIOS DE SHAREPOINT.

En la sección SERVICES habilité los servicios enlistados en la tabla 3-12:

TABLA 3-12. SERVICIOS A INSTALAR EN LA GRANJA DE SHAREPOINT.

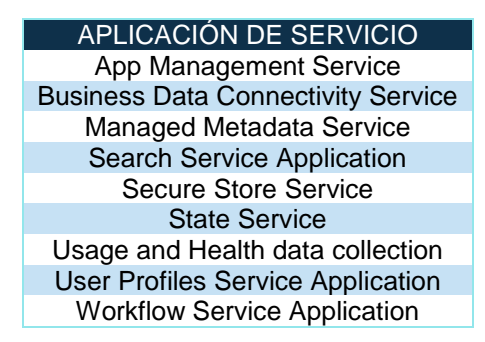

La figura 3-49 muestra los servicios que seleccioné. Aunque es posible seleccionar todos los servicios, si no serán utilizados, no lo remiendo. Posteriormente, de ser necesarios, se pueden agregar.

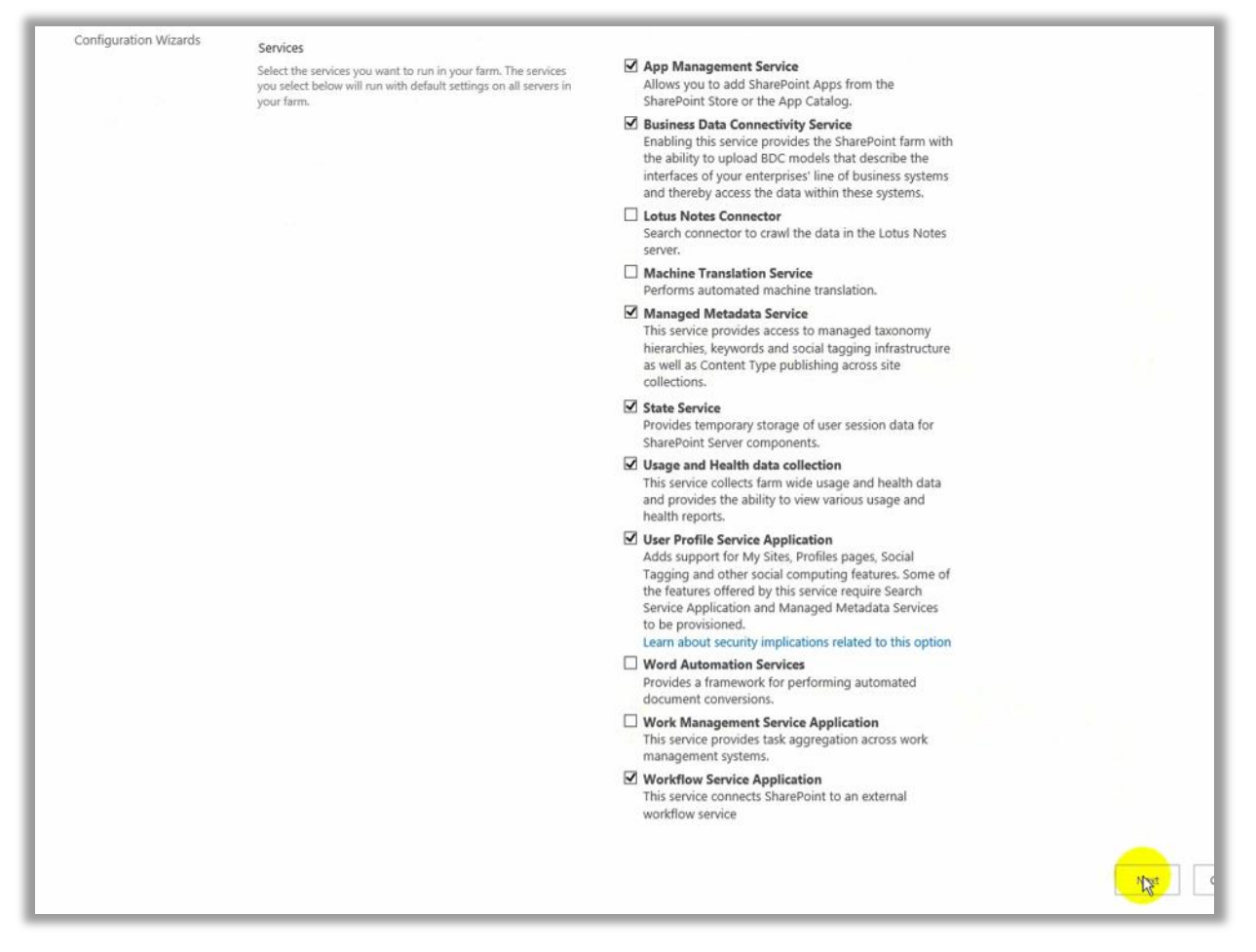

FIGURA 3-49. SELECCIONAR LOS SERVICIOS DE SHAREPOINT A CONFIGURAR.

La funcionalidad de las aplicaciones de servicio de SharePoint es descrita en la sección 1.3.

La configuración tardó minutos (Figura 3-50).

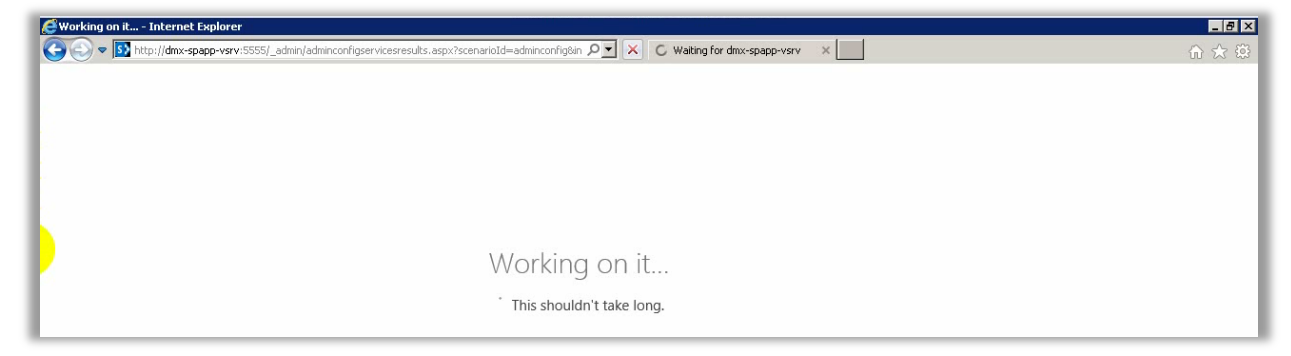

FIGURA 3-50. VENTANA DE TRABAJO DE SHAREPOINT MIENTRAS SE CONFIGURAN SERVICIOS.

Al finalizar, el asistente mostró un resumen de los servicios activados (Figura 3-51).

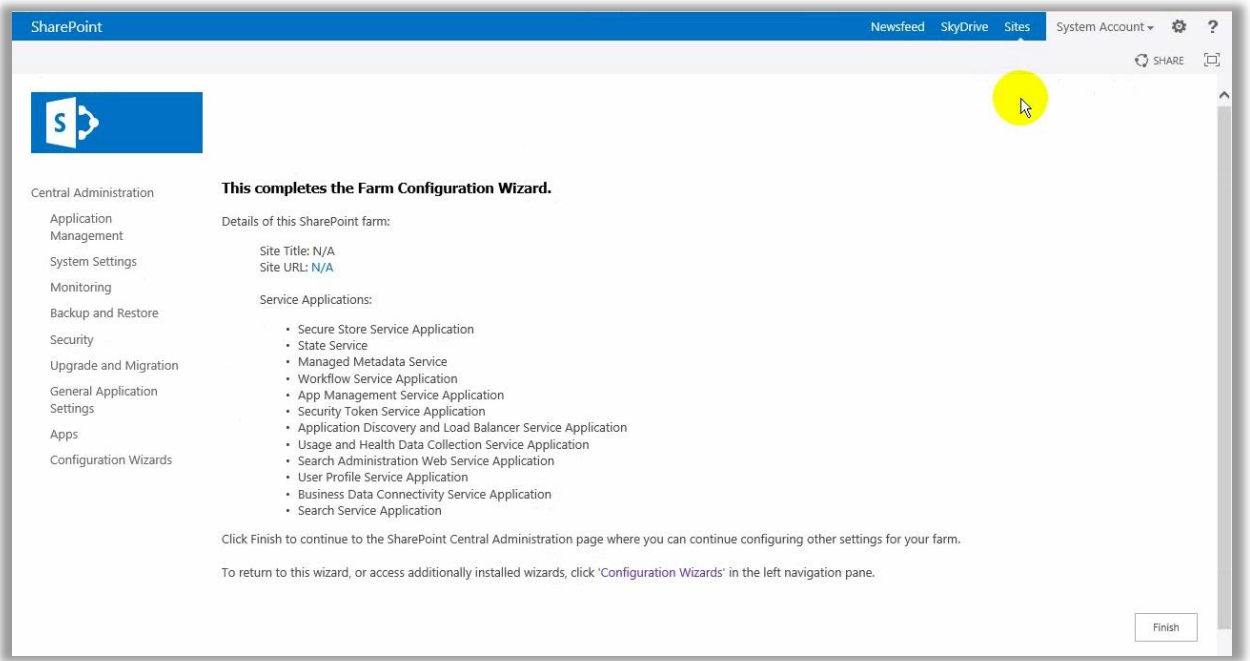

FIGURA 3-51. RESUMEN DE LAS APLICACIONES DE SERVICIO CREADAS.

Es conveniente dejar respaldo en algún medio impreso o electrónico de este resumen –y en general de todos los generados durante el proceso- para futuras labores de mantenimiento, ante el cambio de administradores o la adhesión de nuevos servicios.

### 3.3.3.3Aplicación Web y Colección de Sitios

Después de configurar los servicios tocó el turno de crear la aplicación web que alojaría la colección de sitios para la intranet de la División. En Administración Central seleccioné MANAGE WEB APPLICATIONS del menú APPLICATION MANAGEMENT (Figura 3-52)

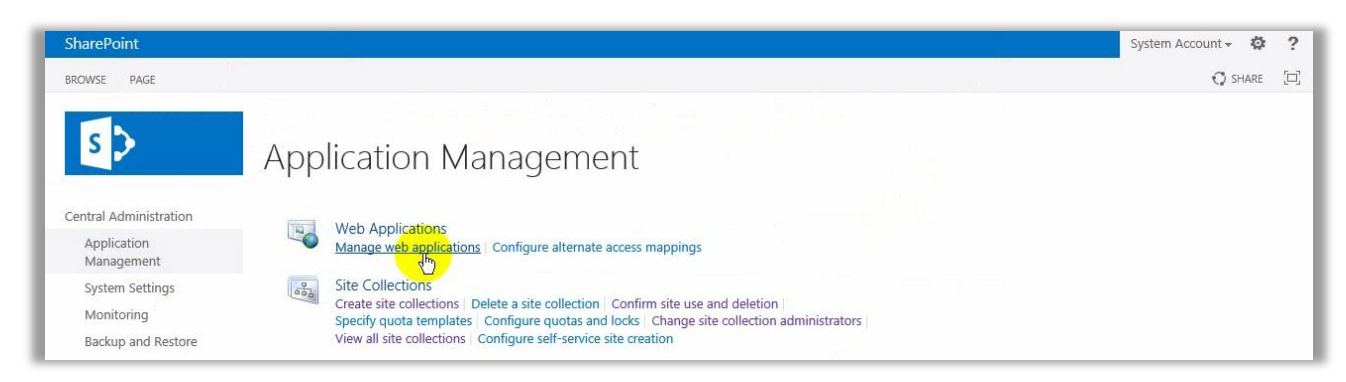

FIGURA 3-52. ADMINISTRAR APLICACIONES WEB.

Elegí NEW en la cinta de opciones del portal (Figura 3-53)

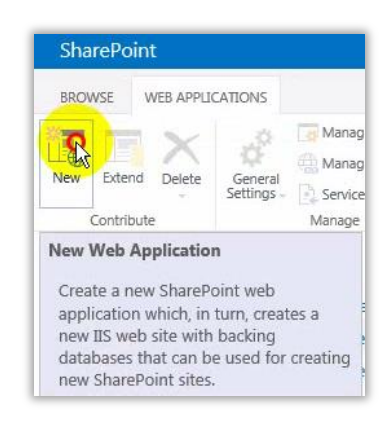

FIGURA 3-53. NUEVA APLICACIÓN WEB.

#### La tabla 3-13 muestra la configuración que usé para la aplicación web.

TABLA 3-13. CONFIGURACIÓN DE LA APLICACIÓN WEB.

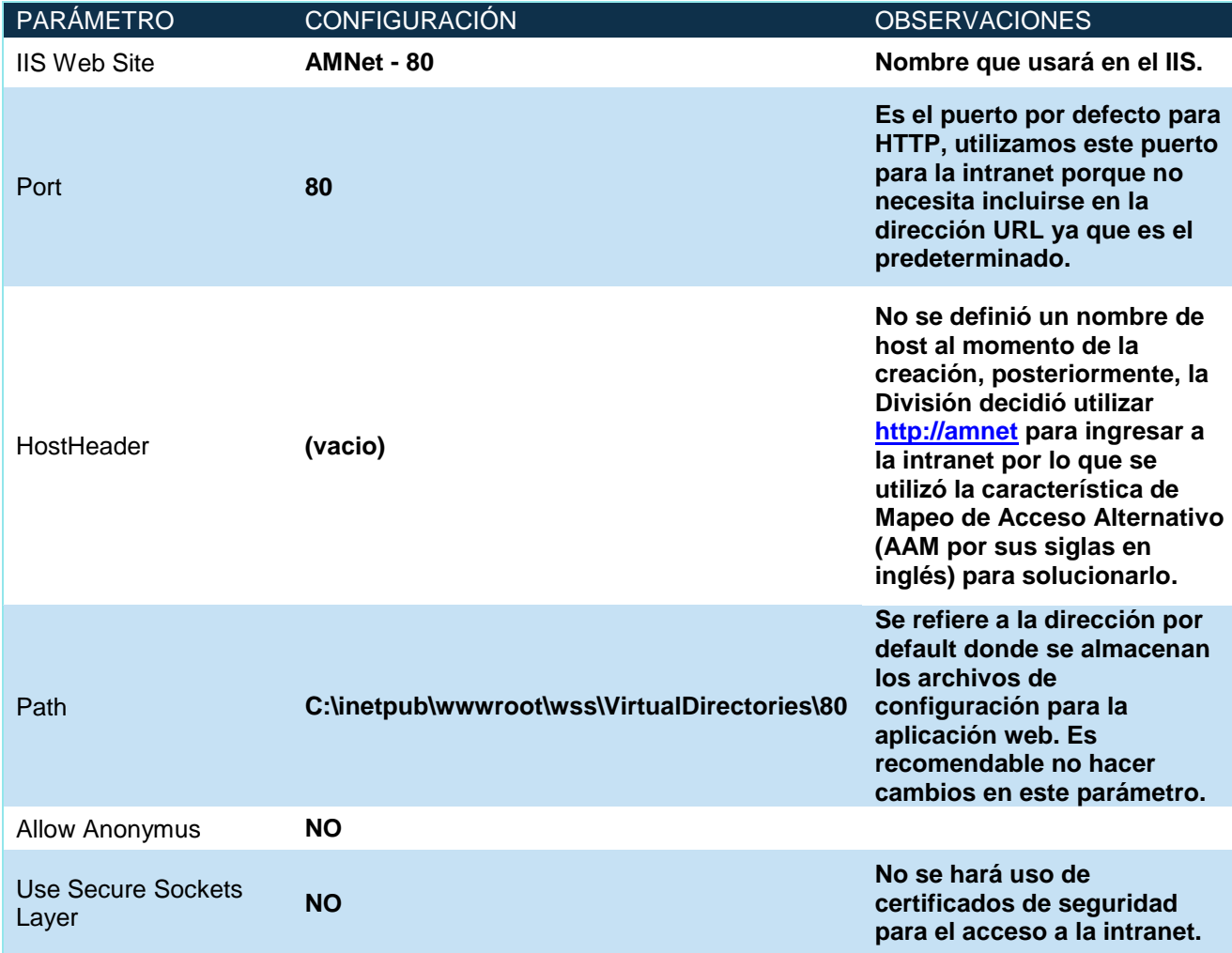

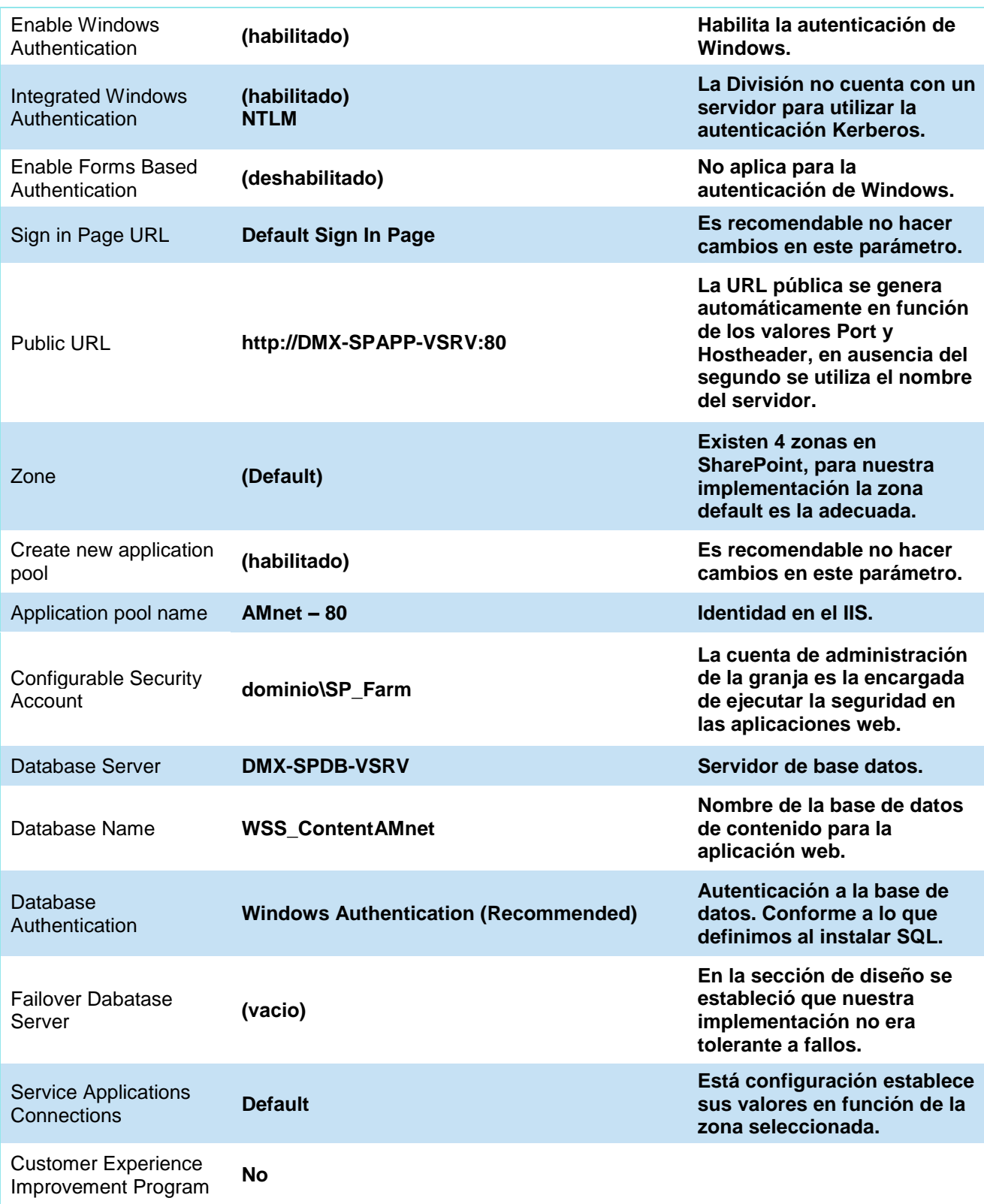

## En las figuras 3-54a y 3-54b muestro la configuración de los parámetros de la tabla 3-13.

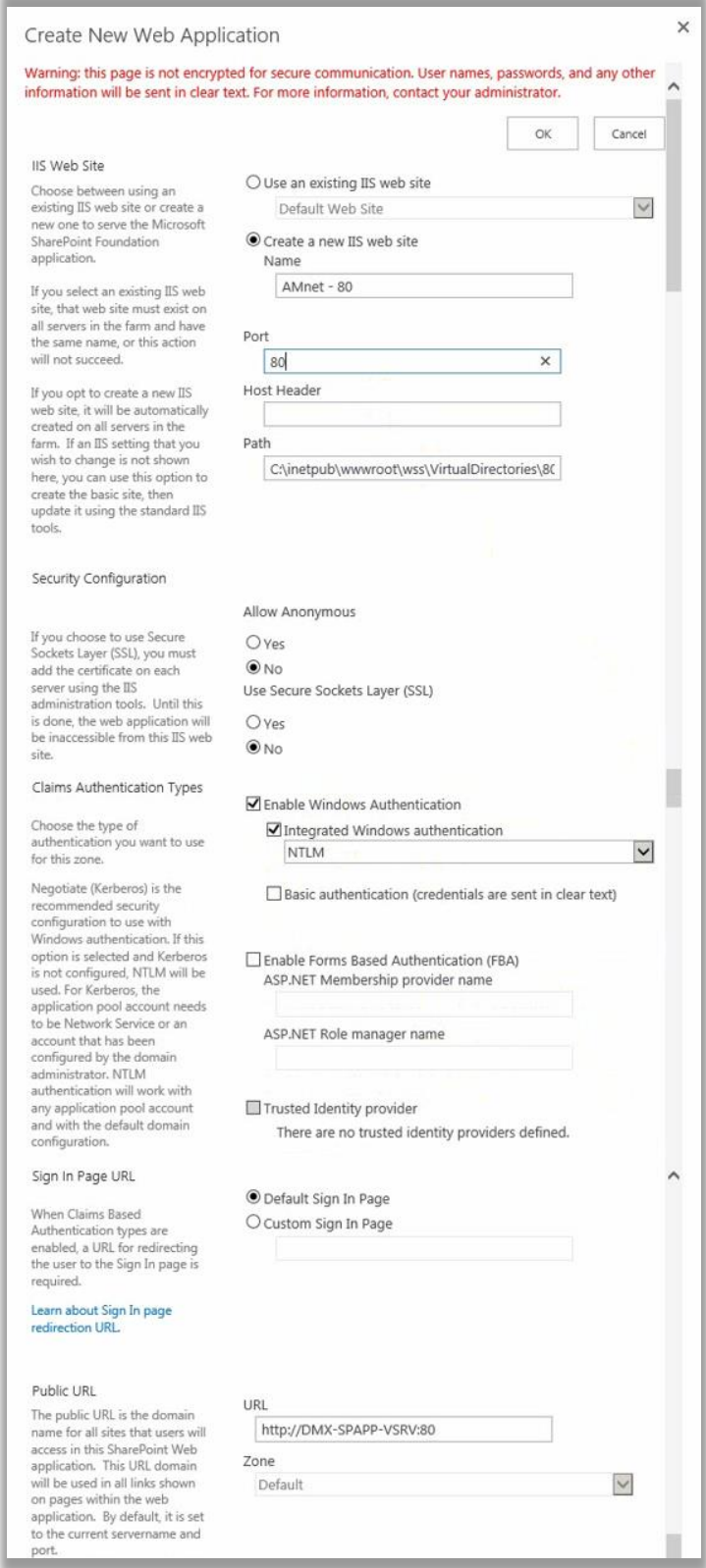

FIGURA 3-54A. CONFIGURACIÓN DE LA APLICACIÓN WEB (PRIMERA PARTE).

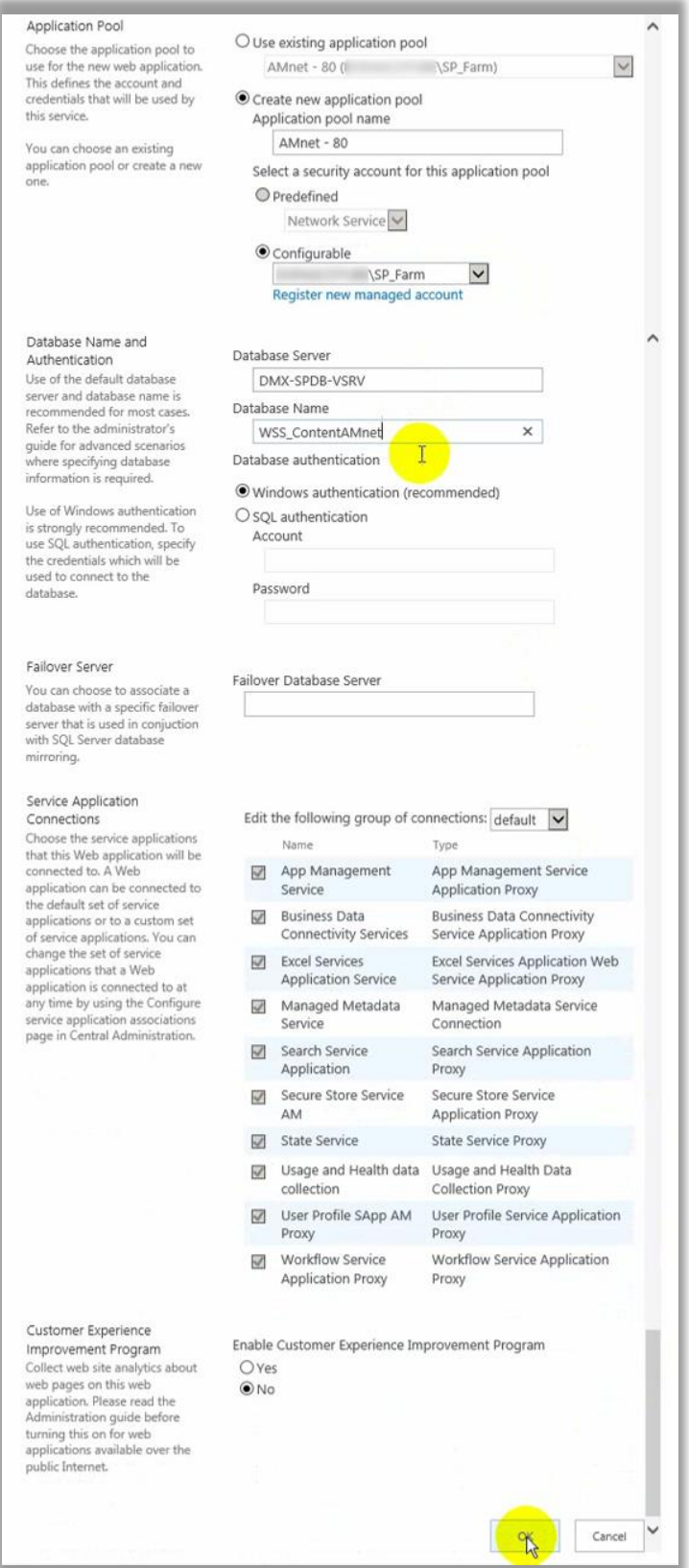

FIGURA 3-54B. CONFIGURACIÓN DE LA APLICACIÓN WEB (SEGUNDA PARTE).

Un mensaje informa que la aplicación web ha sido creada (Figura 3-55).

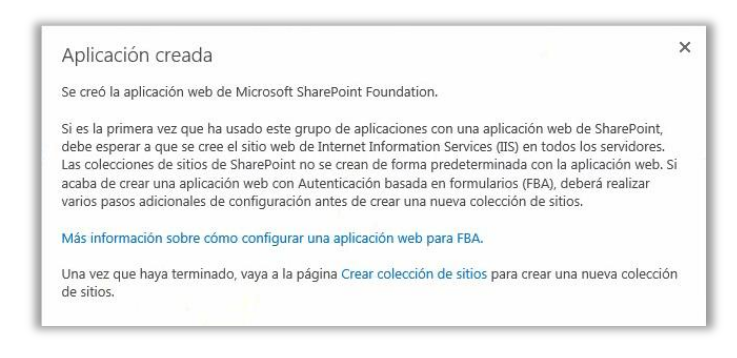

FIGURA 3-55. LA APLICACIÓN WEB HA SIDO CREADA.

La figura 3-56 muestra las características de la base de datos de contenido de la aplicación web.

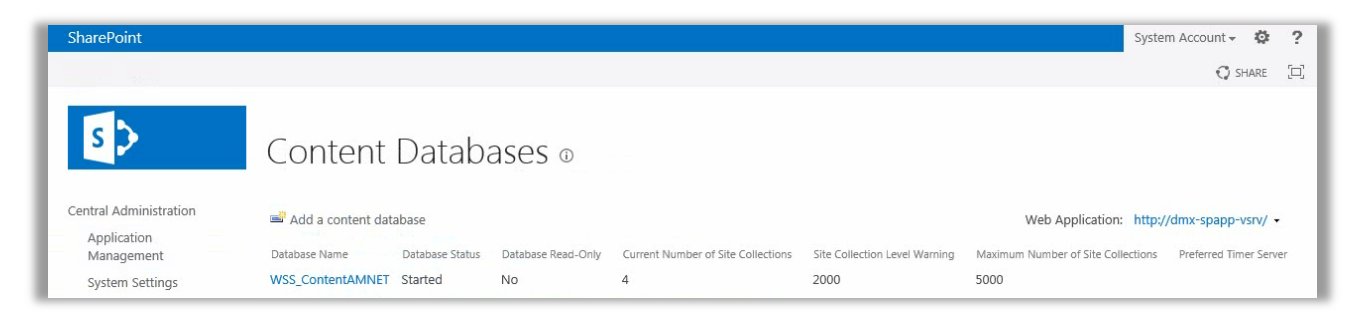

FIGURA 3-56. CARACTERÍSTICAS DE LA BASE DE DATOS DE CONTENIDO PARA LA INTRANET.

Después de crear la aplicación web seguí con su colección de sitios. Seleccioné CREATE SITE COLLECTIONS del menú APPLICATION MANAGEMENT en Administración Central (Figura 3- 57).

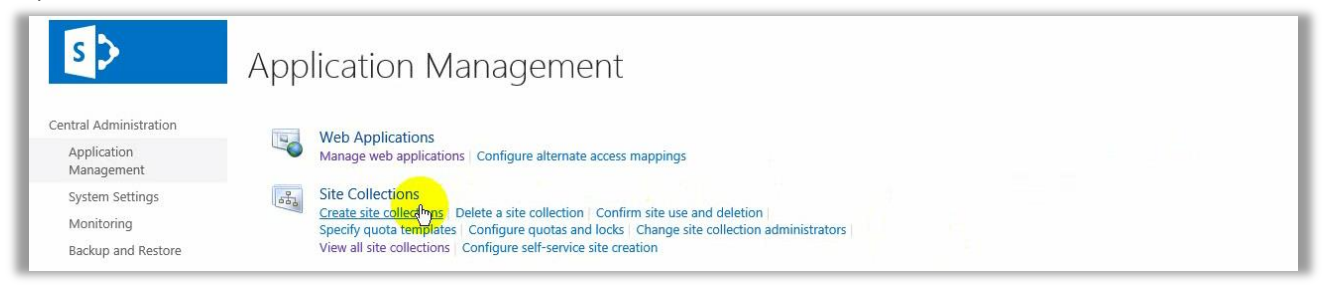

FIGURA 3-57. CREAR UNA COLECCIÓN DE SITIOS.

Una colección de sitios debe estar alojada en una aplicación web, de lo contrario no puede existir, por el contrario, una aplicación web existe sin necesidad de una colección de sitios, sin embargo, esta le otorga una dirección para ser accedida.

La figura 3-58 muestra la página CREATE SITE COLLECTION. Lo primero que seleccioné fue la aplicación web donde se crearía la colección.

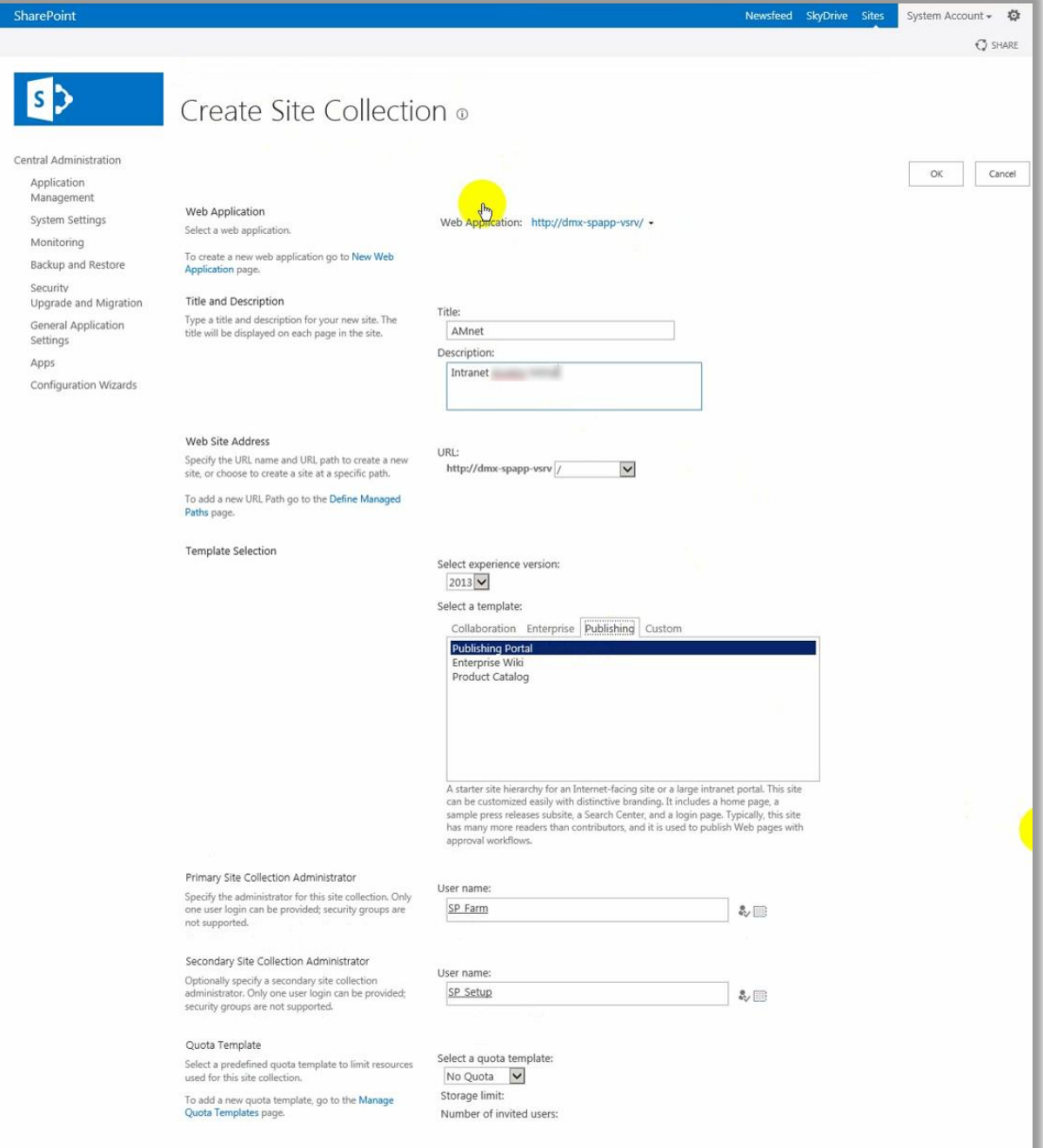

FIGURA 3-58. CONFIGURACIÓN DE LA COLECCIÓN DE SITIOS.

La tabla 3-14 muestra la configuración que utilicé para crear la colección de sitios:

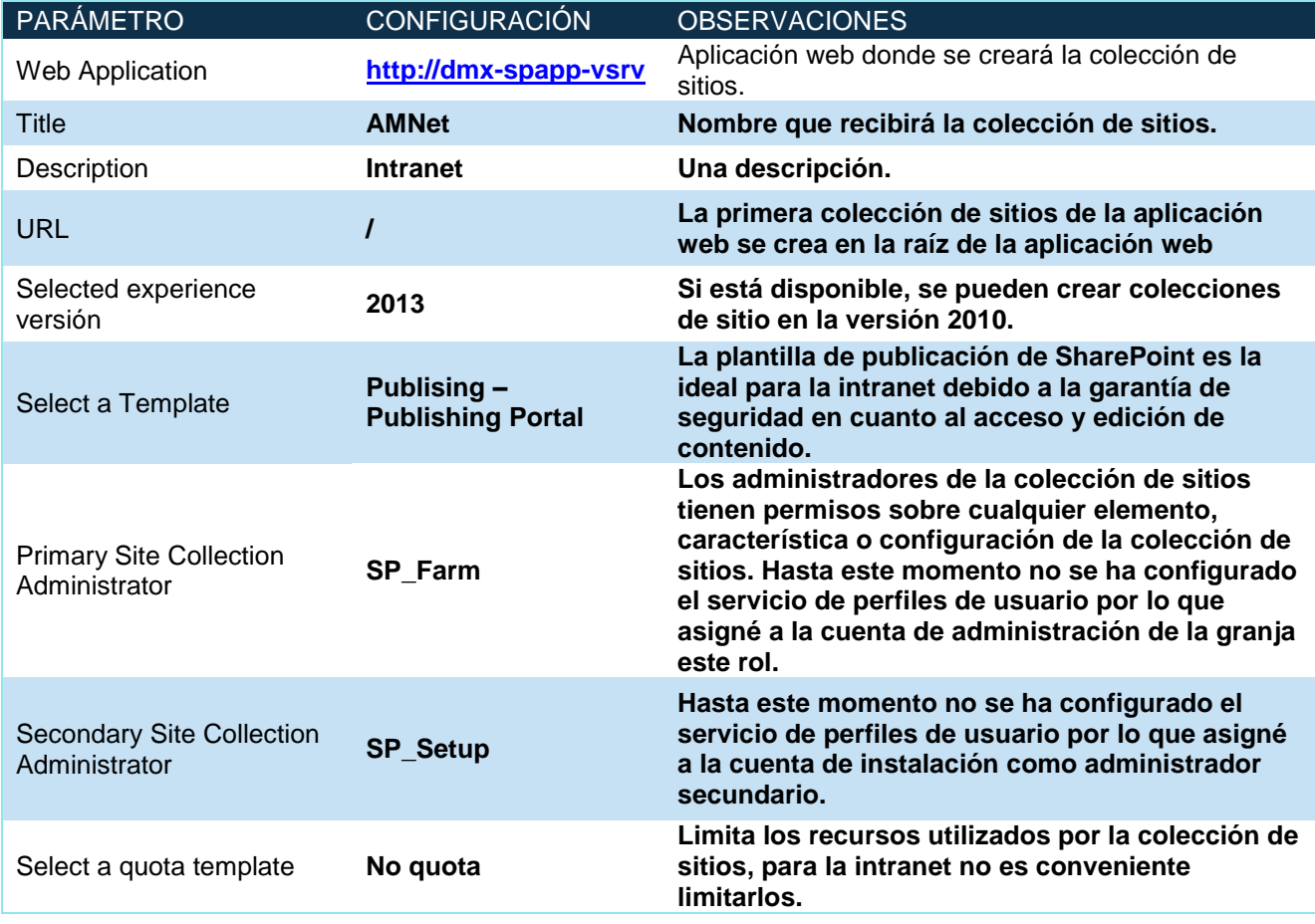

TABLA 3-14. CONFIGURACIÓN DE LA COLECCIÓN DE SITIOS.

Después de crearla, Administración Central muestra la URL de la nueva colección (Figura 3-59).

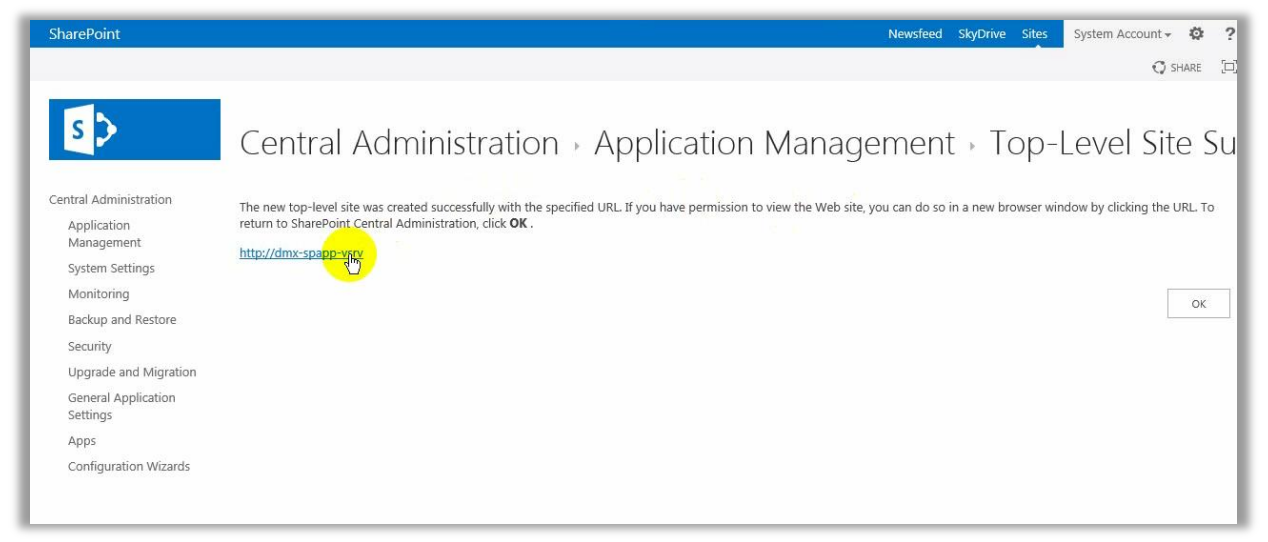

FIGURA 3-59. COLECCIÓN DE SITIOS CREADA.

Después de autenticarme (**SP\_Farm**) y tras algunos minutos, se cargó la página principal de la colección de sitios (Figura 3-60).

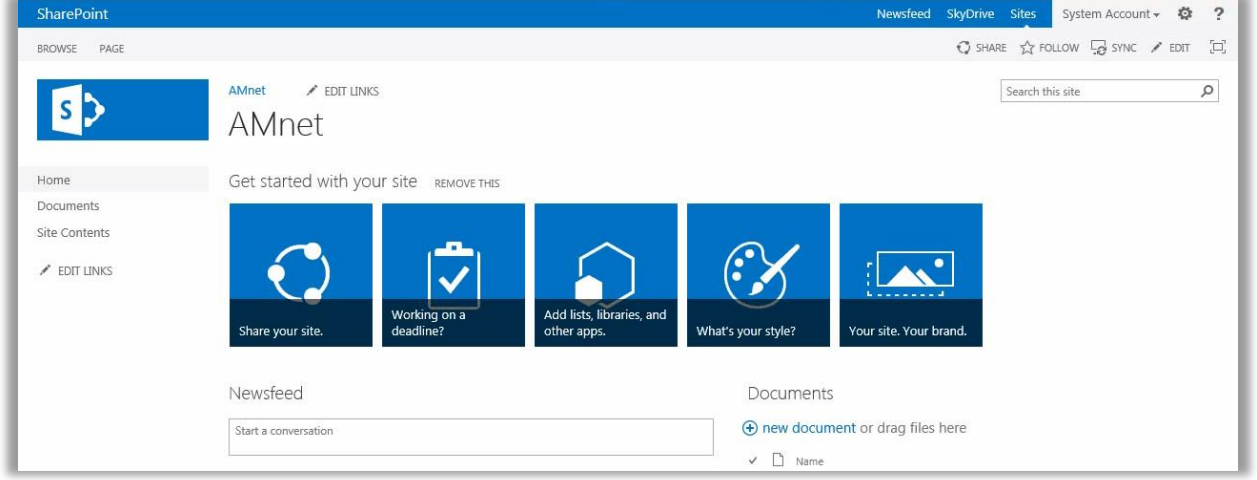

FIGURA 3-60. PÁGINA PRINCIPAL DE LA COLECCIÓN DE SITIOS.

## 3.3.3.4Últimos pasos

Aunque la colección de sitios ya estaba lista para trabajar aún era necesario configurar dos servicios característicos de SharePoint:

- i. Servicio de búsqueda: Busca contenido dentro de la granja, y
- ii. Servicio de perfiles de usuario. Sincroniza los usuarios del Directorio Activo para usarlos en la granja.

Todos los servicios se localizan en la sección SERVICE APPLICATIONS del menú APPLICATION MANAGEMENT.

### *3.3.3.4.1 Configuración de la Aplicación de Servicio de Búsqueda*

Seleccioné MANAGE SERVICE APPLICATIONS para consultar las aplicaciones de servicio (Figura 3-61).

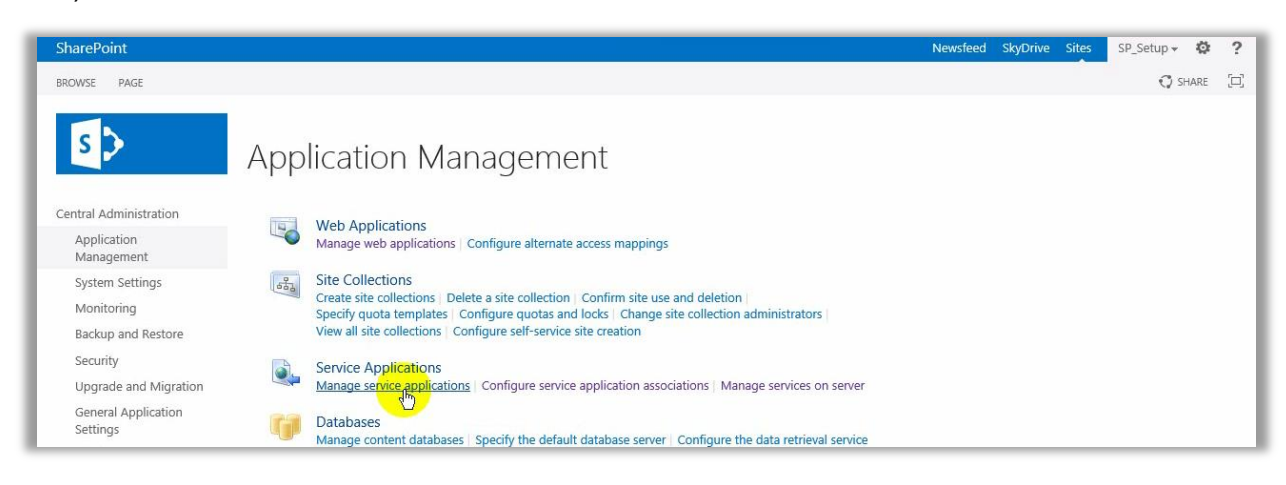

FIGURA 3-61. ADMINISTRAR APLICACIONES DE SERVICIO.

El primer paso fue administrar la aplicación del servicio de búsqueda (Figura 3-62).

| SERVICE APPLICATIONS<br><b>BROWSE</b>   |                                                          |                                           |                                                                                            |                                                                      |         |  |
|-----------------------------------------|----------------------------------------------------------|-------------------------------------------|--------------------------------------------------------------------------------------------|----------------------------------------------------------------------|---------|--|
|                                         |                                                          |                                           |                                                                                            | <b>O</b> SHARE                                                       | o       |  |
| $\equiv$<br>Delete<br>Connect<br>Create | land Se Administrators Properties<br>Operations          | Publish<br>Sharing                        | $\bigoplus$<br>Permissions                                                                 |                                                                      |         |  |
| Central Administration                  | Manage                                                   |                                           |                                                                                            | Type                                                                 | Status  |  |
| Application                             | Manage settings for the selected<br>Service Application. |                                           |                                                                                            | App Management Service Application                                   | Started |  |
| Management                              |                                                          |                                           | App Management Service Application Proxy                                                   |                                                                      |         |  |
| System Settings                         | Press F2 for more help.                                  |                                           | d Balancer Service Application                                                             | Application Discovery and Load Balancer Service Application          | Started |  |
| Monitoring<br>Backup and Restore        |                                                          | 042adc9f4164                              | Application Discovery and Load Balancer Service Application Proxy 6460e2a2-85fb-4821-a17b- | Application Discovery and Load Balancer Service Application<br>Proxy | Started |  |
| Security                                |                                                          | <b>Business Data Connectivity Service</b> |                                                                                            | <b>Business Data Connectivity Service Application</b>                | Started |  |
|                                         |                                                          | <b>Business Data Connectivity Service</b> |                                                                                            | Business Data Connectivity Service Application Proxy                 | Started |  |
| Upgrade and Migration                   |                                                          | Managed Metadata Service                  |                                                                                            | Managed Metadata Service                                             | Started |  |
| General Application<br>Settings         |                                                          | Managed Metadata Service                  |                                                                                            | Managed Metadata Service Connection                                  | Started |  |
| Apps                                    |                                                          |                                           | Search Administration Web Service for Search Service Application                           | Search Administration Web Service Application                        | Started |  |
| <b>Configuration Wizards</b>            |                                                          | <b>Search Service Application</b>         |                                                                                            | Search Service Application                                           | Started |  |
|                                         |                                                          | <b>Search Service Application</b>         |                                                                                            | Search Service Application Proxy                                     | Started |  |

FIGURA 3-62. ADMINISTRAR LA APLICACIÓN DE SERVICIO DE BÚSQUEDA.

Para configurar la búsqueda de contenido edité las fuentes que son rastreadas (Figura 3- 63).

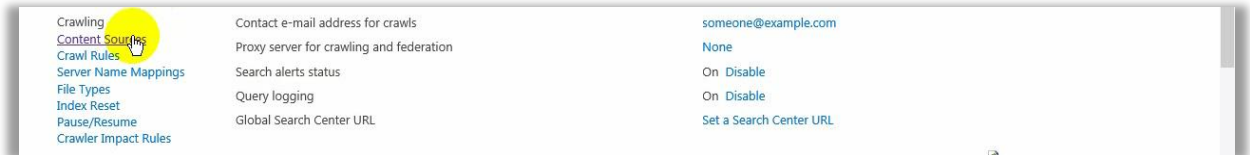

FIGURA 3-63. SELECCIONAR FUENTES DE CONTENIDO.

Seleccioné la fuente de contenido predeterminada: LOCAL SHAREPOINT SITES (Figura 3-64).

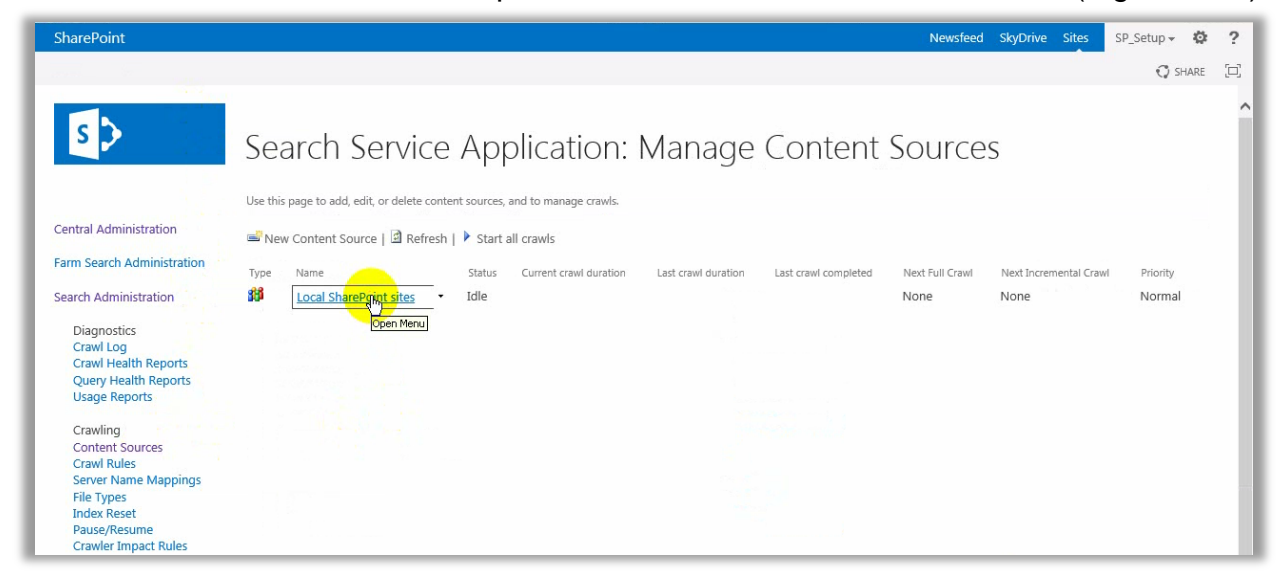

FIGURA 3-64. SELECCIONAR LA FUENTE DE CONTENIDO EXISTENTE.

El servicio de búsqueda se creó cuando configuré las aplicaciones de servicio, lo que no se definió en esa configuración son los trabajos del temporizador de SharePoint para realizarla, los pasos para conseguir esto fueron:

- i. Habilitar el rastreo incremental y configurar la periodicidad con que se ejecutaría, y
- ii. Configurar la periodicidad con que se ejecutaría el rastreo completo.

La figura 3-65 muestra la página de edición de fuentes de contenido, seleccioné CREATE SCHEDULE en INCREMENTAL CRAWL Y CREATE SCHEDULE en FULL CRAWL para configurar la programación de rastreos.

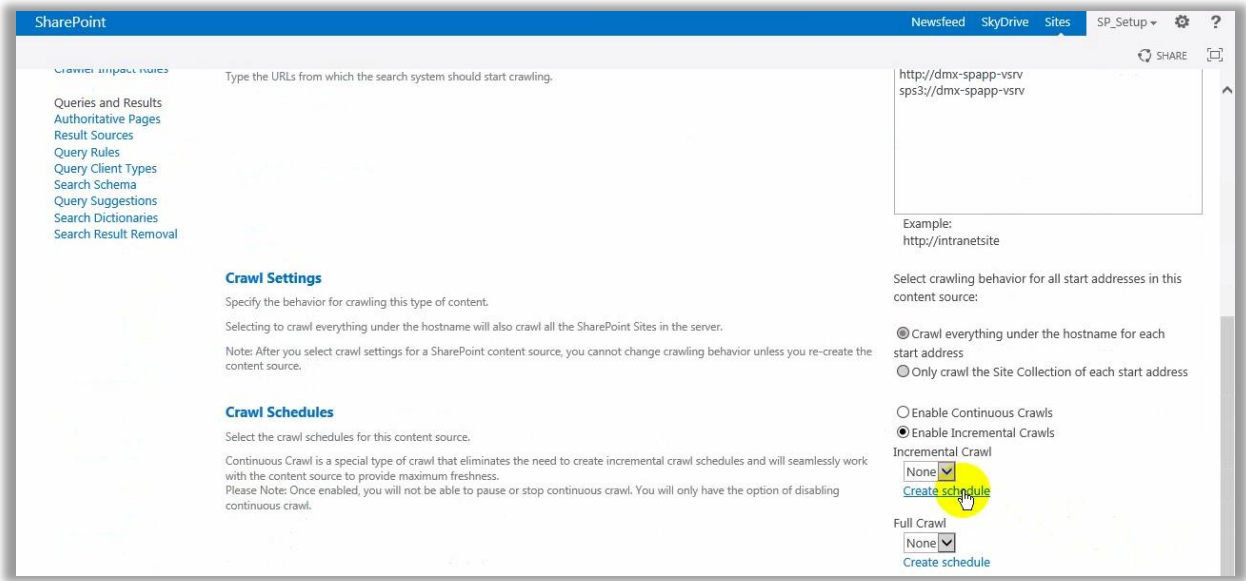

FIGURA 3-65. CONFIGURACIÓN DE RASTREOS.

Los parámetros de la tabla 3-15 muestran la configuración que definí para ambos rastreos.

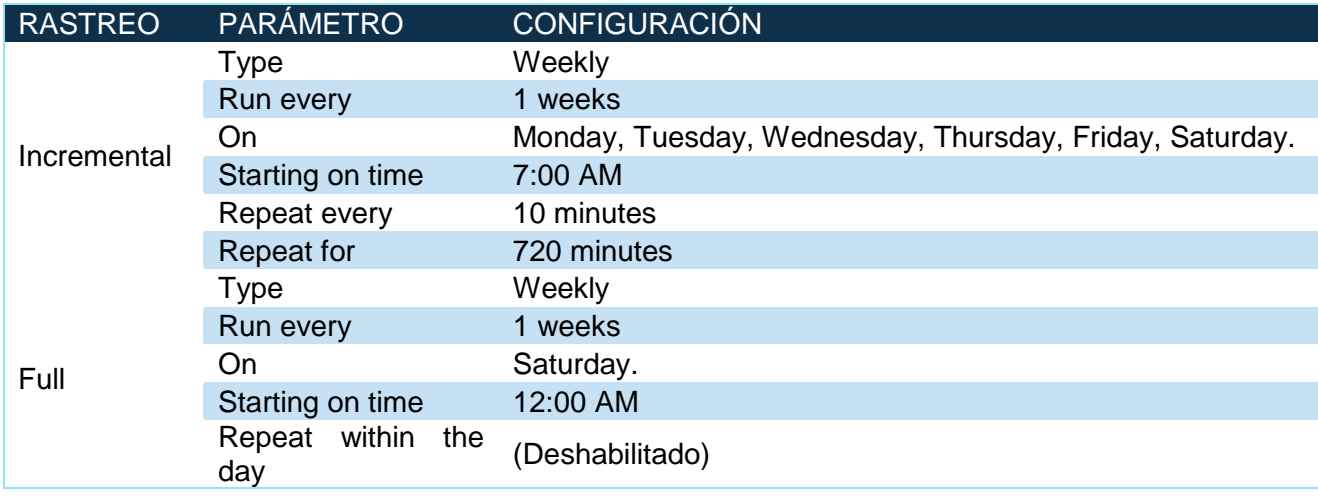

TABLA 3-15. CONFIGURACIÓN DE LOS RASTREOS INCREMENTAL Y COMPLETO.

Los rastreos completos hacen una lectura de todo el contenido, lo que demanda más recursos del servidor, por esa razón los programé una vez a la semana, en un horario que no impacta a los usuarios. En contraste, los rastreos incrementales sólo buscan contenido nuevo, por ese motivo se configuran a espacios cortos de tiempo, en esta implementación se realizan cada 10 minutos. Lo anterior significa que un contenido nuevo tardará máximo 10 minutos para aparecer en los resultados de búsqueda.

Las figuras 3-66 y 3-67 muestran, gráficamente, la configuración que realicé para ambos rastreos.

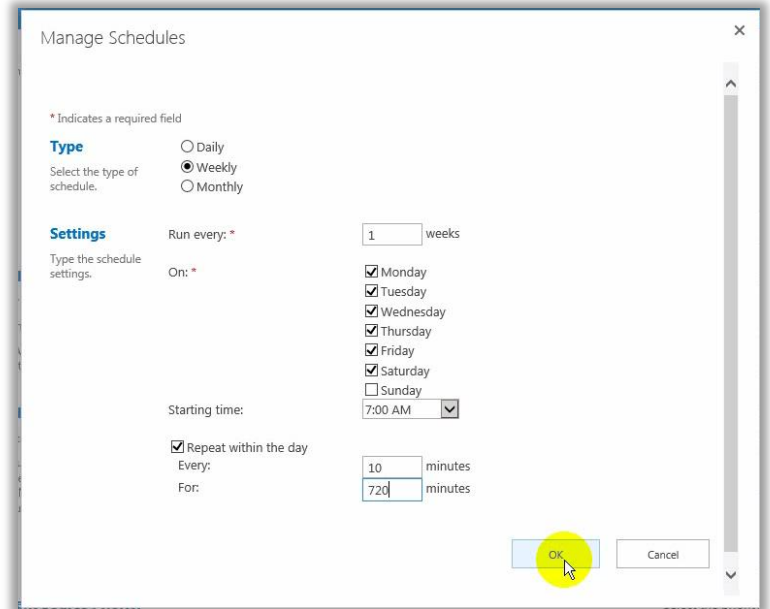

FIGURA 3-66. CONFIGURACIÓN DEL RASTREO DE BÚSQUEDA INCREMENTAL.

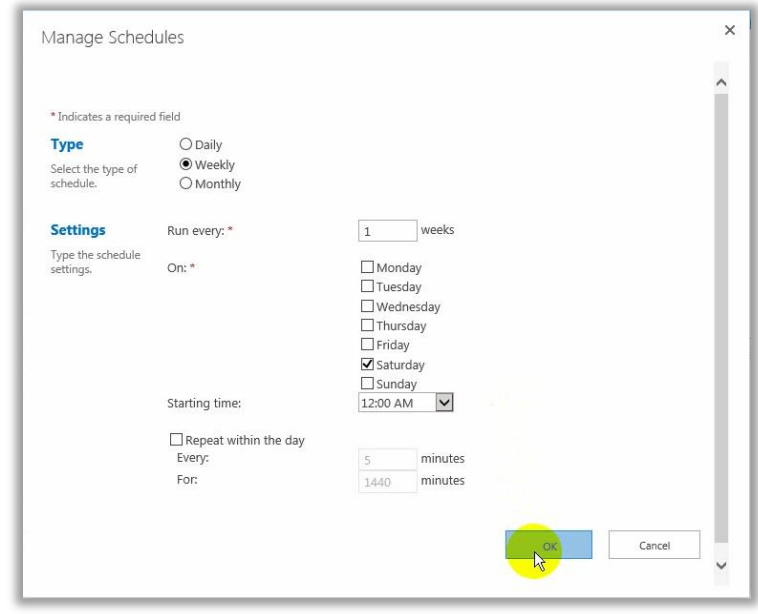

FIGURA 3-67. CONFIGURACIÓN DEL RASTREO DE BÚSQUEDA COMPLETO.

Una vez finalizada la configuración de rastreos los ejecuté manualmente, el estado de la fuente de contenido cambió de **Idle** a **Starting** (Figura 3-68).

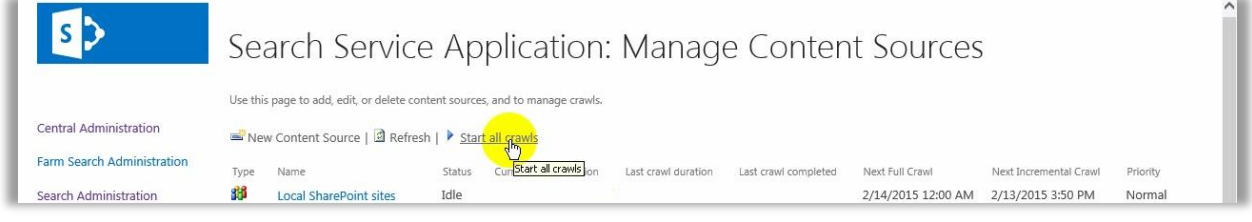

FIGURA 3-68. INICIAR RASTREOS.

Tras algunos minutos finalizaron los rastreos, para la fuente de contenido ya se muestran los datos de la última ejecución de estos (Figura 3-69).

| <b>Farm Search Administration</b> | Name                          | Status | Current crawl duration | Last crawl duration<br>그 회사는 1947년 11월 11일 전부 이유에서 강을 받았다. | Last crawl completed<br>- 2010 March 2010 March 2010 March 2010 March 2010 | Next Full Crawl<br>그러나 장을 보여 보이면서 그러나 가지고 있어? | Next Incremental Crawl | Priority |
|-----------------------------------|-------------------------------|--------|------------------------|------------------------------------------------------------|----------------------------------------------------------------------------|-----------------------------------------------|------------------------|----------|
| Search Administration             | <b>Local SharePoint sites</b> | Idle   |                        | 00:04:31                                                   | 2/13/2015 3:46:14 PM 2/14/2015 12:00 AM 2/13/2015 3:50 PM                  |                                               |                        | Normal   |

FIGURA 3-69. RASTREOS FINALIZADOS.

Para validar que el servicio de búsqueda funcionaba, realicé una búsqueda en la colección de sitios. La figura 3-70 muestra el contenido que se encontró.

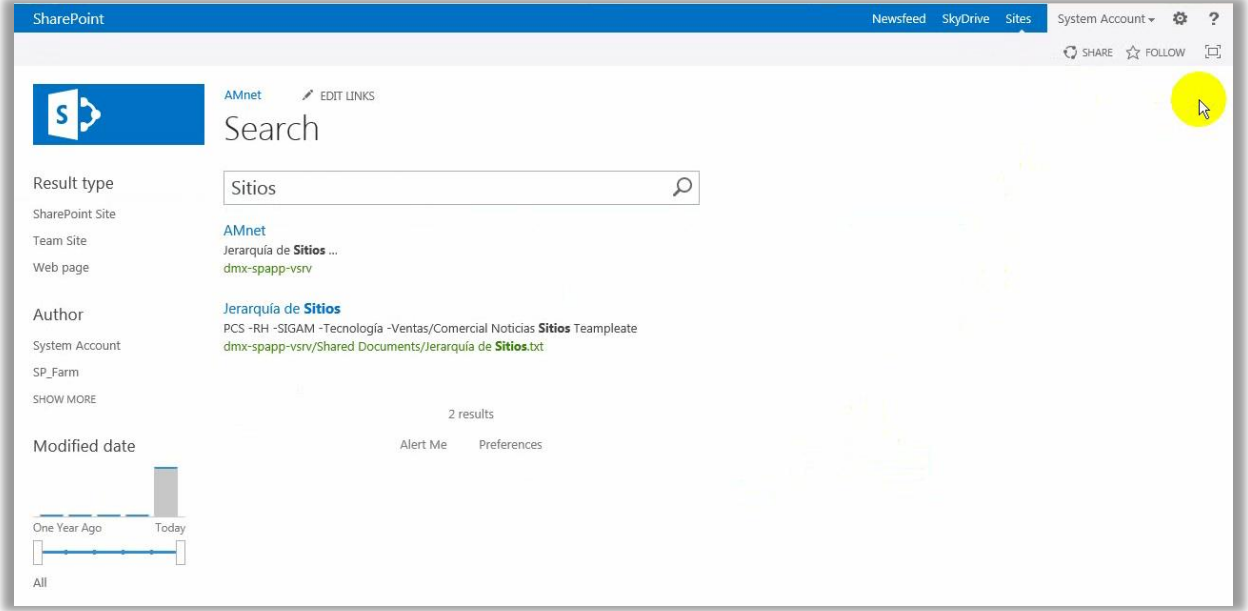

FIGURA 3-70. SERVICIO DE BÚSQUEDA EN FUNCIONAMIENTO.

#### *3.3.3.4.2 Paquete de idioma*

Hasta este momento, la instalación y configuración de SharePoint se había realizado en el idioma inglés, sin embargo, los usuarios debían poder trabajar con la plataforma en español: cubrí el requisito instalando el paquete de idioma correspondiente.

#### *3.3.3.4.3 Configuración de la Sincronización de Perfiles de Usuario.*

El servicio de perfiles de usuario es otro de los más importantes en SharePoint, ya que permite trabajar con los usuarios del Directorio Activo de Windows, la sincronización con este servicio de directorio refleja los cambios realizados en él y trabajar en función de ellos.

El primer paso para configurarlo es verificar que el servicio se encuentre "**Iniciado'**, validé esto en la opción ADMINISTRAR SERVICIOS EN EL SERVIDOR del menú ADMINISTRACIÓN DE APLICACIONES.

Inicié el SERVICIO DE PERFILES DE USUARIO y después el SERVICIO DE SINCRONIZACIÓN DE PERFILES DE USUARIOS

(Figura 3-71).

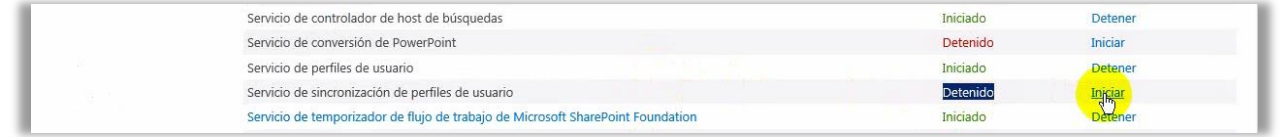

FIGURA 3-71. INICIAR LOS SERVICIOS DE PERFILES DE USUARIO.

Lo primero que se solicita tras iniciar el servicio de sincronización es elegir la instancia del servicio que se configurará y la cuenta que lo ejecutará. La cuenta administrada que utilicé para ejecutar el servicio de sincronización fue "SP\_Farm" (Figura 3-72).

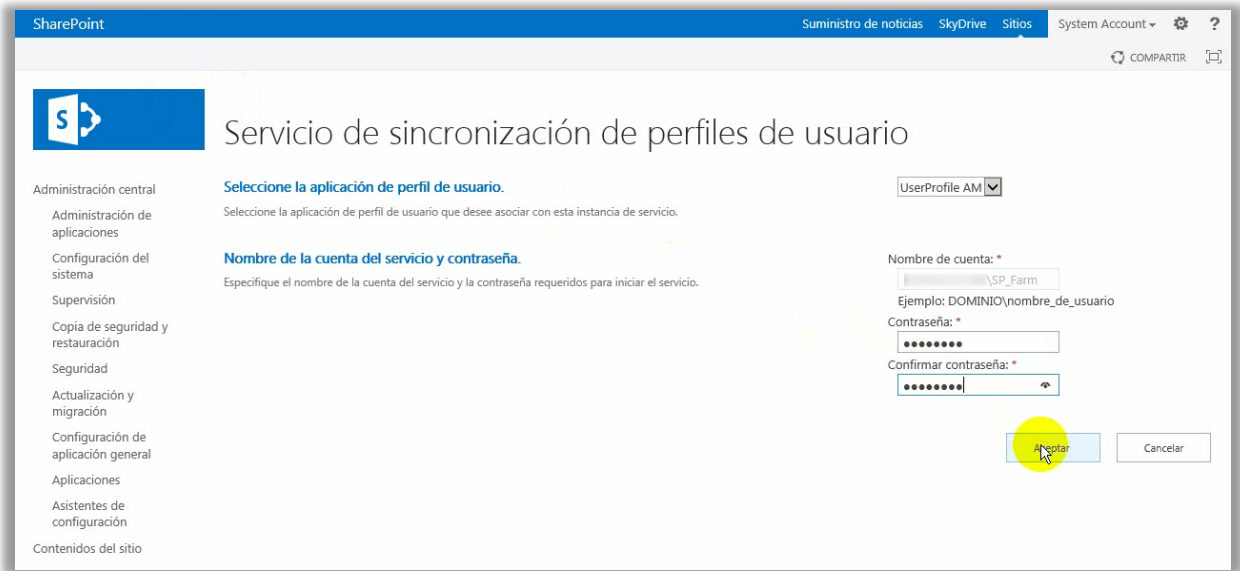

FIGURA 3-72. ESTABLECER CUENTA PARA INICIAR LA SINCRONIZACIÓN DE PERFILES DE USUARIO.

El segundo paso fue acceder a la administración del servicio USER PROFILE SAPP AM y CONFIGURAR CONEXIONES DE SINCRONIZACIÓN (Figura 3-73).

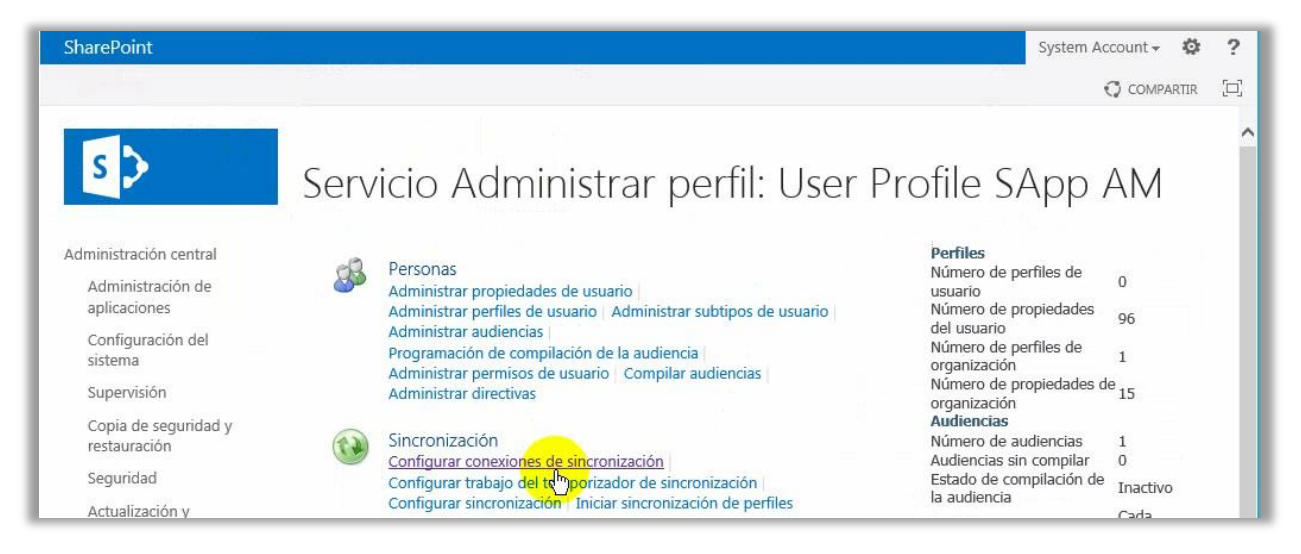

FIGURA 3-73. CONFIGURAR CONEXIONES DE SINCRONIZACIÓN.

En la página CONEXIONES DE SINCRONIZACIÓN creé una nueva conexión (Figura 3-74).

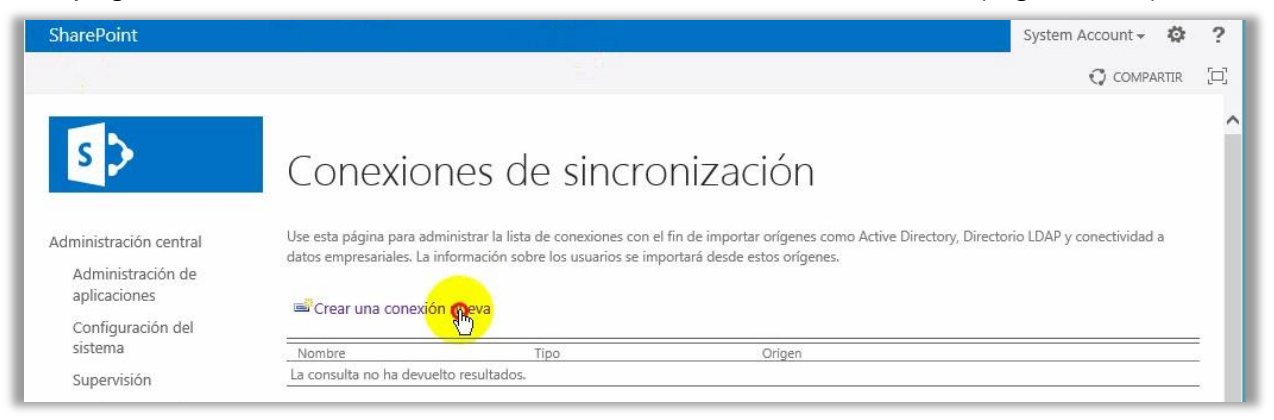

FIGURA 3-74. CREAR UNA NUEVA CONEXIÓN.

La tabla 3-16 muestra los parámetros que usé para configurar la conexión de sincronización.

TABLA 3-16. CONFIGURACIÓN DE LA SINCRONIZACIÓN DE PERFILES DE USUARIO.

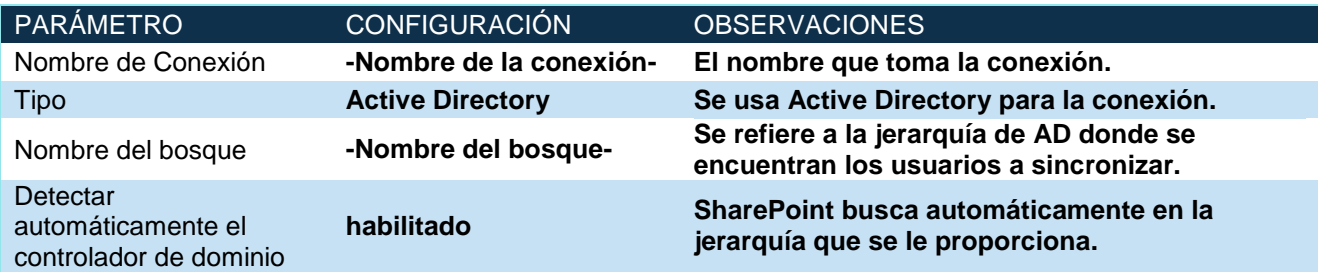

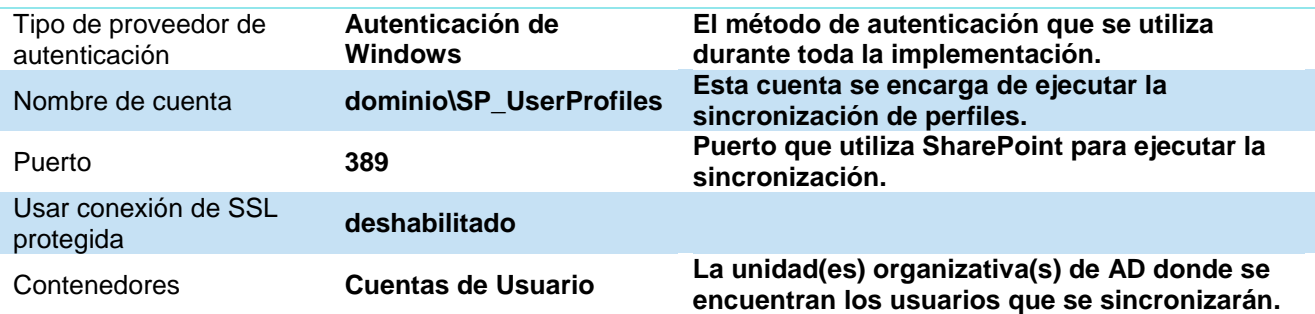

La figura 3-75 muestra, gráficamente, cómo configuré la sincronización de perfiles de usuario.

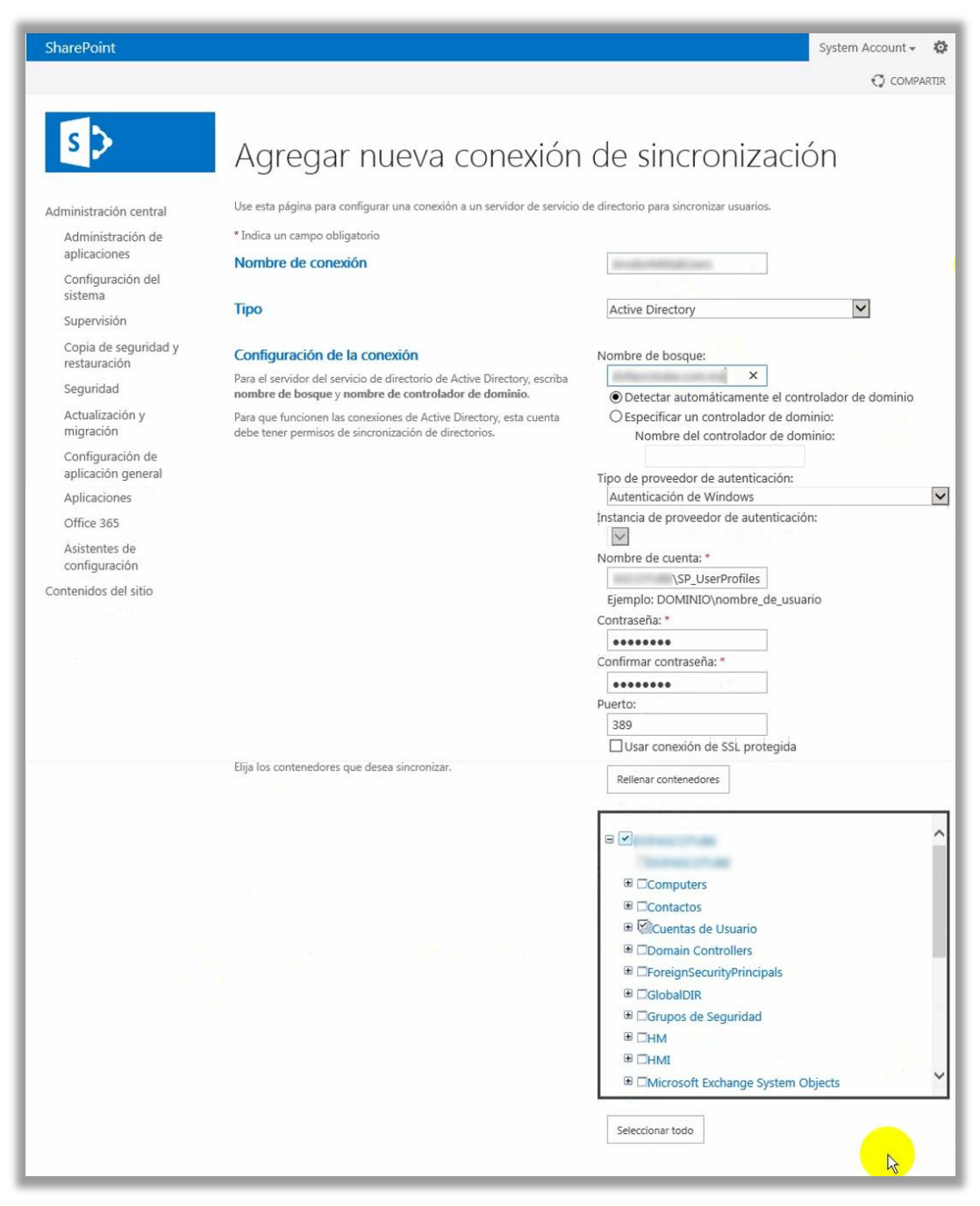

FIGURA 3-75. CONFIGURACIÓN DE LA SINCRONIZACIÓN DEL SERVICIO DE PERFILES DE USUARIO.

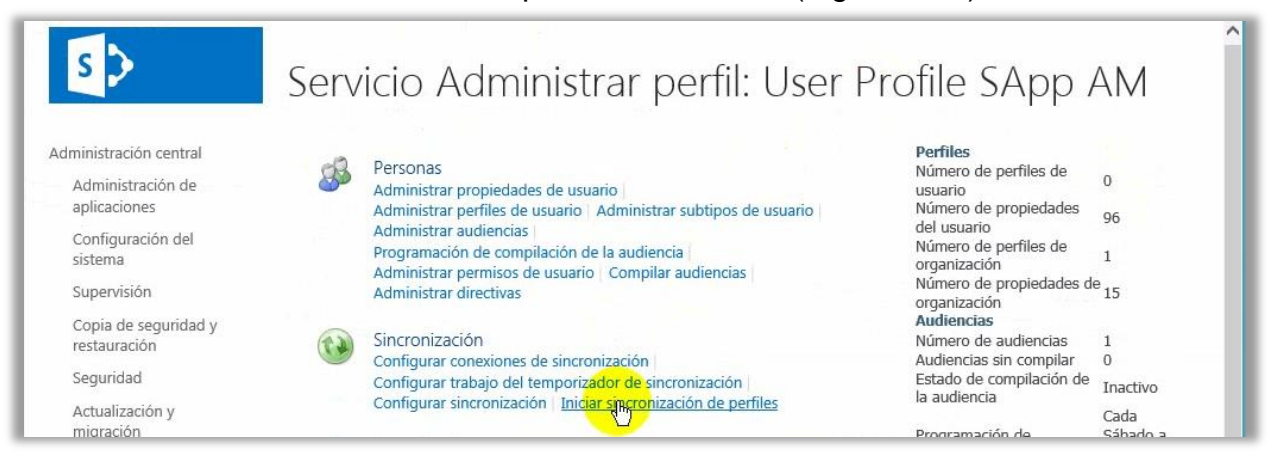

Por último, inicié la sincronización de perfiles de usuario (Figura 3-76).

FIGURA 3-76. INICIAR SINCRONIZACIÓN DE PERFILES.

Ejecuté una sincronización completa (Figura 3-77).

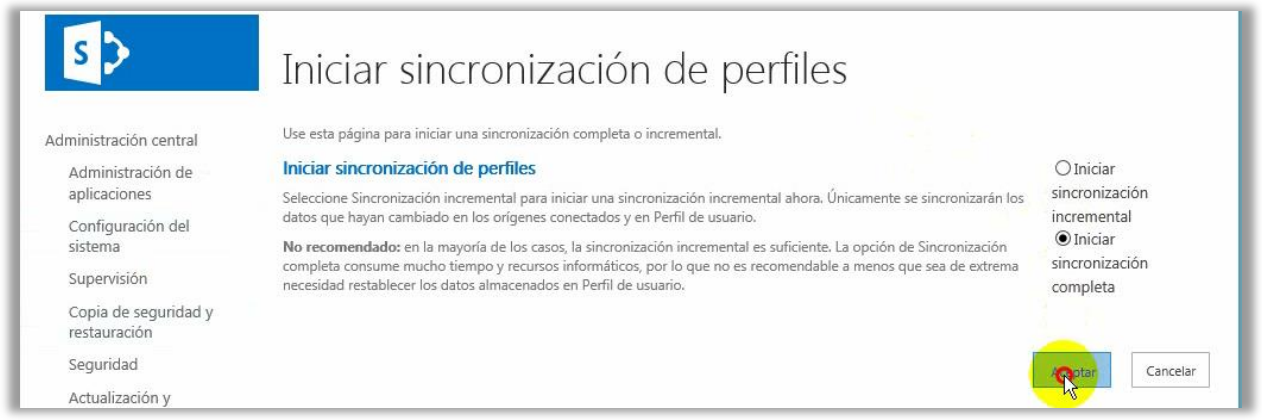

FIGURA 3-77. INICIAR SINCRONIZACIÓN COMPLETA.

La figura 3-78 muestra la búsqueda de un perfil localizado en el contenedor "Cuentas de usuario" del Directorio Activo, con ello validé que la sincronización se realizó correctamente.

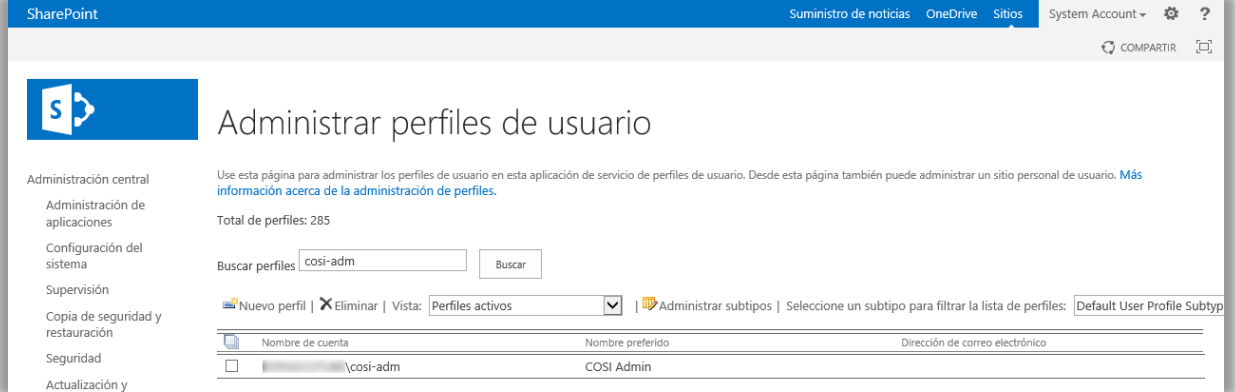

FIGURA 3-78. BÚSQUEDA DE UN PERFIL LOCALIZADO EN EL DIRECTORIO ACTIVO.

De manera similar a los rastreos de contenido, una sincronización de perfiles de usuario tiene dos programaciones, completa e incremental. Por tratarse de la configuración inicial, ejecuté manualmente la sincronización completa, sin embargo, el trabajo del temporizador de SharePoint realiza esta en horarios que no impactan a los usuarios.

#### 3.3.3.5Otras configuraciones

Instalé el motor de flujos de trabajo para SharePoint 2013, que fue parte de los entregables establecidos en la propuesta de proyecto.

Nota: En la versión de SharePoint 2010 la instalación de la granja incluía el motor de flujos; sin embargo, para la implementación de SharePoint 2013 solo se incluye la versión 2010 del motor, por lo que tuve que instalar manualmente la versión 2013.

Adicionalmente, configuré el servicio de salida del correo electrónico, esto lo hice en dos etapas:

- I. Instalé el rol de servidor SMTP en el servidor SharePoint, y
- II. Configuré el servidor de correo electrónico de la División en la Administración Central de SharePoint.

## **3.4 Cierre**

Una vez terminada la implementación de la granja de servidores inició la etapa de cierre del proyecto, dicha etapa se dividió en dos fases: las pruebas por parte de COSI y la liberación del ambiente a la División.

## 3.4.1 Pruebas

Las primeras pruebas que realicé para validar la instalación de la granja fueron:

- 1. En el servidor de base de datos:
	- i. Se validó el acceso a la instancia de SQL;
	- ii. Se validó la conexión con el servidor SharePoint;
- iii. Se validó el acceso a SQL Server Management Studio mediante la autenticación de Windows;
- iv. Se monitoreo que el espacio de almacenamiento utilizado en las unidades de disco no se elevara drásticamente;
- v. Se monitoreo que el rendimiento de los recursos de procesamiento y memoria se mantuvieran estables, y
- vi. Se monitoreo el tamaño de las bases de datos, para detectar crecimientos anormales.
- 2. En el servidor SharePoint:
	- i. Se comprobó el acceso a:
		- a. La configuración de la granja;
		- b. Administración Central;
		- c. La colección de sitios, fuera y dentro del servidor, y
		- d. La colección de sitios, con diferentes niveles de permisos y usuarios.
	- ii. Se validó la salida de correos y la configuración de alertas;
	- iii. Se comprobó que las búsquedas de contenido entregaran resultados de contenido nuevo no más de diez minutos después de haber sido creado;
- iv. Se monitoreo que la sincronización de perfiles de usuario se completara con éxito;
- v. Se monitoreo que el rendimiento de los recursos de procesamiento y memoria se mantuvieran estables;
- vi. Se monitorearon los servicios de SharePoint en ejecución;
- vii. Se monitoreo el directorio donde se almacenan los archivos de registro de SharePoint, para detectar un crecimiento anormal, y
- viii. Se monitoreo el visor de eventos de Windows Server, para detectar errores críticos.

## 3.4.2 Liberación

En la propuesta de proyecto vista en la sección 3.1.2, uno de los objetivos de la empresa fue la migración y puesta en marcha de los primeros 5 sitios ejecutándose desde la granja de servidores creada; COSI se comprometió a la creación de estos y a acompañar al cliente durante el desarrollo y hasta la liberación de los mismos a sus clientes.

En la colección de sitios creé la estructura de sitios que se detalla la tabla 3-17.

TABLA 3-17. ESTRUCTURA DE 5 SITIOS CREADA POR COSI.

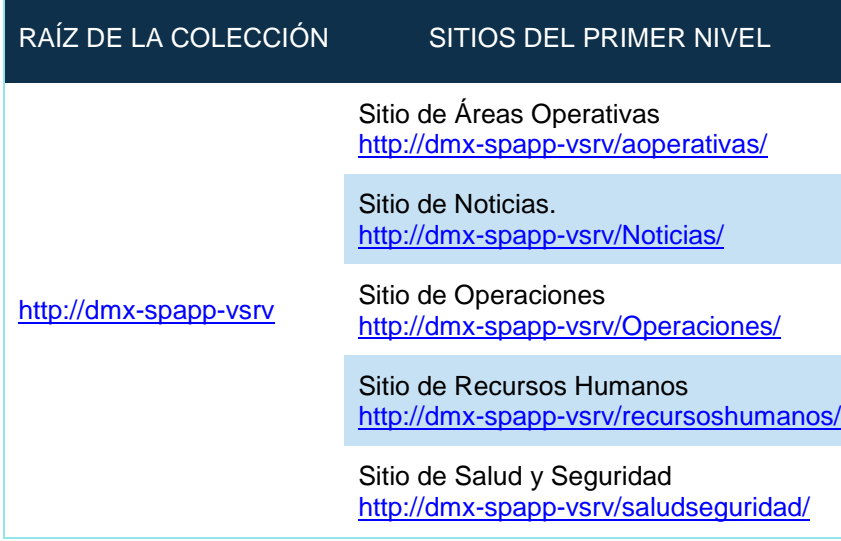

Para cada sitio, auxilié al líder de proyecto y a los administradores de sitio en la creación y configuración de los mismos.

La liberación final a los usuarios se consolidó 40 días después de finalizar la implementación, durante ése tiempo acompañé al Líder de Proyectos y a los administradores o propietarios de sitio en los siguientes temas:

- i. Asignación de administradores de la colección de sitios;
- ii. Creación de Sitios;
- iii. Creación de bibliotecas y listas;
- iv. Carga, edición y eliminación de archivos;
- v. Creación y manejo de grupos de usuarios;
- vi. Configuración y asignación de permisos;
- vii. Presentación y publicación de contenido;
- viii. Sugerencias para la organización de contenido;
- ix. Configuración de la navegación;
- x. Metadatos;
- xi. Activación de características;
- xii. Cambios menores en la página maestra (estilos, colores, etcétera);
- xiii. Compatibilidad entre navegadores web;
- xiv. Implementación de características (paquetes que añaden alguna funcionalidad), y
- xv. SharePoint Designer.

Finalmente, realicé la memoria técnica (el último compromiso por parte de COSI establecido en la propuesta) que validó y firmó el Gerente de Soluciones Microsoft antes de enviarla al líder del proyecto en la empresa.

Por la empresa, el líder de proyecto necesito los siguientes vistos buenos:

- i. De su área de infraestructura para la memoria técnica, y
- ii. De su área de Recursos Humanos para los 5 sitios de la colección.

Cuando el líder del proyecto de la empresa contó con ambos, le firmó a COSI la carta de cierre de proyecto.

# **Conclusiones y Resultados**
## **Conclusiones y Resultados**

De acuerdo con los **objetivos de la empresa** vistos en la sección 3.1.2, se concluye que:

Se logró implementar la última versión de la plataforma Microsoft SharePoint Server derivado del desarrollo que realicé sobre la infraestructura que la empresa proporcionó y las pruebas en las que validé: la disponibilidad de las colecciones de sitios de la intranet y de administración de la granja, el correcto funcionamiento de las características y servicios configurados, y que finalizó con la liberación del portal intranet a sus usuarios.

Con la liberación de los primeros sitios de la intranet a los usuarios finales se dió por iniciada la migración desde la granja de servidores anterior a la nueva infraestructura, en la que participé desarrollando contenido y asesorando a los usuarios administradores en la reestructuración del mismo; resolviendo sus dudas y aportando propuestas para ayudarlos a consolidar sus ideas y satisfacer las necesidades de proyecto.

Se eliminaron problemas de compatibilidad y desempeño puesto que la empresa estaba trabajando con una de las primeras versiones de SharePoint, así, con la implementación de la versión 2013 que realicé, se entregó al cliente una plataforma escalable y capaz de trabajar con las herramientas que Microsoft tiene actualmente en el mercado, además de que los recursos de hardware y software con los que la realicé, si se realiza un buen mantenimiento y supervisión por parte de los administradores, garantizan un gran desempeño en el largo plazo.

La empresa cuenta con las herramientas de software necesarias para desarrollar flujos de trabajo de una manera rápida y flexible ya que instalé el motor de flujos de trabajo para SharePoint 2013 y SharePoint Designer 2013, una interfaz gráfica que permite trabajar con el contenido de la granja de servidores y que entre sus principales características está el hacer uso del motor para diseñarlos.

Con esta implementación que realicé, la empresa cuenta con una plataforma y nuevas funcionalidades que le permitirán, según sus planes, promover el trabajo en las áreas de:

- Colaboración de Proyectos
- Comunicación Interna
- Mejora de la administración de archivos

Se implementó una granja de servidores para un ambiente productivo, la empresa tiene la posibilidad, si así lo desea, de crear una granja para un ambiente de desarrollo, que le permita planear, diseñar, crear y hacer pruebas de automatización de procesos o de

nuevas funcionalidades, sin el riesgo de comprometer el funcionamiento, la información o las disponibilidad de la plataforma y su contenido.

## De manera **adicional**, se obtuvieron los siguientes **beneficios**:

La empresa quedó satisfecha con la implementación que realicé, la atención y forma del trabajo de COSI, a tal grado que posteriormente contrató una póliza de soporte y el desarrollo de un flujo de trabajo, además de estar en pláticas para el desarrollo de un segundo flujo.

Para COSI, se consolida su experiencia en las áreas de negocio que abarca y reafirma su compromiso de desarrollar soluciones de negocio de alto valor para sus clientes, a la vez que crece su cartera de clientes, los cuales son su mejor referencia en futuros proyectos.

Personalmente, este proyecto me permitió ampliar mi experiencia de trabajo dentro de la plataforma SharePoint, ya que además de administrar granjas ya existentes, ahora soy capaz de crearlas, lo que automáticamente incrementa la complejidad de los proyectos en los que puedo participar.

De los **objetivos particulares** expuestos en la introducción de este informe concluyo que:

Gracias a la formación profesional y a los conocimientos adquiridos en la Faculta de Ingeniería logré integrarme al campo laboral en el área de las tecnologías de la información antes incluso de finalizar el 100% de mi avance curricular. De hecho, fue parte importante en las consideraciones hacia mi persona en mi experiencia laboral previa.

Los conocimientos aprendidos en las diversas asignaturas durante mi formación como Ingeniero en Computación me enseñaron los fundamentos básicos en muchas áreas dentro del sector TI, y si bien es cierto que algunas veces la práctica laboral no se ajusta al 100% con la teoría académica, lo que sí es un hecho es que esa preparación me permite integrarme a un ambiente laboral de manera rápida, incluso si este es nuevo.

En el caso particular de mi experiencia en COSI, mis conocimientos en Bases de Datos, Redes, Ingeniería de Software, Administración de Proyectos, Lenguajes de Programación, Programación Avanzada, Ética, entre otras, me permitieron entender rápidamente el funcionamiento de la plataforma SharePoint y hoy día, seguir incrementando mis conocimientos en ella. Actualmente, también estoy incursionando en otras herramientas como son Exchange, Project Server y Office 365.

## **Bibliografía / Hemerografía**

Velez, Gustavo & González, J.C & Imaz, Fabián. SharePoint 2013, de principio a fin. 1ª. Edición, Ed. Krasis Consulting, S.L. España, 2013.

Microsoft Corporation (2012). SharePoint Server 2013 Guía del revisor para profesionales de TI. Recuperado en septiembre de 2015 de [http://www.microsoft.com/en](http://www.microsoft.com/en-us/download/details.aspx?id=34023)[us/download/details.aspx?id=34023](http://www.microsoft.com/en-us/download/details.aspx?id=34023)

SkunkWorks SharePoint Portal (2015). Arquitectura básica de SharePoint 01. Arquitectura. Recuperado en septiembre de 2015 de [http://www.gavd.net/servers/sharepointv4/spsv4\\_item.aspx?top=art&itm=1056](http://www.gavd.net/servers/sharepointv4/spsv4_item.aspx?top=art&itm=1056).

Microsoft Virtual Academy (2013). SharePoint 2013 - Introducción, arquitectura e implementación, Topologías tradicionales para SharePoint 2013 Recuperado en septiembre de 2015 de [https://www.microsoftvirtualacademy.com/es-es/training](https://www.microsoftvirtualacademy.com/es-es/training-courses/sharepoint-2013-introducci-n-arquitectura-e-implementaci-n--11655)[courses/sharepoint-2013-introducci-n-arquitectura-e-implementaci-n--11655](https://www.microsoftvirtualacademy.com/es-es/training-courses/sharepoint-2013-introducci-n-arquitectura-e-implementaci-n--11655) .

Información sobre los niveles de permisos. Recuperado en septiembre de 2015 de [https://support.office.com.](https://support.office.com/)

MSDN Microsoft (2015). Aplicaciones de servicio en SharePoint 2013: Introducción y funcionalidad. Recuperado en septiembre de 2015 de [https://msdn.microsoft.com/es](https://msdn.microsoft.com/es-es/library/dn195886.aspx)[es/library/dn195886.aspx](https://msdn.microsoft.com/es-es/library/dn195886.aspx)

COSI. "Empresa". Extraído en Mayo de 2015 de<http://www.cosi.com.mx/empresa>

Microsoft (2015). Requisitos de hardware y software para SharePoint 2013. Recuperado en septiembre de 2015 de<https://technet.microsoft.com/es-MX/library/cc262485.aspx>

Microsoft (2015). Elegir un modo de autenticación. Recuperado en septiembre de 2015 de [https://msdn.microsoft.com/es-es/library/ms144284\(v=sql.120\).aspx](https://msdn.microsoft.com/es-es/library/ms144284(v=sql.120).aspx)

Microsoft (2015). Requisitos de hardware y software para SharePoint 2013. Recuperado en septiembre de 2015 de<https://technet.microsoft.com/es-MX/library/cc262485.aspx>

## **Glosario de Términos**

- **Administrador**.- Responsable de gestionar y conservar una aplicación o sistema informático.
- **Ambiente**.- Entorno de trabajo integrado por software y hardware que permite realizar las operaciones de un sistema informático.
- **Ambiente de Desarrollo**.- Entorno propicio para poner en práctica las tareas o fases del desarrollo de objetos y procesos de base de datos, análisis de requisitos, diseño, codificación, pruebas, configuración, etc.
- **Ambiente de producción**.- Al entorno funcional en el cual se realizan todas las operaciones finales de un sistema informático.
- **Aplicación**.- Programa informático diseñado para permitir a un usuario realizar una o varias tareas específicas.
- **Aplicación web**.- Unidad lógica que utiliza SharePoint para alojar una o más colecciones de sitio.
- **Aplicación de servicio**.- Aplicación que utiliza SharePoint para agregar una funcionalidad en una granja de servidores.
- **APTI.** Aplicación creada para la administración de proyectos utilizando Project, herramienta desarrollada por Microsoft.
- **Autenticación**.- Proceso que debe seguir un usuario para tener acceso a los recursos de un sistema y para que este último se asegurare que la comunicación es auténtica.
- **Base de datos**.- Conjunto de datos organizados y relacionados entre sí que son almacenados en un medio físico para ser manipulados por un programa/sistema.
- **Biblioteca de SharePoint**.- Lista de SharePoint personalizada que requiere adjuntar un archivo para crear un registro.
- **Checklist**.- Se refiere al monitoreo de los servicios locales, aplicaciones de servicio, rendimiento de los servidores y espacio libre/consumido en los medios de almacenamiento de una granja de servidores.
- **Colección de sitios**.- Punto de entrada a un conjunto de sitios de SharePoint.
- **Configuración**.- Es el conjunto de datos e información que caracteriza a un programa, aplicación o elemento de software/hardware.
- **COSI**.- Empresa mexicana denominada "Consultoría Organizacional y Sistemas Informáticos SC".
- **Cuentas de usuario**.- Identificadores del Directorio Activo de la empresa que posibilitan la autenticación de un usuario.

**Desarrollo**.- El trabajo de elaboración de un programa o aplicación.

- **Directorio Activo**.- Servicio de directorio desarrollado por Microsoft que determina el uso de los recursos de red de forma centralizada.
- **Dominio**.- Agrupación de usuarios y equipos de una red que facilita la administración de los equipos y las cuentas de usuario.
- **Framework**.- Es el esquema para el desarrollo y/o implementación de una aplicación.
- **Granja de servidores**.- Conjunto de servidores (físicos o virtuales) que integran los roles de 3 niveles de SharePoint (Servidor web, servidor de aplicaciones y servidor de base de datos).
- **Hardware**.- Los componentes físicos o materiales en una computadora o sistema informático, es decir, todo lo que se puede ver y tocar.
- **Implementación**.- Es la etapa de realización de un programa, componente de software o sistema informático.
- **Información**.- Conjunto de datos organizados que generan un valor para un usuario o sistema.
- **Interfaz de usuario**.- El medio que permite la comunicación entre una persona y una computadora.
- **Internet Information Services (IIS)**.- Rol de servidor web y conjunto de servicios para el sistema operativo Microsoft Windows que le permite a una computadora la publicación de páginas web.
- **Intranet**.- Red privada de computadoras basada en estándares de internet que permite compartir información entre sus usuarios.
- **Kerberos**.- Sistema de inicio de sesión único que proporciona seguridad a las transacciones en las redes.
- **Lista de SharePoint**.- Contenedor final de la información en SharePoint donde se alojan los elementos y documentos.
- **Nube**.- Tecnología que permite el uso de recursos informáticos y que está basada en Internet; estos residen en servidores remotos y los usuarios pueden accederlos desde cualquier lugar del mundo siempre que cuente con una conexión a Internet.
- **Plataforma**.- Sistema que sirve como base para hacer funcionar determinados módulos de hardware o software.
- **Script**.- Un programa almacenado en un archivo de texto que permite la automatización de tareas.
- **Servidor**.- Equipo informático que proporciona diversos servicios a computadoras conectadas con él a través de una red.
- **Servidor back-end**.- El servidor que procesa las solicitudes de datos y el intercambio de información.
- **Servidor front-end**.-El servidor que administra y procesa las peticiones de los usuarios.
- **SharePoint**.- Entorno de trabajo desarrollado por la empresa Microsoft que permite a sus usuarios colaborar y comunicarse entre sí mismos, crear y administrar contenido y procesos empresariales a través de sitios web.
- **Sitio**.- Un sitio de SharePoint es un sitio web para que los usuarios colaboren, se comuniquen y almacenen, de forma centraliza, contenido.
- **Software**.- Los programas, instrucciones y reglas que hacen posible realizar tareas en un equipo informático.
- **Tecnología de Información (TI)**. La utilización de computadoras y equipos de telecomunicaciones para la transmisión, el procesamiento y el almacenamiento de datos.
- **Temporizador**.- Servicio de SharePoint encargado de ejecutar otros servicios de acuerdo a una programación configurada.
- **Topología**.- Disposición física en que se conectan los equipos informáticos en una red.
- **Uniform Resource Locator** (URL).- Conjunto de caracteres que asigna un dirección exclusiva para denominar y localizar un recurso dentro de un entorno de internet.
- **Usuario**.- Persona o máquina que utiliza una computadora, sistema operativo o sistema.